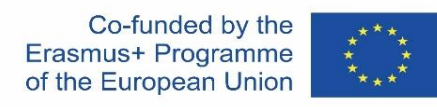

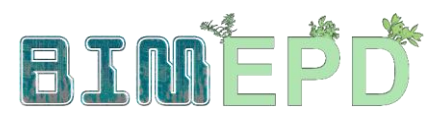

### АДАПТИРАНА ПРОГРАМА ЗА ОБУЧЕНИЕ ПО BIM МЕТОДОЛОГИИТЕ ЗА ИНТЕГРАЦИЯ НА ЕКОЛОГИЧНИ ПРОДУКТОВИ ДЕКЛАРАЦИИ (EPD) В СТРАТЕГИИ ЗА УСТОЙЧИВО СТРОИТЕЛСТВО

2020-1-ES01-KA204-083128

# Модул 08

### Методологии за изчисляване на въздействието върху околната среда от BIM обекти с ниво на разработване LOD600.

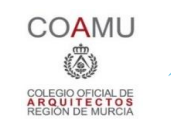

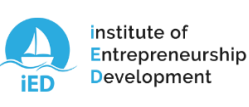

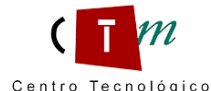

of Technology del mármol, piedra y materiales

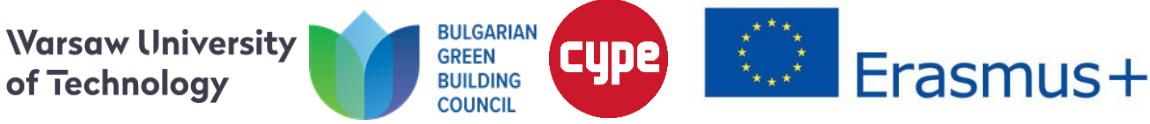

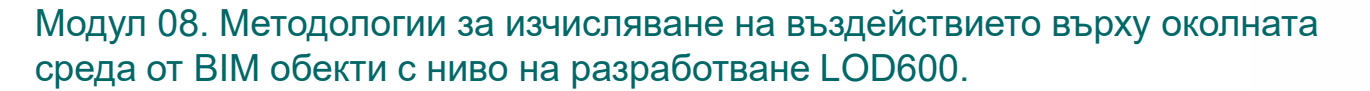

Co-funded by the<br>Erasmus+ Programme of the European Union

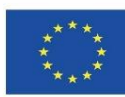

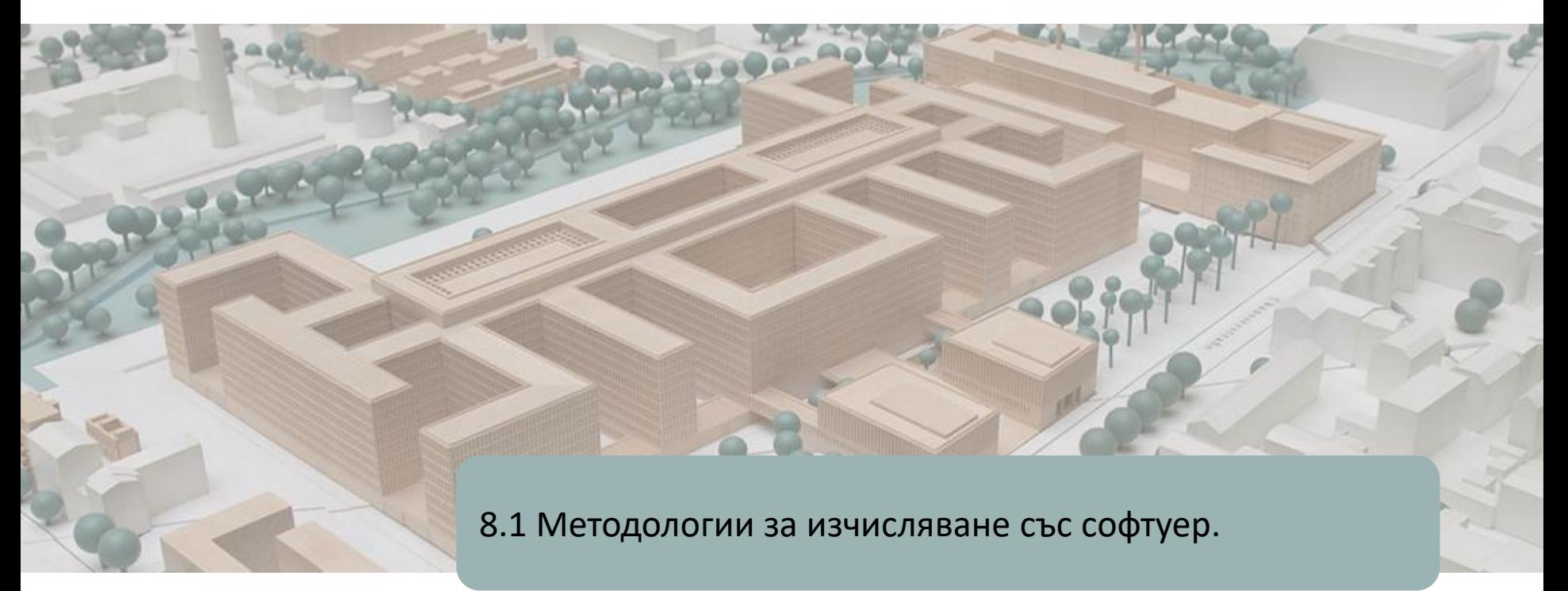

8.2 BIMclay

8.3 BIMstone

Модул 08. Методологии за изчисляване на въздействието върху околната среда от BIM обекти с ниво на разработване LOD600.

Co-funded by the Erasmus+ Programme of the European Union

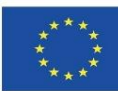

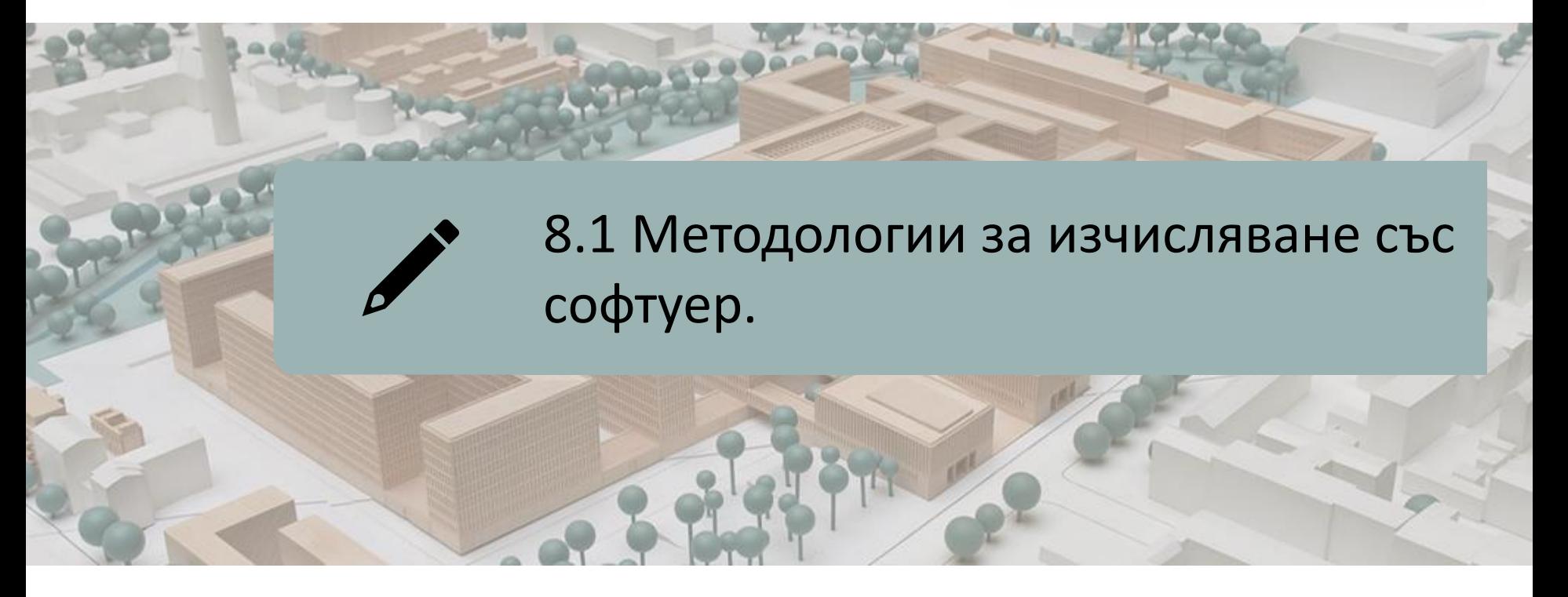

## ВЪЗ ОСНОВА НА СОФТУЕРНО-ИНТЕГРИРАНИ БАЗИ ДАННИ ВЪЗ ОСНОВА НА ИНТЕГРИРАНЕ НА ДАННИ В BIM ОБЕКТИ с LOD600

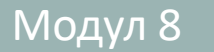

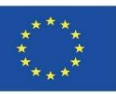

Както вече видяхме, в момента има няколко софтуера за BIM за моделиране на устойчиви сгради, както бе посочено в точка 5.4, в която се постави акцент на някои от тях:

- COCON-BIM
- ONE CLICK LCA с BIM
- TALLY
- **СУРЕ модул IA-ACV**
- СУРЕ и CSTB: ElodieBIM

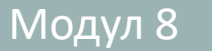

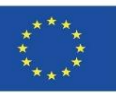

В модул 9 ще видим и примери за 3 други проекта, които също се основават на тази методология на базата данни (интегрирана в софтуера или приставка/допълнение или база данни, която може да бъде импортирана в софтуера):

- BIMhealthy
- **UrbanBIM**
- CircularBIM

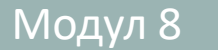

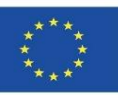

В модул 9 ще видим и примери за 3 други проекта, които също се основават на тази методология на базата данни (интегрирана в софтуера или приставка/допълнение или база данни, която може да бъде импортирана в софтуера):

- **BIMhealthy**
- **UrbanBIM**
- **CircularBIM**

#### ОБЯСНИТЕЛНА БЕЛЕЖКА

При изчислението добавката или приставката (плъгин) е приложение (или софтуер), което се свързва с друго приложение, за да добави нова и обикновено много специфична функция към него. Това допълнително приложение се изпълнява от основното приложение, а двете приложения си взаимодействат чрез приложнопрограмния интерфейс.

Той е известен и като приставка или добавка, както и като конектор или разширение.

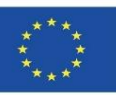

Тези софтуерни продукти са базирани на бази данни, които могат да бъдат интегрирани в софтуера или там, където е възможен импорт. Следователно те не се основават на BIM обекти със съдържаща се в тях информация за околната среда, а на свързването на елементите на BIM модел с данните за околната среда на единица работа, съдържащи се в тези бази данни.

В тази връзка ние ще дадем два примера за това как работи това свързване на BIM модели в IFC формати със софтуер с тези екологични бази данни:

- CYPE модул IA-ACV
- CYPE и CSTB: ElodieBIM

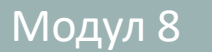

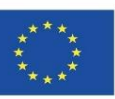

#### **CYPE модул IA-ACV: От Revit до CYPE Arquímedes**

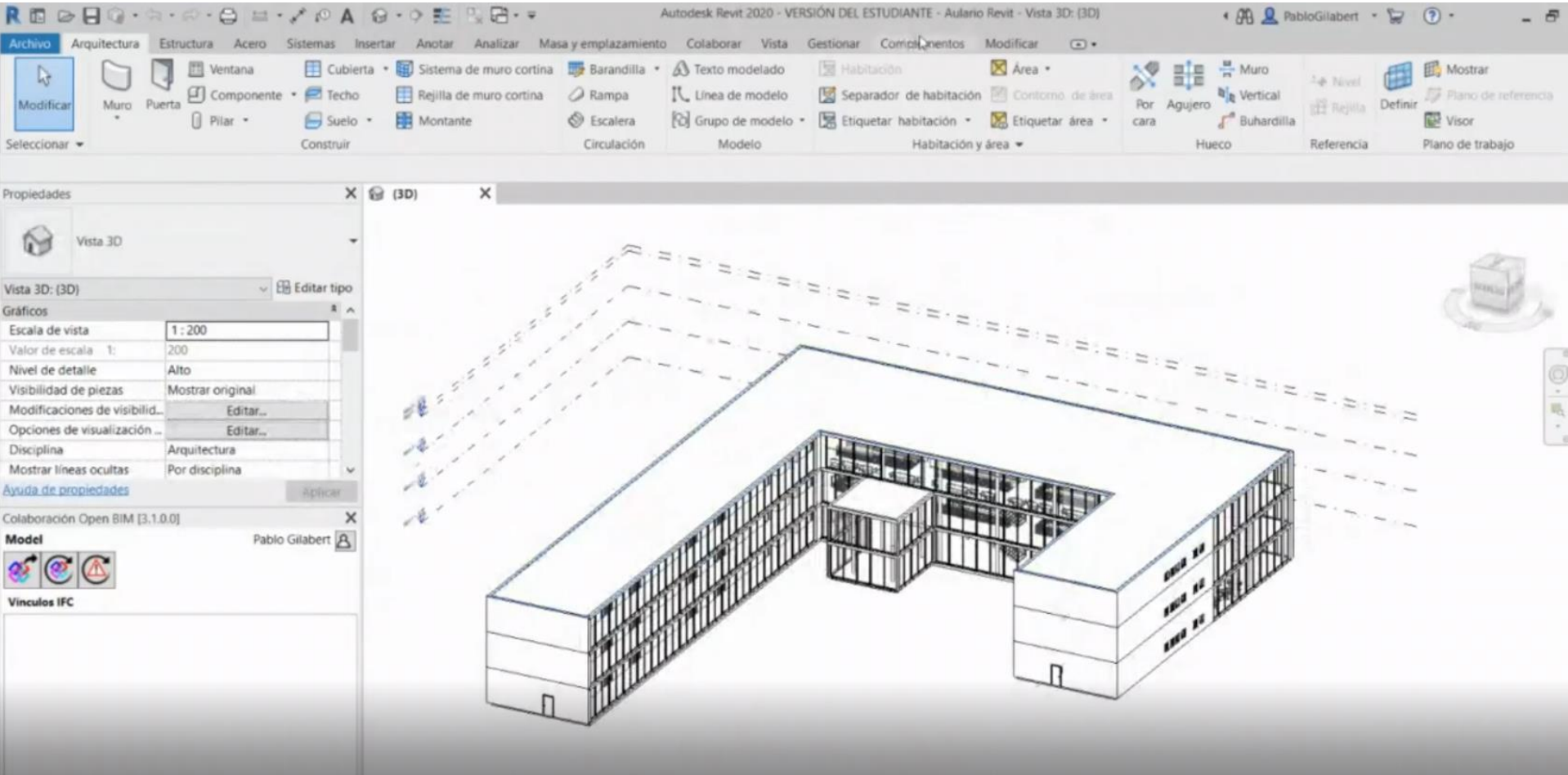

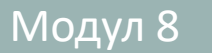

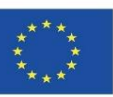

#### **CYPE модул IA-ACV: От Revit до CYPE Arquímedes**

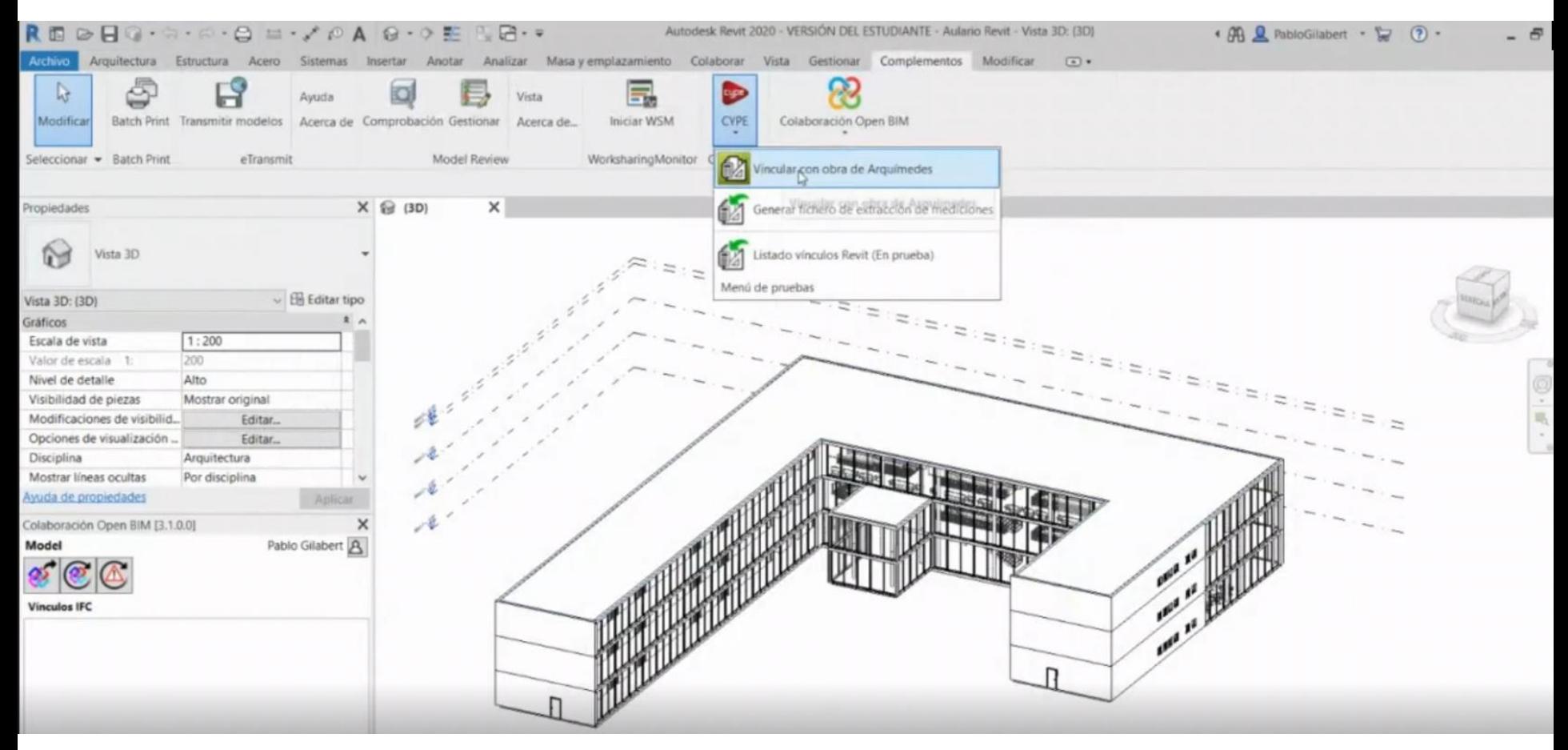

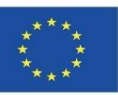

#### **CYPE модул IA-ACV: От Revit до CYPE Arquímedes**

От Revit или от BIM модел във формат IFC е възможно да се свържете с работните единици, присъстващи в Archimedes. Възможно е също да се автоматизира този процес, ако "Основната бележка" на модел от Revit e правилно свързана с базата данни на Arquímedes.

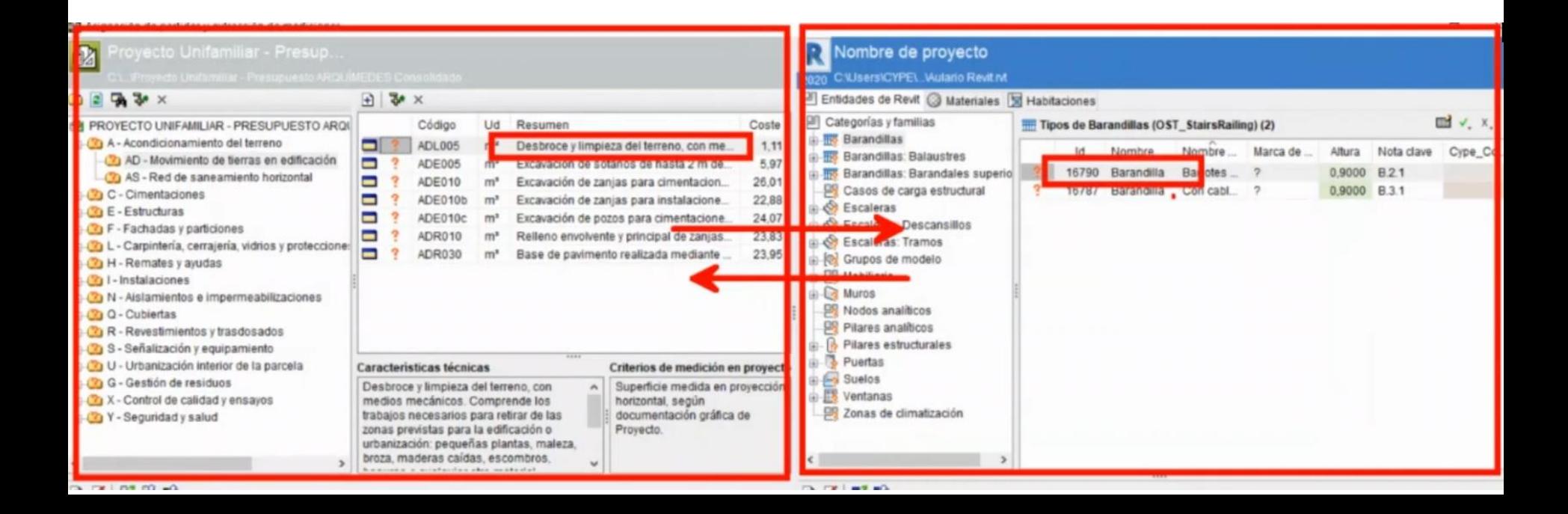

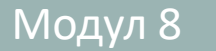

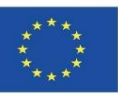

#### **CYPE модул IA-ACV: От Revit до CYPE Arquímedes**

От Revit или от BIM модел във формат IFC е възможно да се свържете с работните единици, присъстващи в Archimedes. Възможно е също да се автоматизира този процес, ако "Основната бележка" на модел от Revit e правилно свързана с базата данни на Arquímedes.

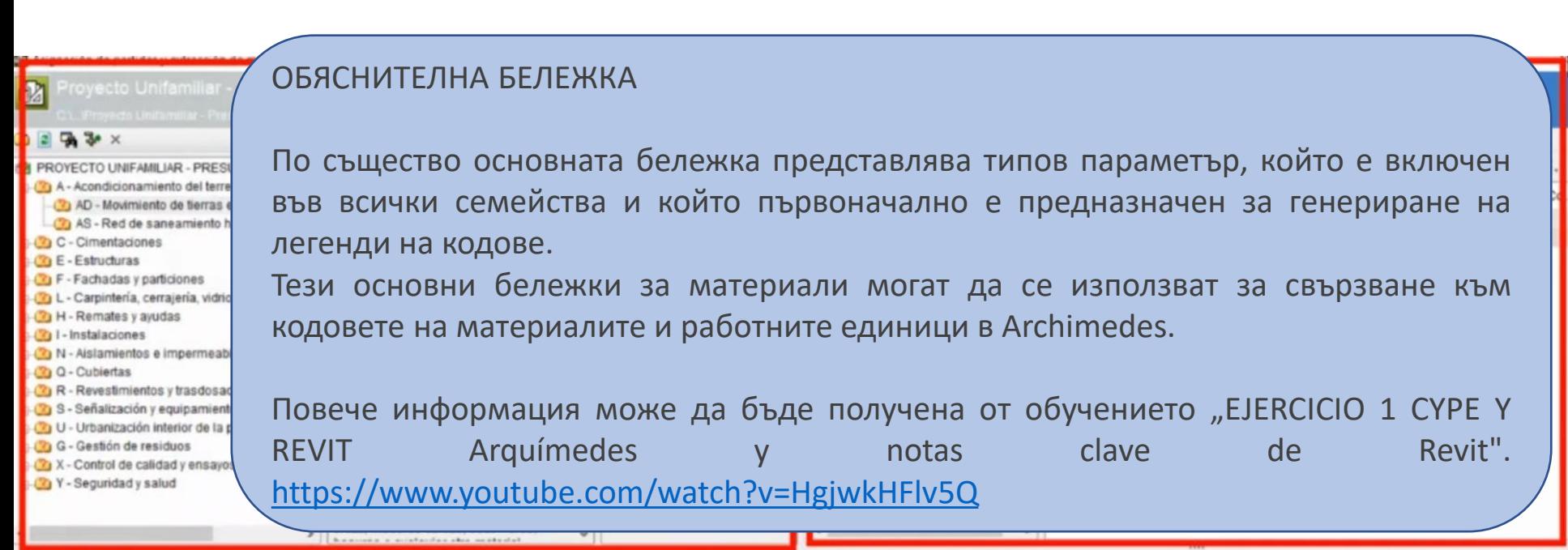

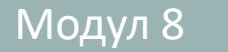

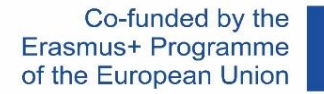

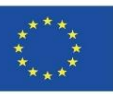

#### **Модул CYPE IA-ACV: От Open BIM Quantities до CYPE Arquímedes**

Възможно е например този процес да се извърши от Open BIM Quantities.

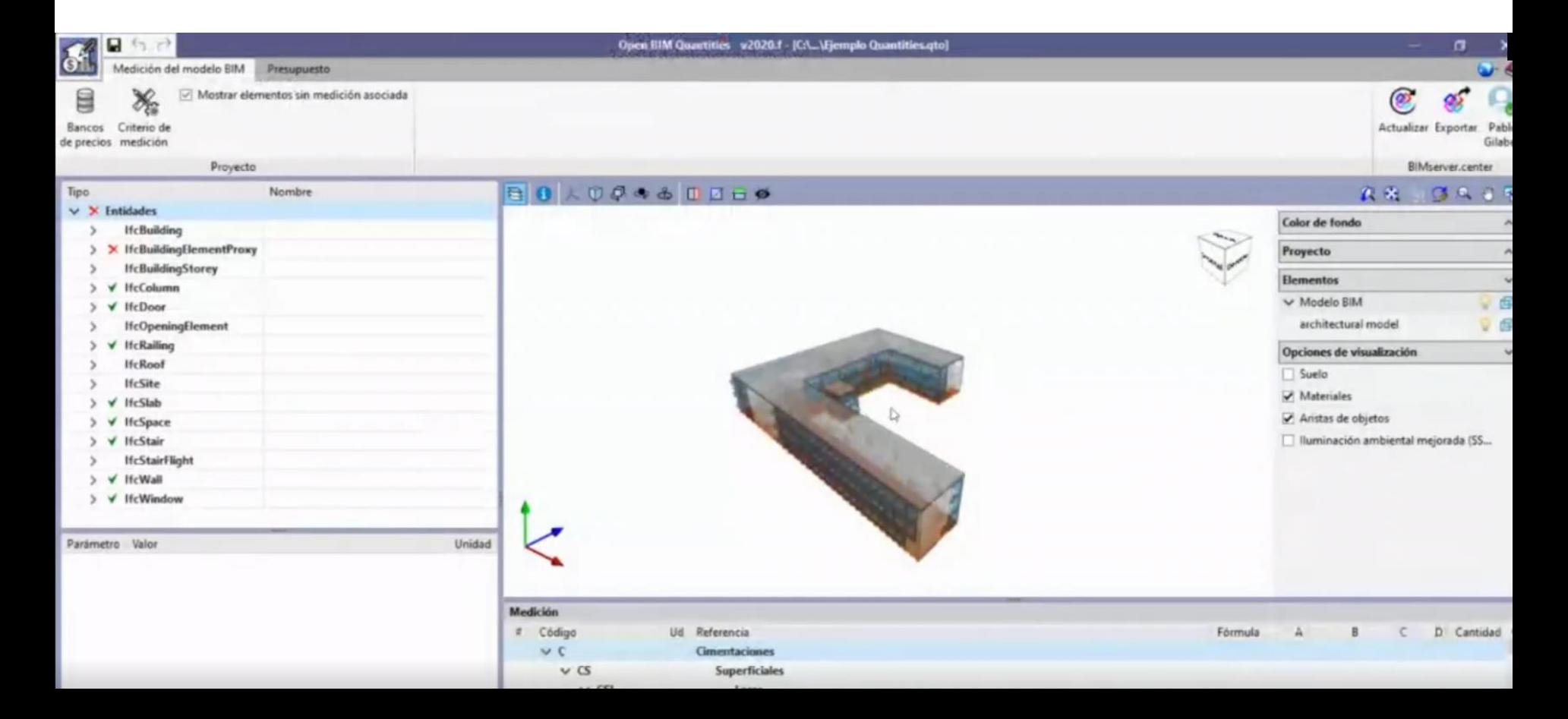

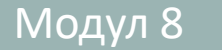

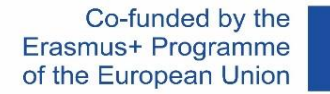

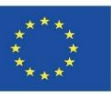

**Модул CYPE IA-ACV: От Open BIM Quantities до CYPE Arquímedes**

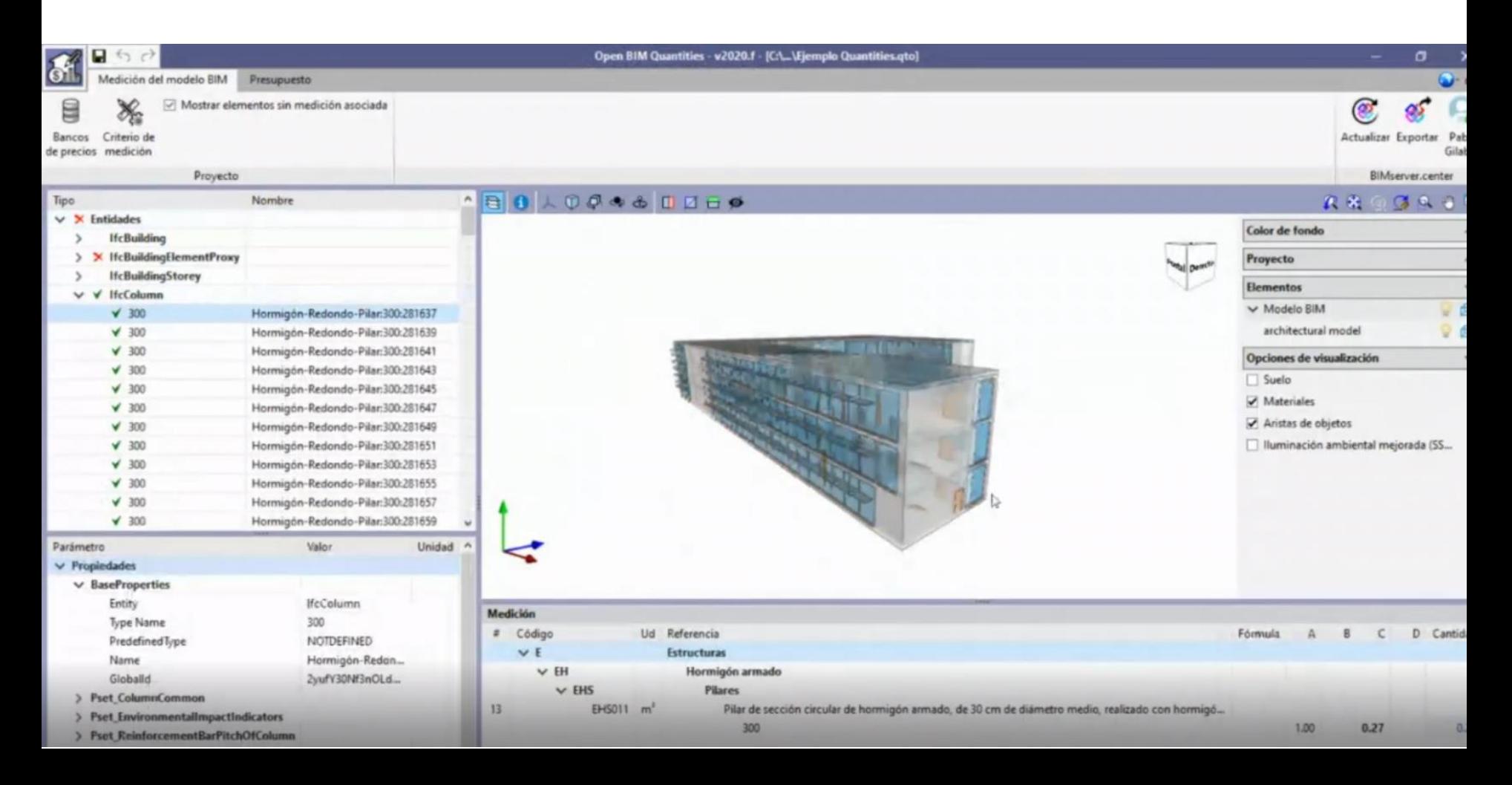

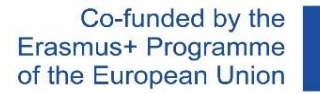

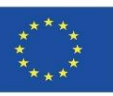

### **CYPE модул IA-ACV: Генератор на цени в Arquímedes**

- Вложена енергия. Изразена в MJ
- Потенциал за глобално затопляне (GWP). Изразен в кг CO2 еквивалент
- Потенциал за намаляване на озона в стратосферата (ODP). Изразен в CFC 11 еквивалент
- Потенциал за повишаване на киселинното съдържание на почвата и водата (AP). Изразен в кг SO2 еквивалент
- Потенциал за еутрофикация (EP). Изразен в кг (Po4)3-еквивалент
- Потенциал за образуване на тропосферен озон (TOPP). Изразен в кг етилен еквивалент
- Потенциал за изчерпване на абиотичните ресурси (ADPE) за неизкопаеми ресурси Изразен в кг Sb еквивалент
- Потенциал за изчерпване на абиотичните ресурси (adfp) за изкопаеми ресурси. Изразен в MJ
- Нетно потребление на вода (FW). Изразено в м3

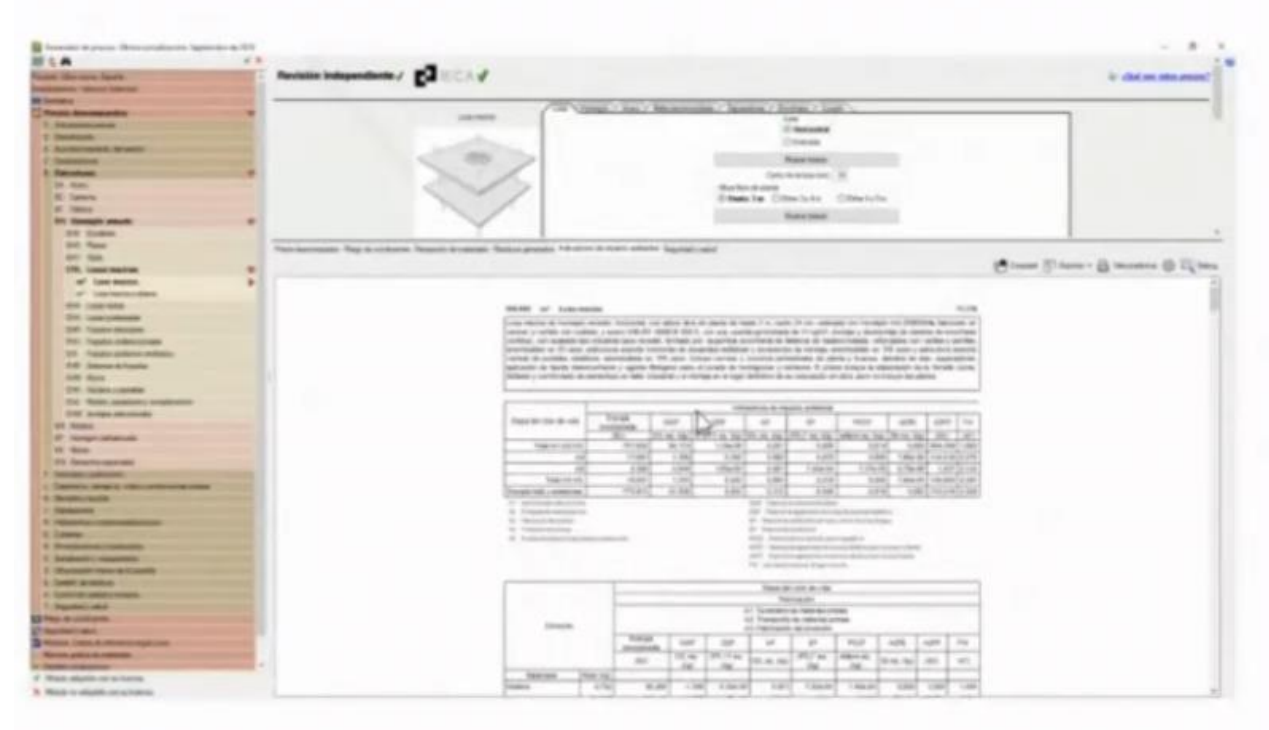

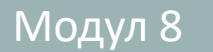

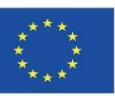

#### СҮРЕ модул IA-ACV: Генератор на цени в Arquímedes

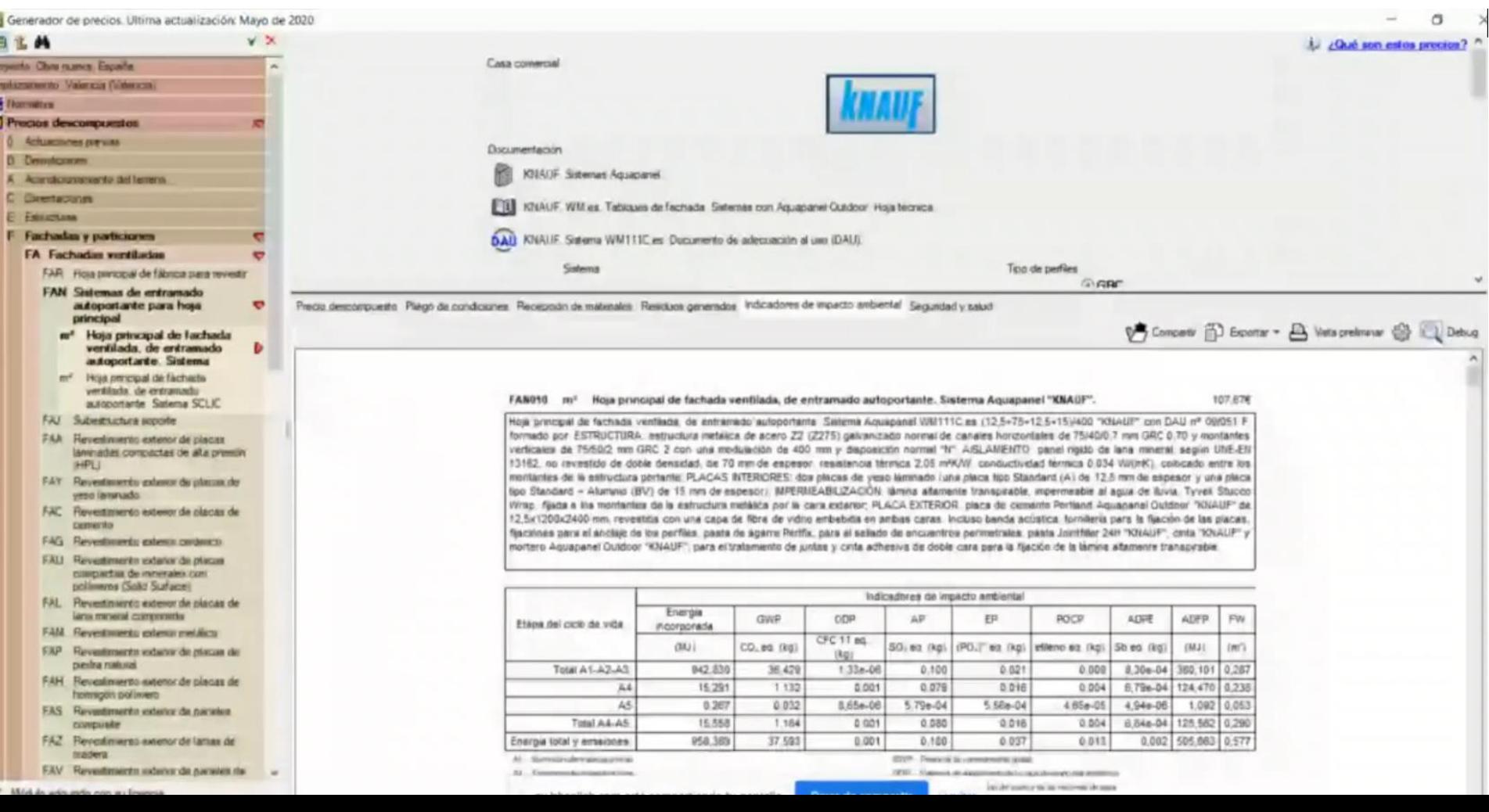

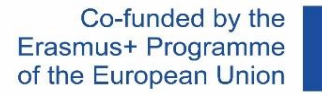

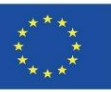

#### СҮРЕ модул IA-ACV: Генератор на цени в Arquímedes

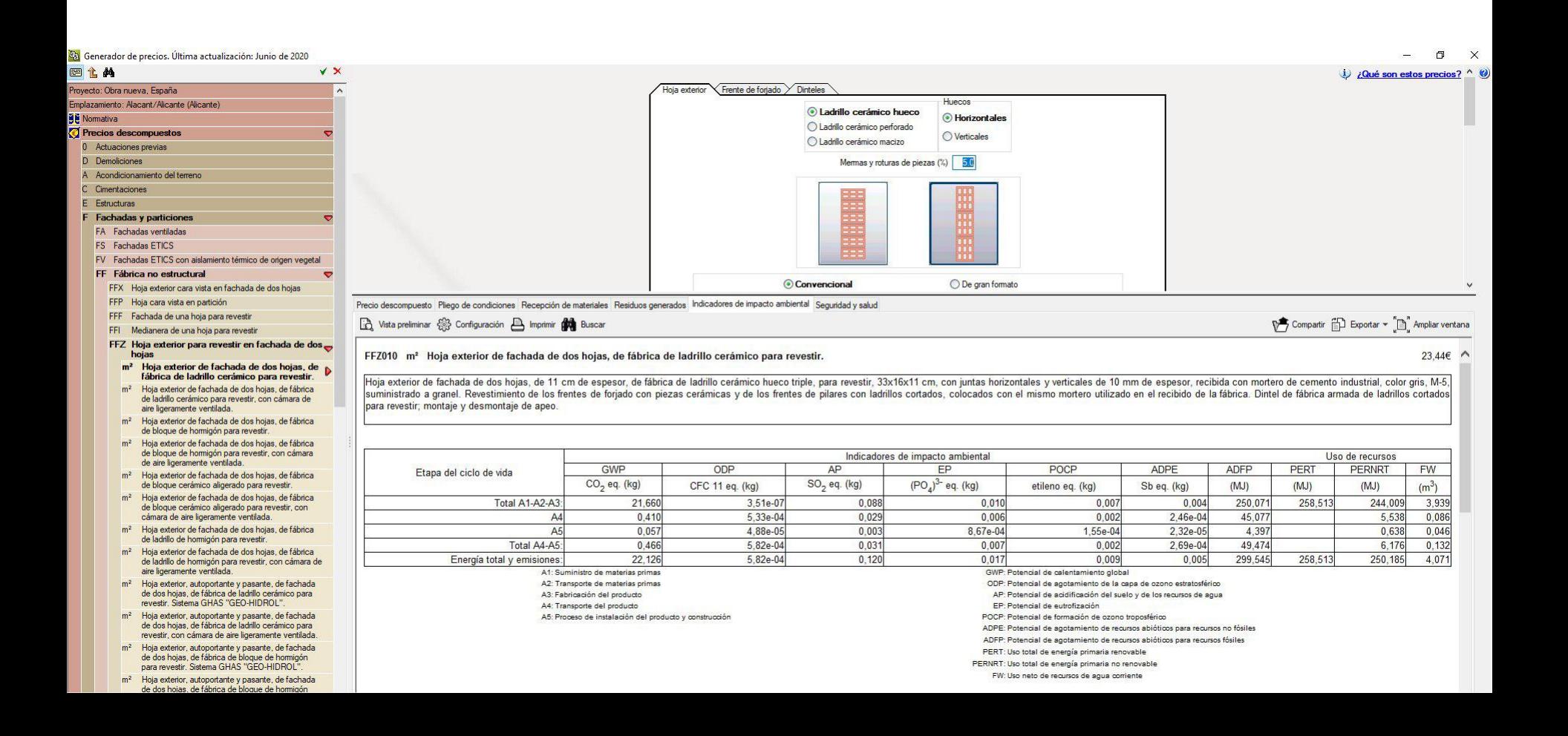

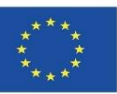

#### **CYPE модул IA-ACV: Генератор на цени в Arquímedes**

След като BIM моделът е интегриран в Arquímedes, може да се достъпят данните за въздействието върху околната среда и да се получи пълен доклад от етапи A1 до A5.

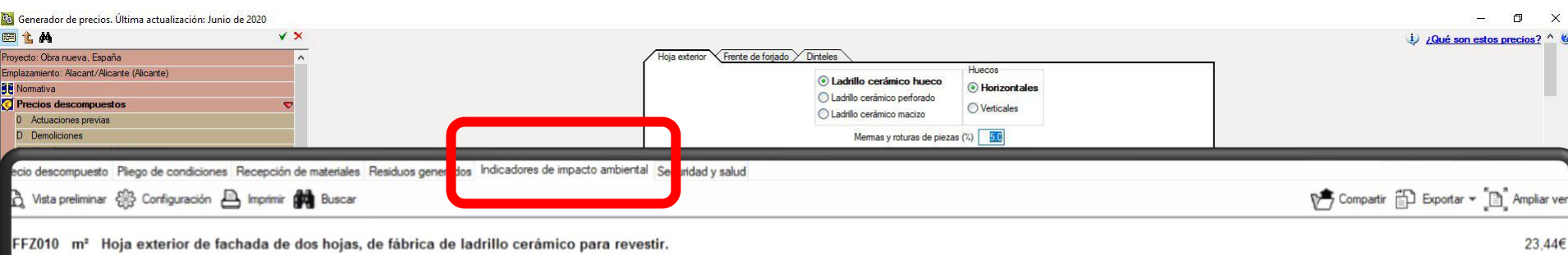

Hoja exterior de fachada de dos hojas, de 11 cm de espesor, de fábrica de ladrillo cerámico hueco triple, para revestir, 33x16x11 cm, con juntas horizontales y verticales de 10 mm de espesor, recibida con mortero de cement suministrado a granel. Revestimiento de los frentes de forjado con piezas cerámicas y de los frentes de pilares con ladrillos cortados, colocados con el mismo mortero utilizado en el recibido de la fábrica. Dintel de fábri para revestir; montaje y desmontaje de apeo

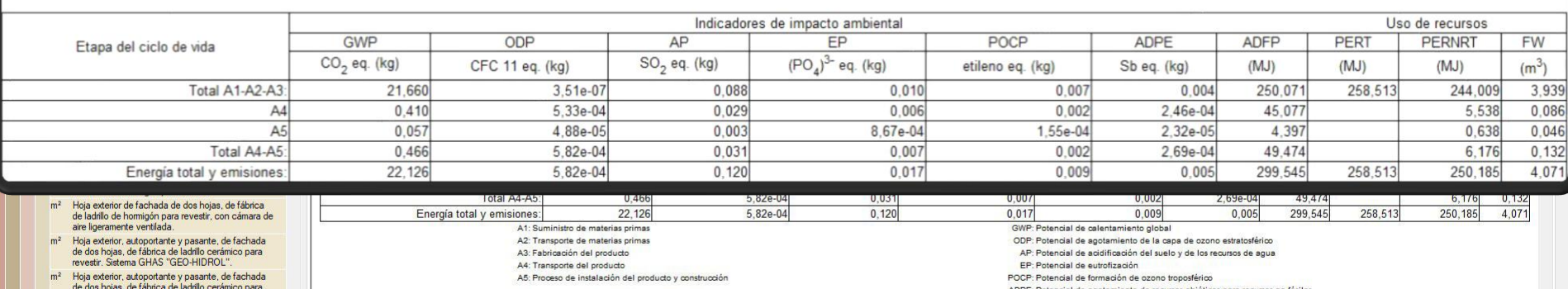

Модул 8

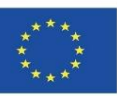

### **ВЪЗ ОСНОВА НА СОФТУЕРНО-ИНТЕГРИРАНИ БАЗИ ДАННИ**

#### **CYPE модул IA-ACV**: Генератор на цени в Arquímedes

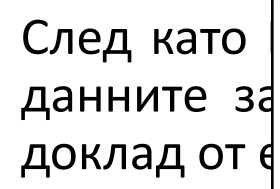

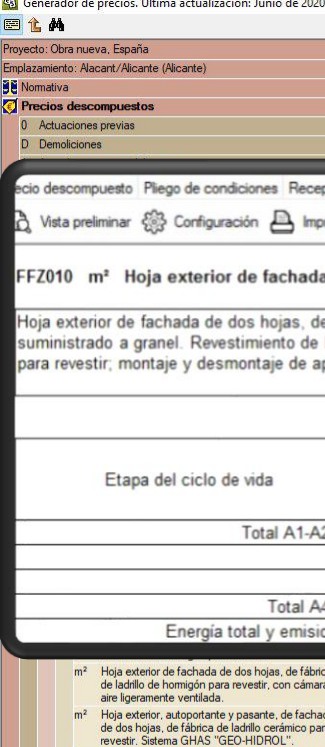

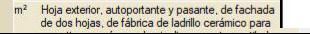

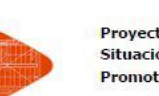

#### 8.8. Uso total de energía primaria renovable. - PERT (MJ)

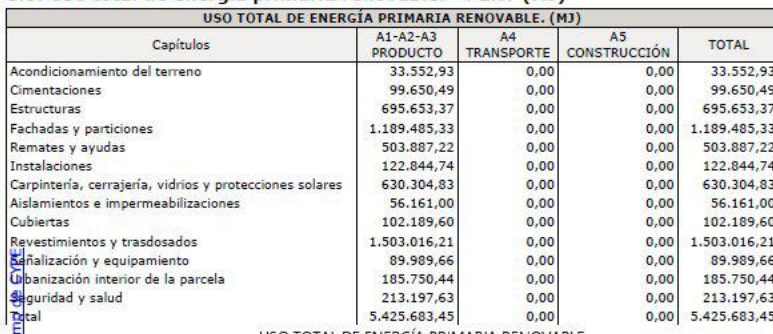

USO TOTAL DE ENERGÍA PRIMARIA RENOVABLE

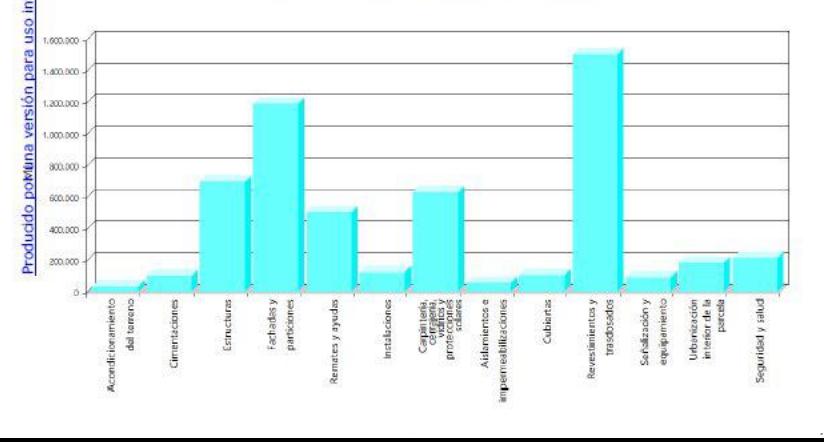

#### След като | в постъпят в контегриран в Аландрестрият в Контегриран в Аландрестриран в Аландрестрии (с интегрир<br>В Постъпят в Аландрестрии и с интегрестриран в Аландрестрии (с интегриран в Аландрестрии и с интегриран в Алан данните за върху в выписанието в получи пълен

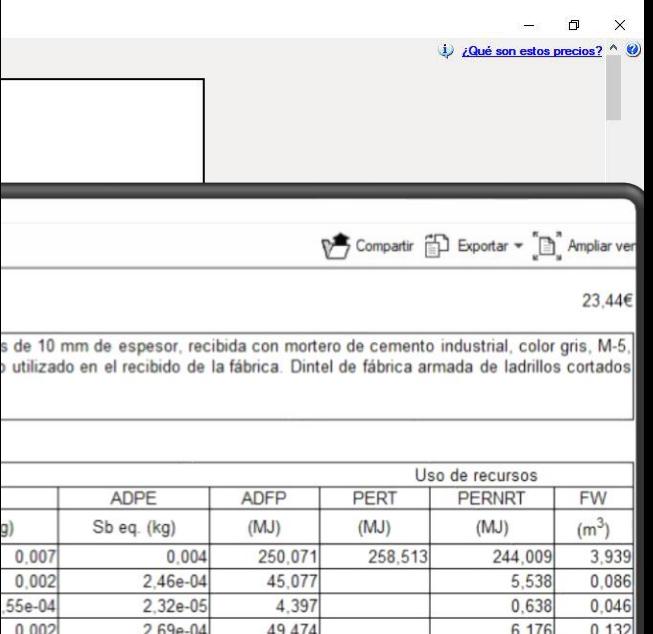

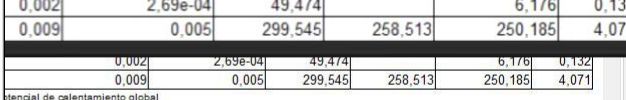

encial de agotamiento de la capa de ozono estratosférico

encial de acidificación del suelo y de los recursos de agua

tencial de eutrofización

tencial de formación de ozono troposférico

tencial de agotamiento de recursos abióticos para recursos no fósiles

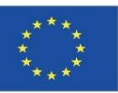

**CYPE модул IA-ACV: Генератор на цени в Arquímedes**

Препоръчано видео:

**Оценка на въздействието на сградите върху околната среда с помощта на генератор на цени в CYPE.** Телевизия на института Тороха.

<https://www.youtube.com/watch?v=TYoeJjFYhp8>

Мениджмънт I. Arquimedes и генератор на цени. Софтуер CYPE.

<https://www.youtube.com/watch?v=8xcSaJGv98E>

**Добавка на Open BIM за Revit.** Софтуер CYPE.

[https://www.youtube.com/watch?v=p3\\_ti0sO\\_C4](https://www.youtube.com/watch?v=p3_ti0sO_C4)

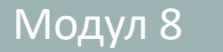

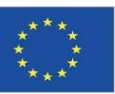

#### **CYPE и CSTB: ElodieBIM**

Този софтуер може също да импортира модел във формат IFC, за да свърже своите BIM обекти с базата данни за околната среда, съдържаща

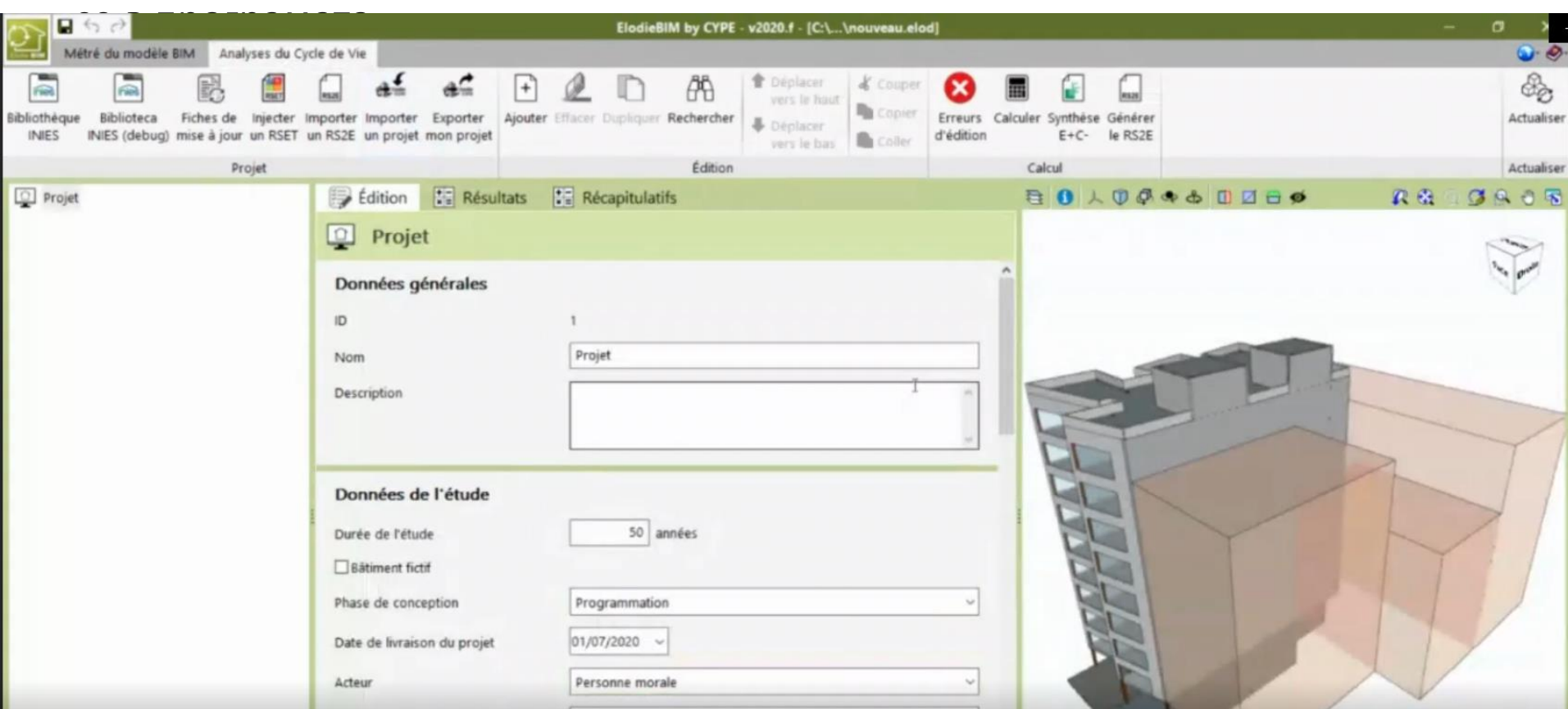

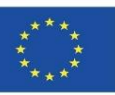

#### **CYPE и CSTB: ElodieBIM**

Той позволява оценката на жизнения цикъл на една сграда да бъде изчислена във Франция в отговор на нуждите на професионалистите, които ще бъдат задължени да представят технически доклад за жизнения цикъл на сградите от 1 януари 2021

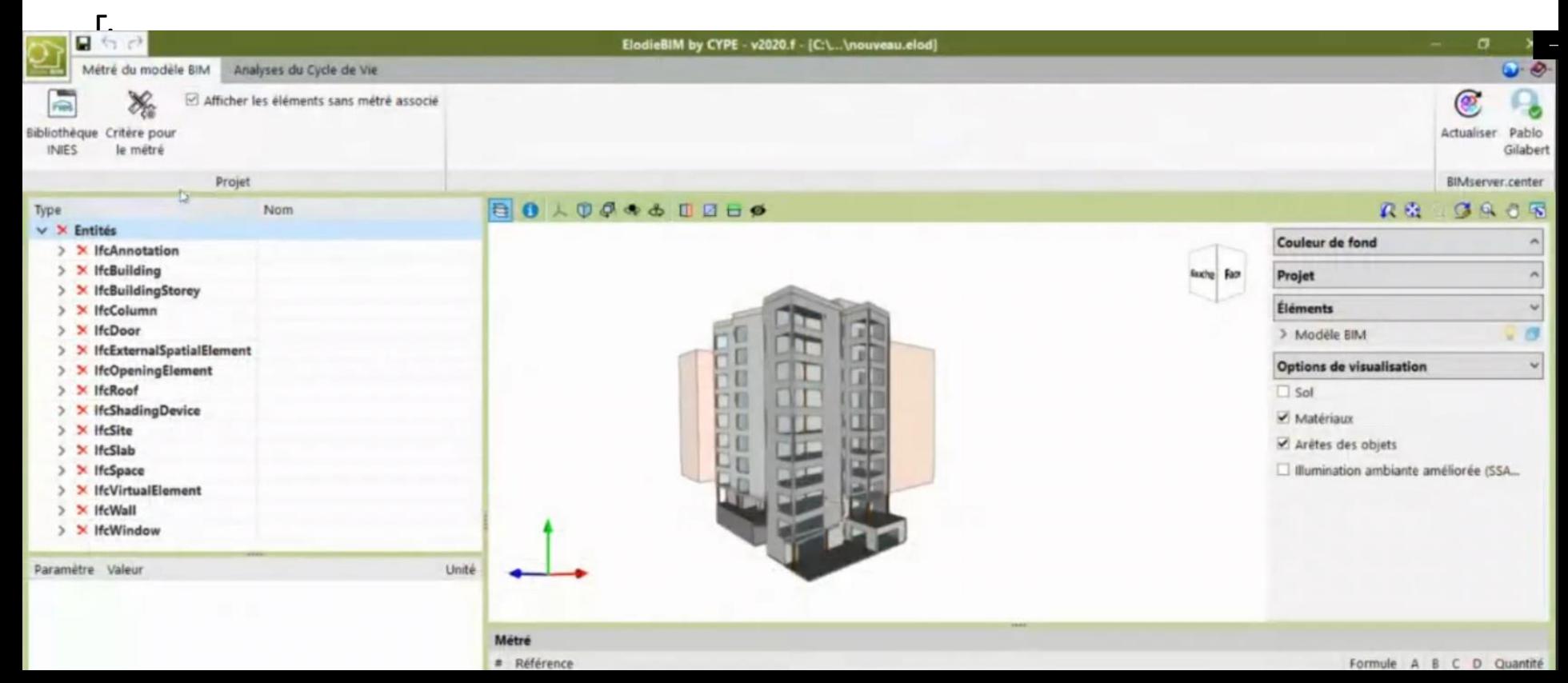

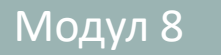

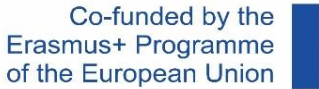

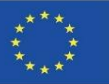

#### **СҮРЕ и CSTB: ElodieBIM**

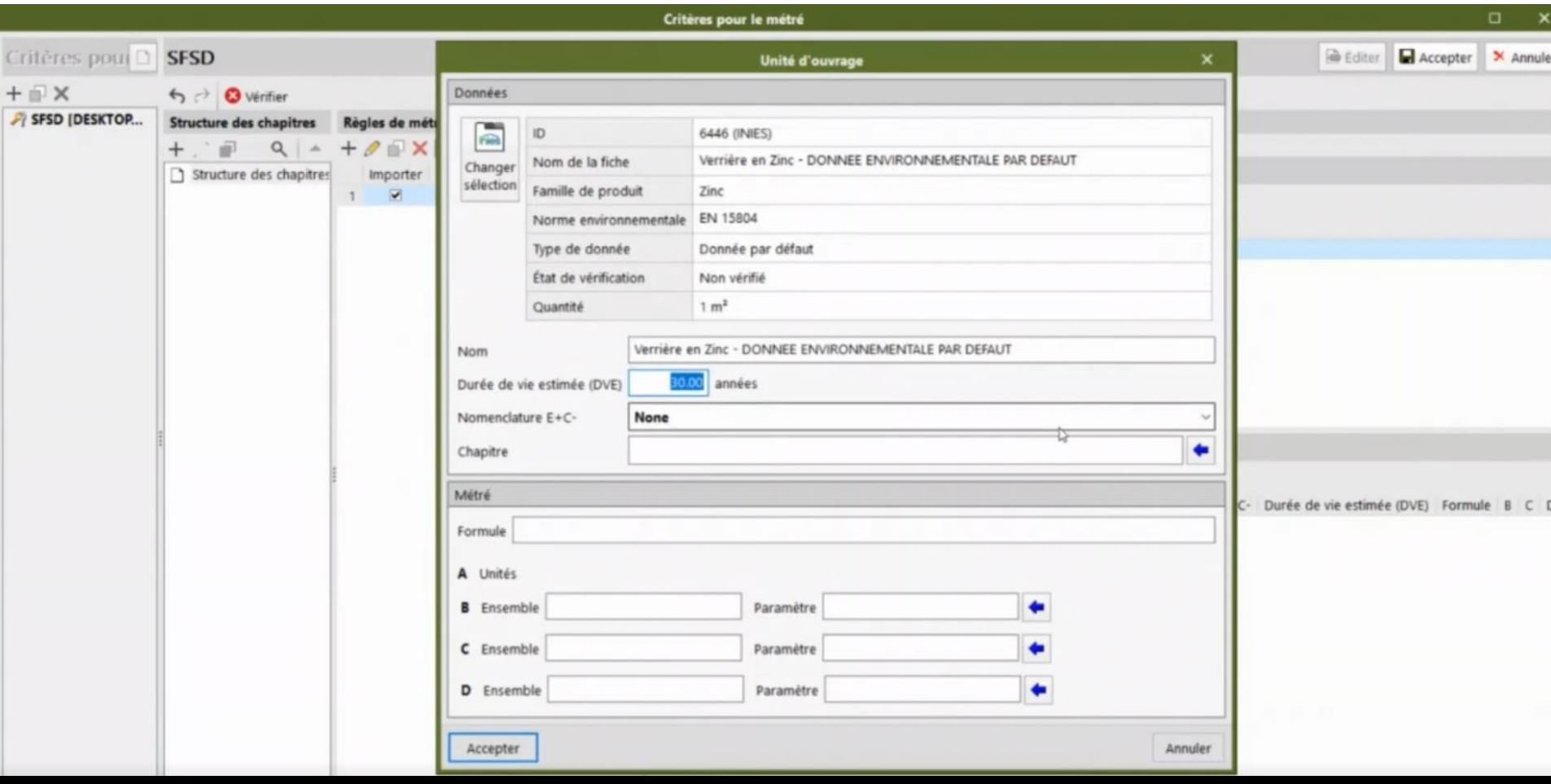

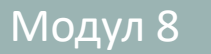

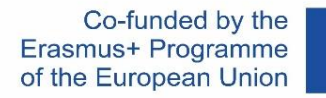

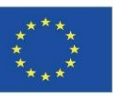

#### **СҮРЕ и CSTB: ElodieBIM**

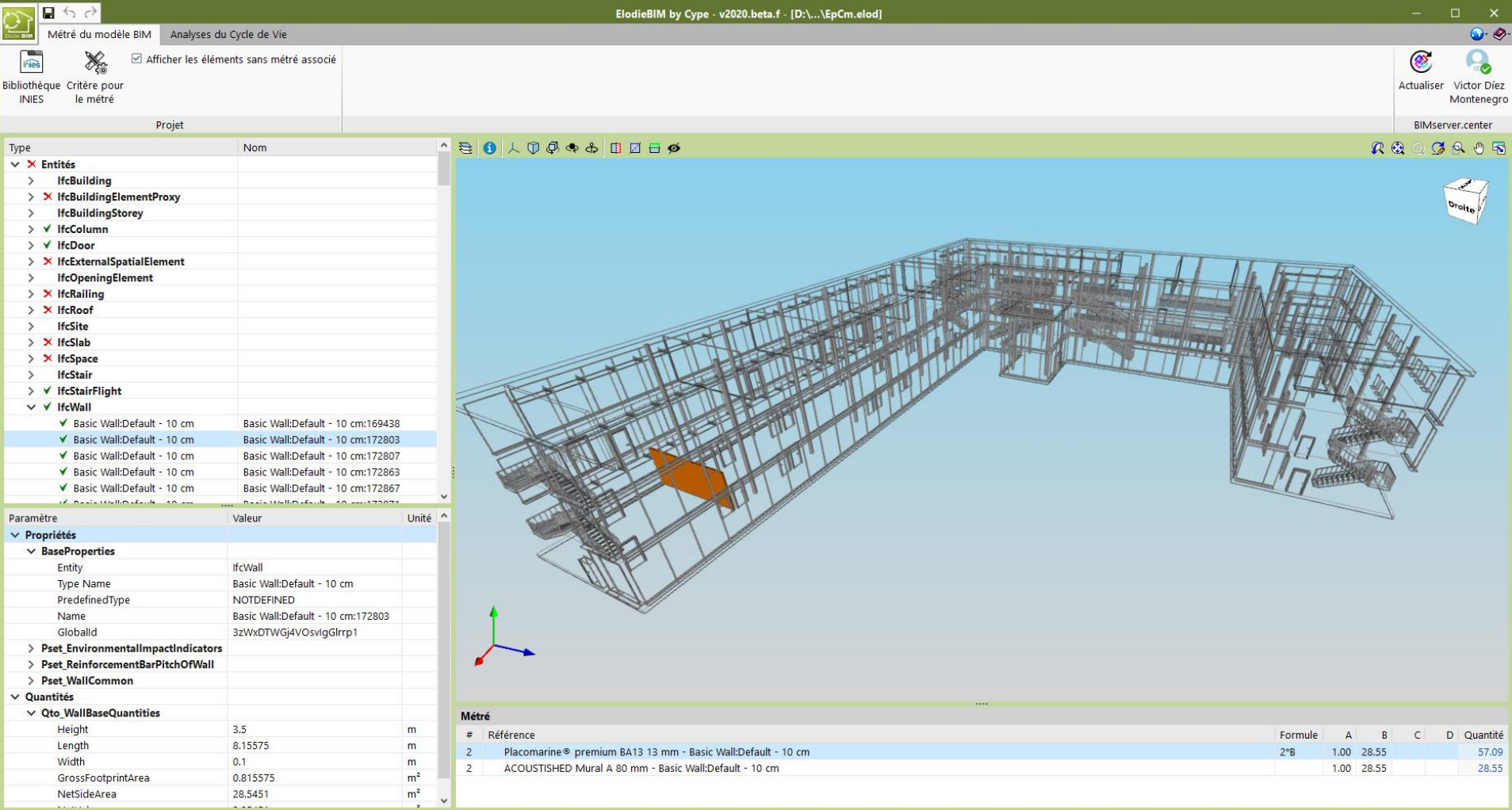

<sup>⊥</sup> ¶ो Chantier

 $\left\vert \left\langle \right\vert \right\vert$ 

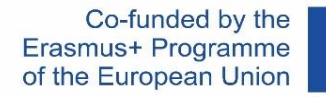

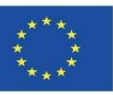

### ВЪЗ ОСНОВА НА СОФТУЕРНО-ИНТЕГРИРАНИ БАЗИ ДАННИ

#### **СҮРЕ и CSTB: ElodieBIM**

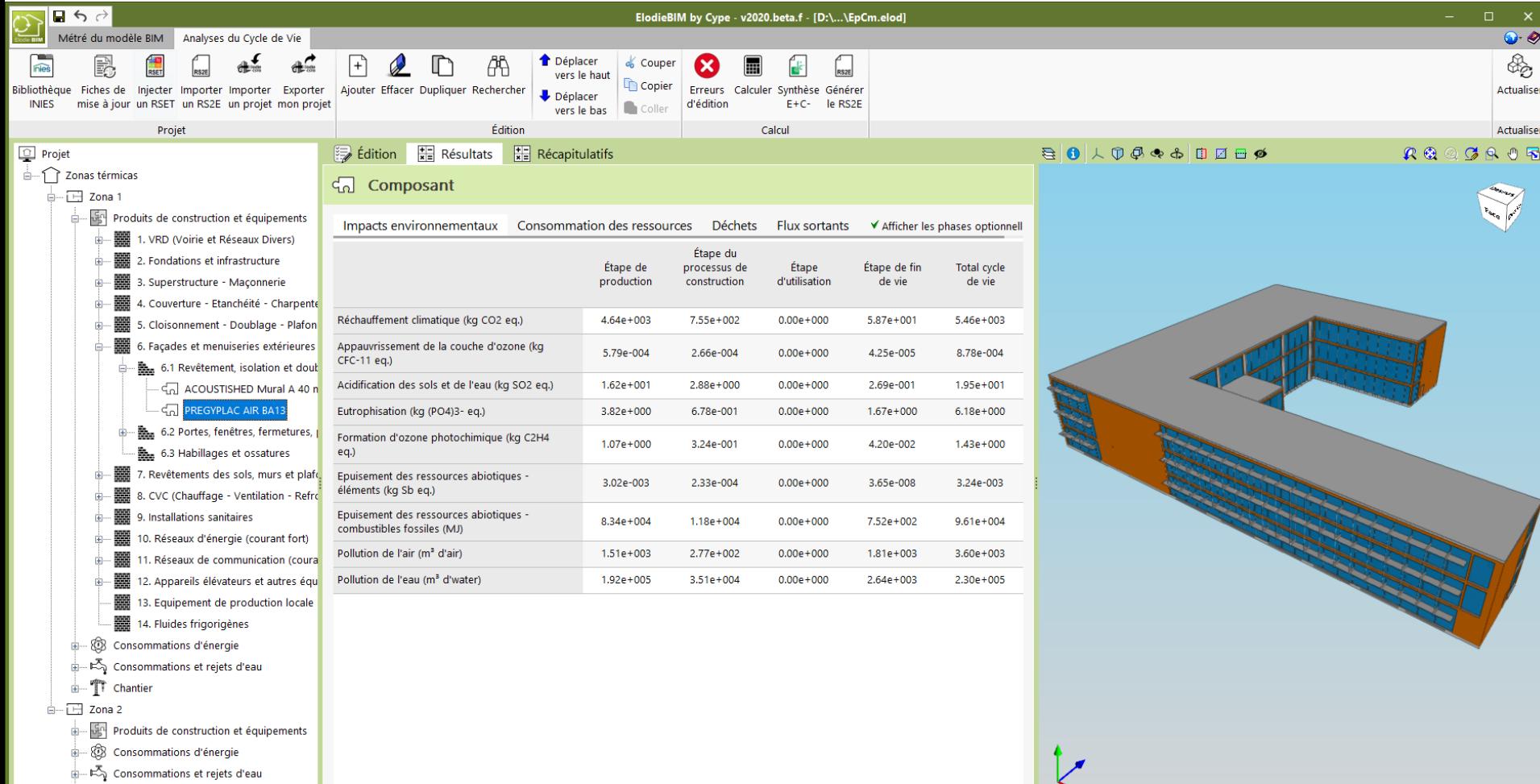

 $\mathbb{F}$  Chantier

 $\left\vert \left\langle \right\vert \right\vert$ 

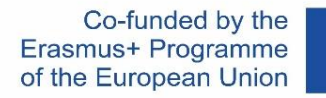

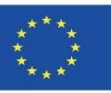

### ВЪЗ ОСНОВА НА СОФТУЕРНО-ИНТЕГРИРАНИ БАЗИ ДАННИ

#### **СҮРЕ и CSTB: ElodieBIM**

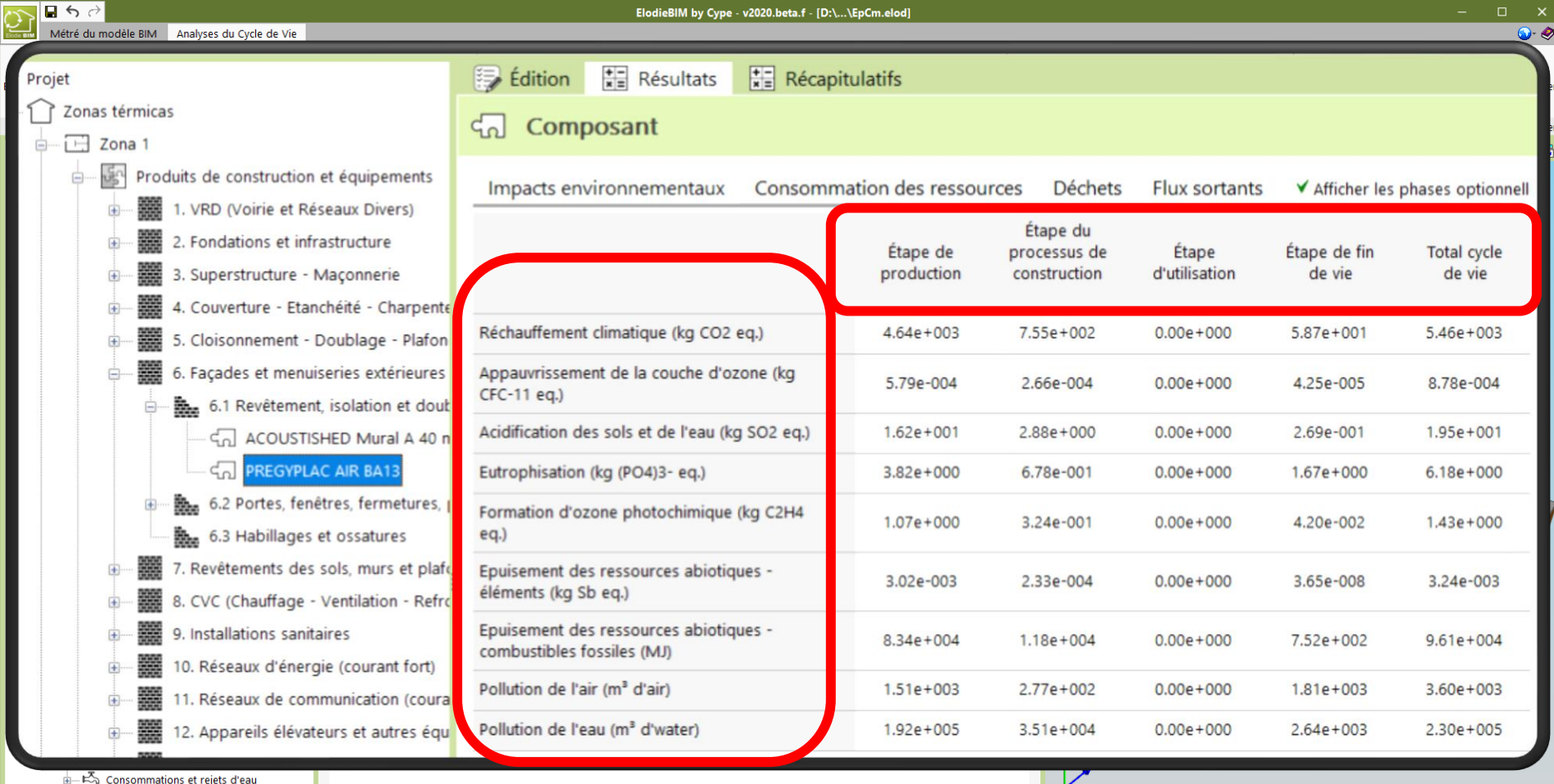

╰╸

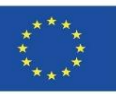

### **ВЪЗ ОСНОВА НА ИНТЕГРИРАНЕ НА ДАННИ В BIM ОБЕКТИ с LOD600**

От друга страна, в моделите на методологията за изчисление със софтуер, които започват с информацията за околната среда, съдържаща се в BIM обекти, ще е необходимо разработване на ниво LOS600, както и параметризиране на тези BIM обекти и тяхното разработване на нива LOD400 и LOD500.

Текущият софтуер за изчисление, базиран на бази данни, а не на информация, съдържаща се в BIM обекти, обикновено не позволява толкова специфичност, колкото би могла да се постигне от персонализирането на BIM обект, който принадлежи на конкретен производител. Тези опции могат да бъдат внедрени в BIM обекти, но това е нещо, което в момента не е стандартизирано.

Пример за интегриране на данни в BIM обект е показан по-долу.

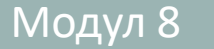

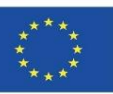

### **ВЪЗ ОСНОВА НА ИНТЕГРИРАНЕ НА ДАННИ В BIM ОБЕКТИ с LOD600**

Пример за интегриране на данни за въздействието върху околната среда в BIM материал от Autodesk Revit. Monocapa

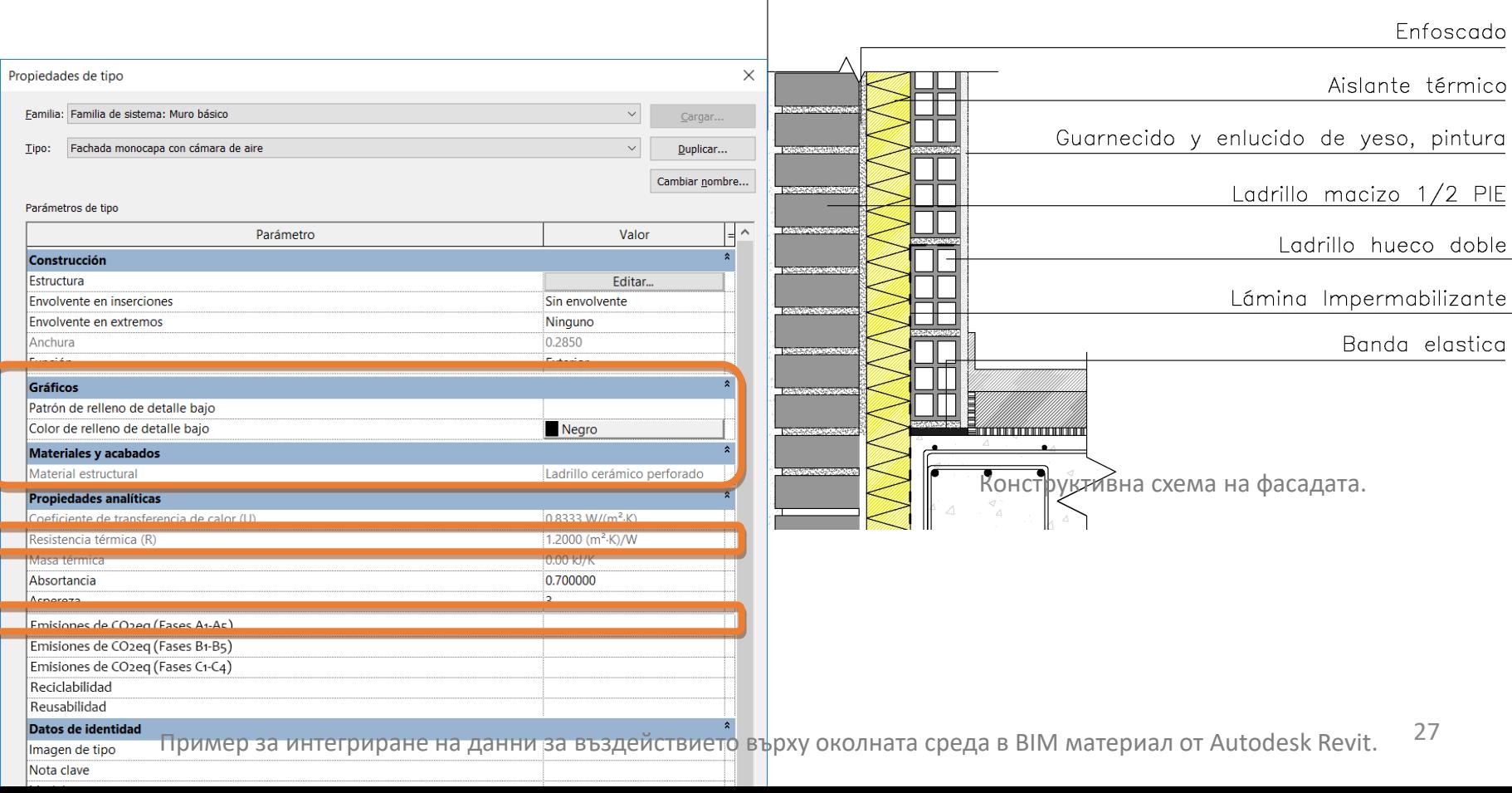

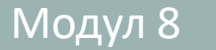

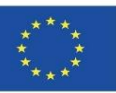

### **ВЪЗ ОСНОВА НА ИНТЕГРИРАНЕ НА ДАННИ В BIM ОБЕКТИ с LOD600**

Въз основа на тези методологии за разработване на BIM обекти в този модул ще видим онези от тях, които се внедряват в проекти, съфинансирани от програма Еразъм+ на Европейския съюз:

- BIMclay.
- BIMstone.

Модул 08. Методологии за изчисляване на въздействието върху околната среда от BIM обекти с ниво на разработване LOD600.

Co-funded by the Erasmus+ Programme of the European Union

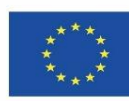

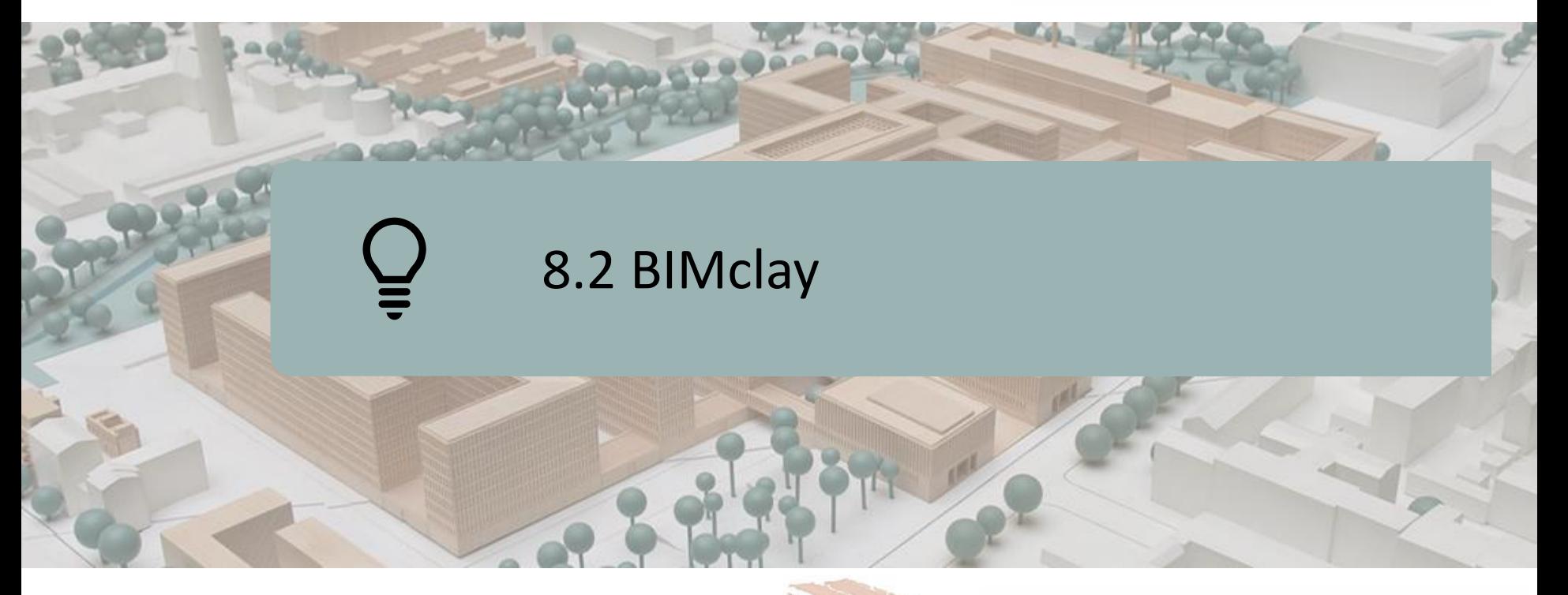

ОПРЕДЕЛЕНИЕ ЗА ПРОЕКТА ЦЕЛИ

КОНСОЦИУМ И ВЪЗДЕЙСТВИЕ ИНТЕЛЕКТУАЛНИ РЕЗУЛТАТИ РЕЗУЛТАТИ В BIMclay

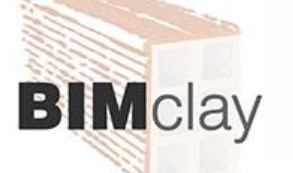

Co-funded by the Erasmus+ Programme of the European Union

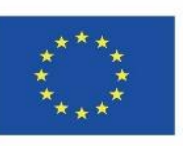

*"Подкрепата на Европейската комисия за изготвянето на тази публикация не представлява одобрение на съдържанието, което отразява възгледите само на авторите, и Комисията не може да бъде държана под отговорност за каквото и да е употреба на информацията, съдържаща се в нея."*

Модул 8

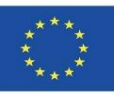

### **ДЕФИНИРАНЕ НА ПРОЕКТА**

ПОДОБРЯВАНЕ НА УМЕНИЯТА И КВАЛИФИКАЦИЯТА В ОБЛАСТТА НА ОЦЕНКАТА НА ЖИЗНЕНИЯ ЦИКЪЛ НА ПРОФЕСИОНАЛИТЕ В КЕРАМИЧНИЯ СЕКТОР С ПОДДРЪЖКА НА BIM ПРИЛОЖЕНИЯ.

- В стремежа си да удовлетворят исканията на своите асоциирани компании европейските асоциации от керамичния сектор предложиха за обсъждане необходимостта от установяване на общи критерии при пласирането на своите продукти и от контрол на въздействията върху околната среда, произтичащи от голямото влияние на сектора в строителството, като се добави на продукта добавена стойност и се включи информация за въздействието върху околната среда.
- 30 Същността на проекта BIMclay е производството и разработването на мултимедийни материали, базирани на BIM, като се вземат предвид предизвикателствата, които трябва да бъдат преодолени по отношение на оценката на жизнения цикъл на глинени продукти, които следва да се използват като учебен материал както за студенти, включени в професионално обучение, така и за професионалисти в керамичния сектор.

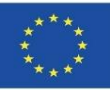

# **ЦЕЛИ**

Модул 8

**8.2 BIMclay**

- Да се проучат най-подходящите и устойчиви методи за поставяне на плочки за основните керамични продукти, използвани в цяла Европа, като се анализират резултатите и се изберат най-добрите практики.
- Да се предостави събраната информация за най-подходящите методологии за поставяне на плочки на място за керамични продукти, диференцирани според вида на продукта, употребата и метода на монтаж.
- Да се разработи интерактивен BIM инструмент с интегрирана база данни за методите за поставяне на плочки, събрани в изследването, както и за различните типове продукти, употреби и основни характеристики на околната среда, които трябва да бъдат подчертани.
- Да се популяризират онези методи за поставяне на плочки, които удължават жизнения цикъл на керамичните продукти, особено тези, които позволяват повторна употреба според критериите за екологична устойчивост.
- 31 ▪ Да се предостави на потребителя инструмент за оценка на жизнения цикъл на керамични продукти с намерението да се насърчи тяхната устойчивост.

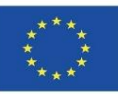

# **КОНСОЦИУМ И ВЪЗДЕЙСТВИЕ**

- Associacao Portuguesa da Industria Ceramica Португалия.
- Centro Tecnologico da Ceramica e do Vidrio Португалия.
- Hispalyt, Asociación Española de Fabricantes de Ladrillos y Tejas de Arcilla Cocida - Испания.
- **E Asociación Empresarial y de Investigación Centro Tecnológico del Mármol.** Piedra y Materiales – Испания.
- Институт по предприемачество и развитие Гърция.

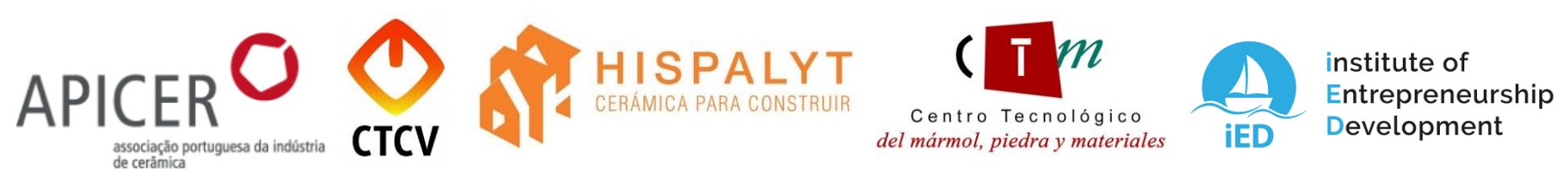

Разработване на ВІМ образователен инструмент, който насърчава промяната на манталитета и поведението в керамичния сектор, който може да се мултиплицира в други професионални сектори, и който насърчава справянето с екологичните предизвикателства, изисквани от обществото в строителния сектор.

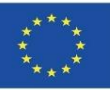

### **ИНТЕЛЕКТУАЛНИ РЕЗУЛТАТИ**

- Създаване на общ план за изследване на методологиите за полагане на керамични продукти, оценка на жизнения цикъл и действащото законодателство.
- Разработване на мултимедийни материали на BIMclay. Нови интерактивни методи за обучение в областта на BIM.
- $\blacksquare$  3D анимации в BIMclay.
- Интерактивен BIM инструмент.
- Онлайн ресурсен център в BIMclay.

**[www.bimclay.eu](http://www.bimclay.eu/)**

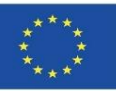

## **ИНТЕЛЕКТУАЛНИ РЕЗУЛТАТИ**

#### O3 ОБРАЗОВАТЕЛЕН РЕСУРС СЪС СВОБОДЕН ДОСТЪП (OER).

#### Проектът има платформа за достъп до информация за проекта.

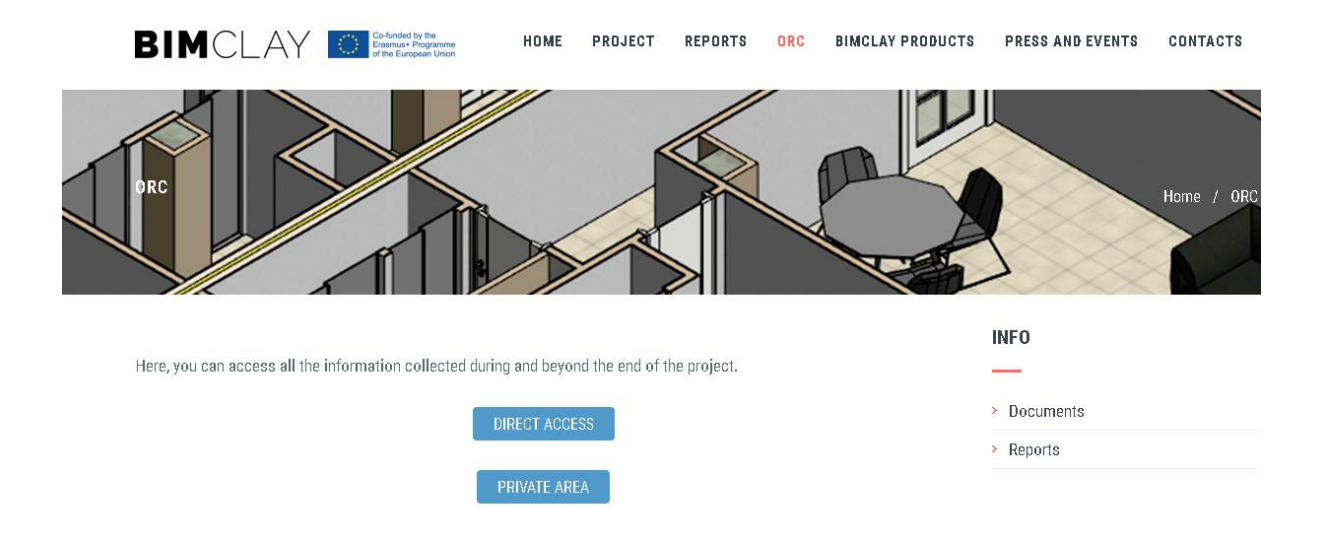

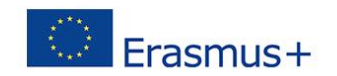

"The European Commission support for the production of this publication does not constitute an endorsement of the contents which reflects the views only of the authors, and the Commission cannot be held responsi-ble for any use which may be made of the information contained therein."

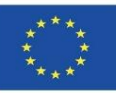

### **ИНТЕЛЕКТУАЛНИ РЕЗУЛТАТИ**

O1 Определяне на общите резултати от обучението за методите за полагане на огнеупорна глина, оценка на жизнения цикъл (LCA) и свързаните с тях разпоредби.

O1/A1. Проучване на правилата за монтаж на изделия от огнеупорна глина.

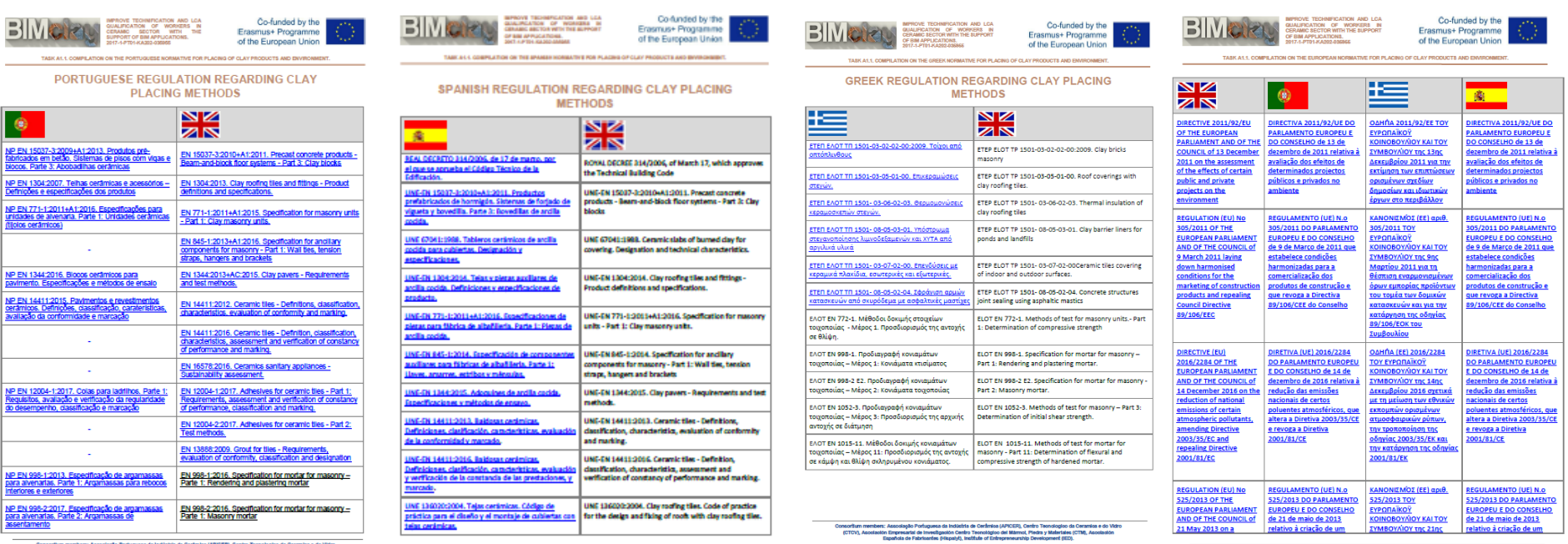

35

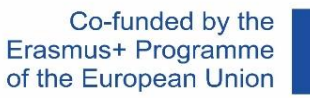

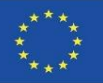

### **ИНТЕЛЕКТУАЛНИ РЕЗУЛТАТИ**

O1 Определяне на общите резултати от обучението за методите за полагане на огнеупорна глина, оценка на жизнения цикъл (LCA) свързаните с тях разпоредби.

O1/A3. Сравнително проучване на оценката на жизнения цикъл (LCA) на продуктите от огнеупорна глина в участващите страни.

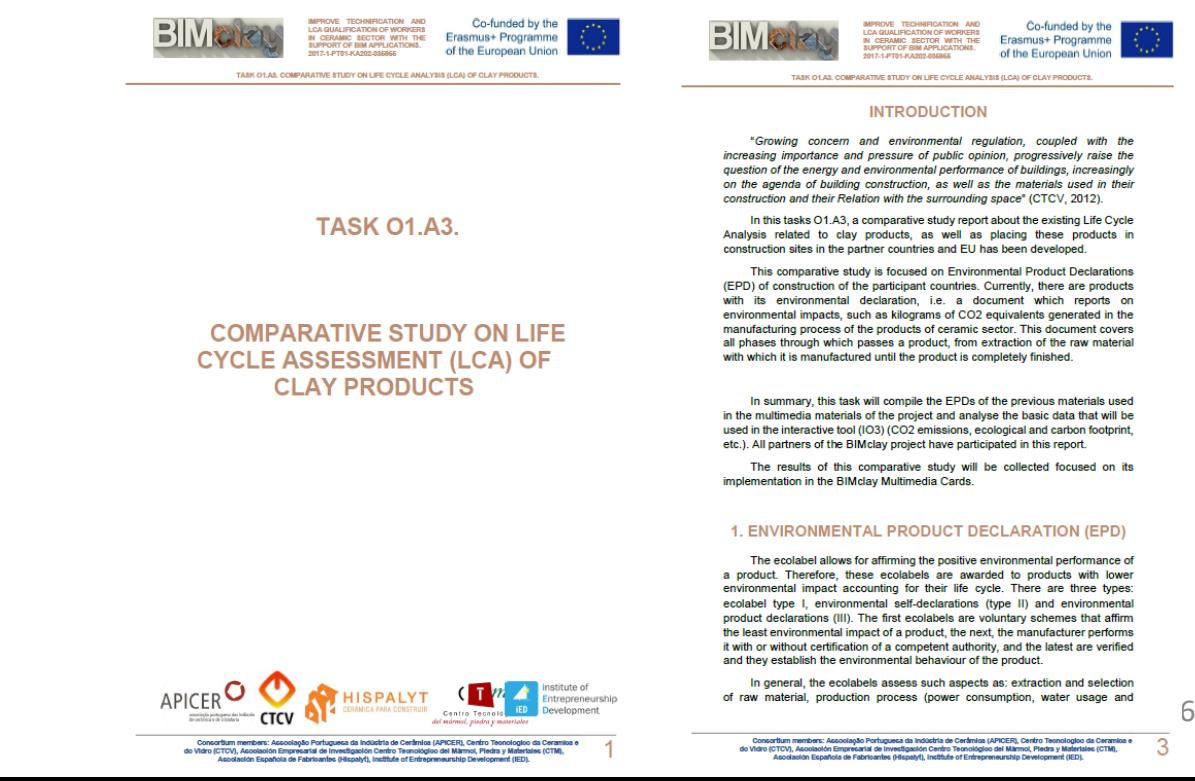
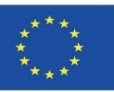

#### BIM ОБЕКТИ, 3D АНИМАЦИИ И ИНСТРУМЕНТИ ЗА ИЗЧИСЛЯВАНЕ

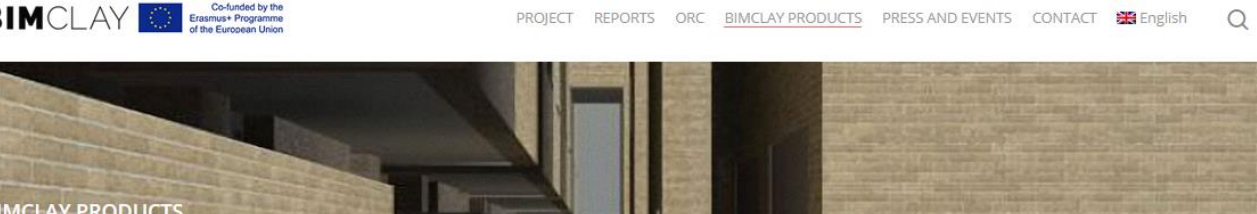

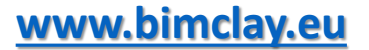

Here you can find multimedia graphic material on how to place the most common clay and ceramic products in a sustainable way.

· Interactive BIM Tool

The BIMclay families are available with the characteristics of LCA (Life Cycle Assessment) in the sustainable constructive selected during the project execution. Furthermore, the Tool can be checked it in the following link.

· BIMclay Multimedia Cards

Now you can see the 3D animations of the methods of placement of the most commonly used clay and ceramic products.

#### MULTIMEDIA CARD AND BIM OBJECT 01. Roof dry tiling process.

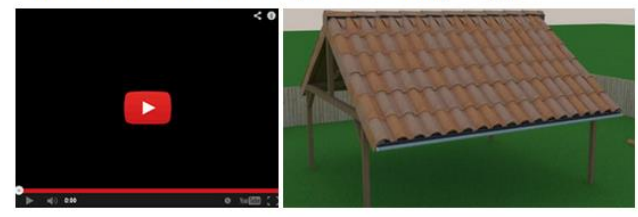

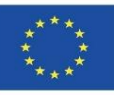

#### BIM ОБЕКТИ С РЕАЛИЗИРАНА ИНФОРМАЦИЯ ЗА ОКОЛНАТА СРЕДА

1. На първо място, ние пристъпихме към избора на работните единици, които трябва да бъдат представени.

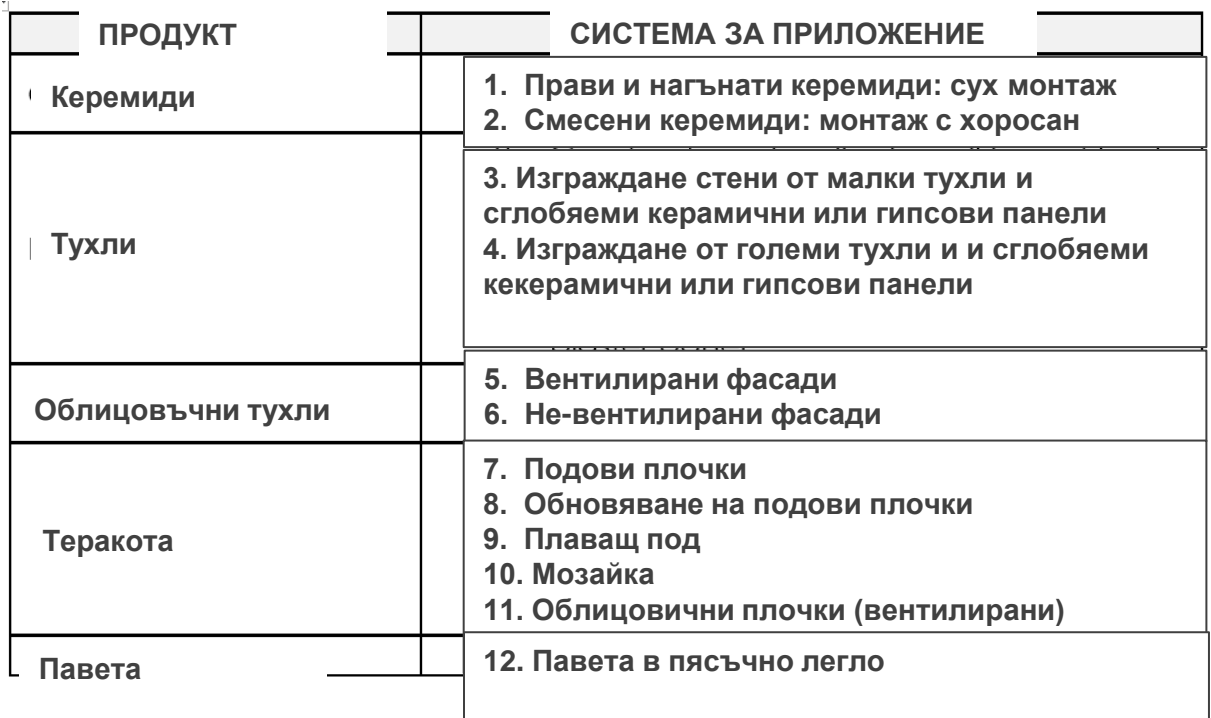

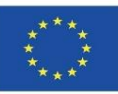

### BIM ОБЕКТИ С РЕАЛИЗИРАНА ИНФОРМАЦИЯ ЗА ОКОЛНАТА СРЕДА

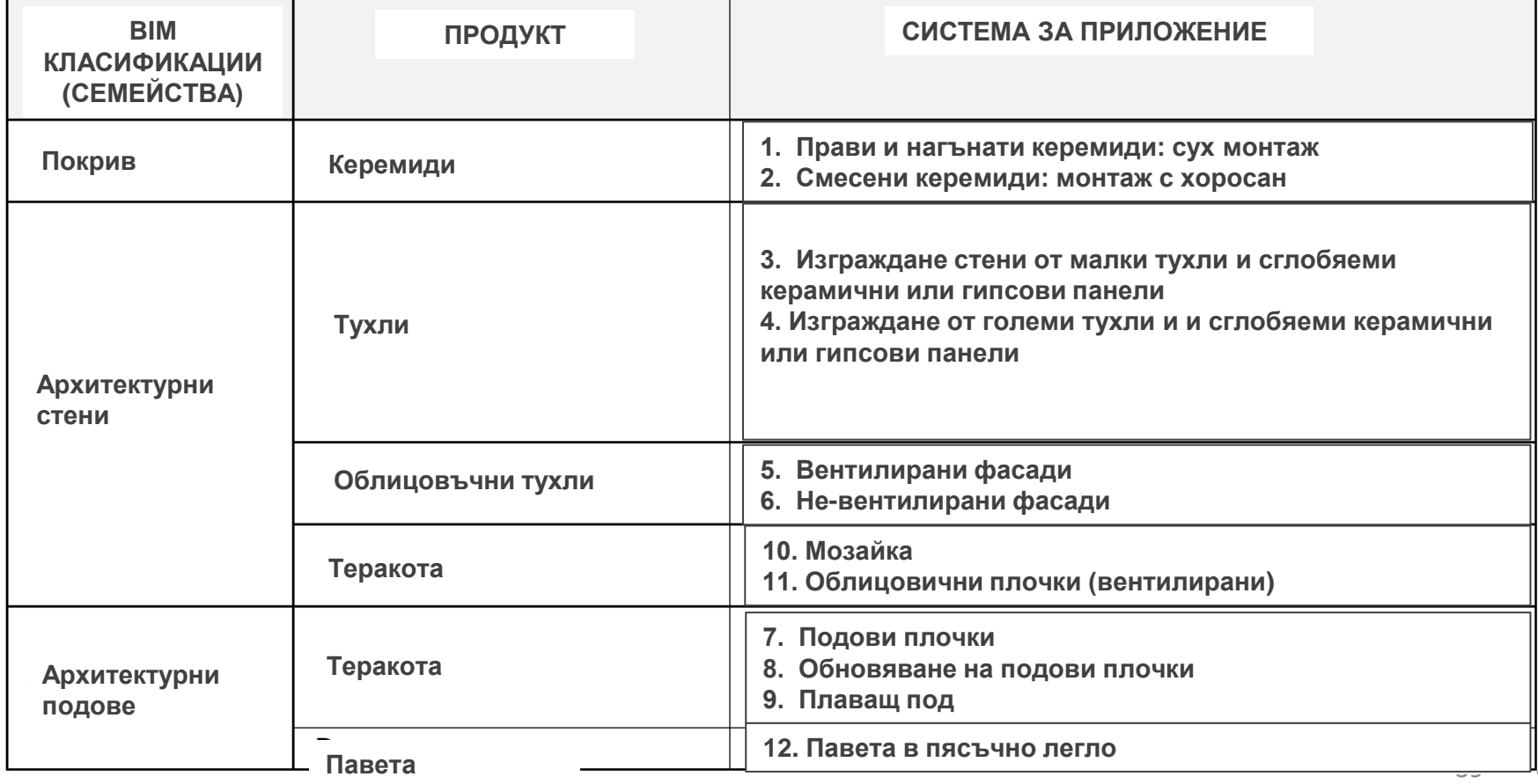

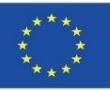

BIM ОБЕКТИ С РЕАЛИЗИРАНА ИНФОРМАЦИЯ ЗА ОКОЛНАТА СРЕДА

3. Графичното представяне, показано на този лист, съответства на окончателно разработените обекти.

По-конкретно беше използван софтуер Revit.

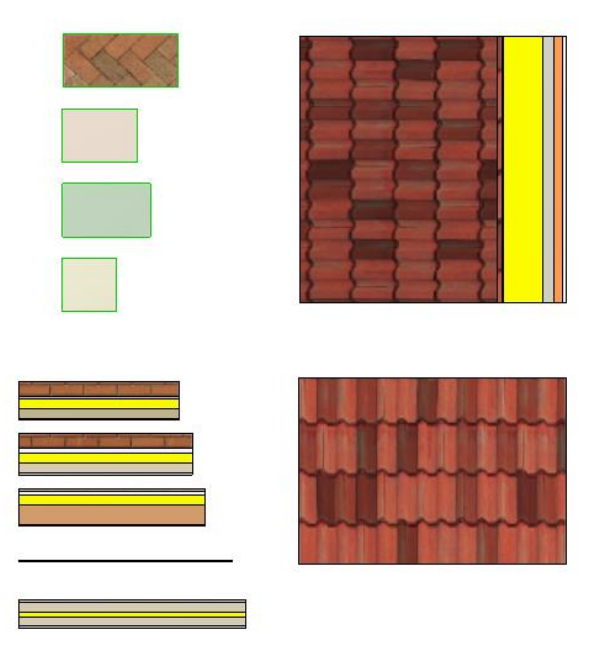

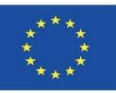

#### BIM ОБЕКТИ С РЕАЛИЗИРАНА ИНФОРМАЦИЯ ЗА ОКОЛНАТА СРЕДА

#### 4. Беше извършено изчерпателно търсене сред партньори за различни DAP процеси и научни статии по темата.

Almeida, M. I., Dias, A. C., Demertzi, M., Arroja, L. Принос към разработването на правила за продуктови категории за керамични тухли. Вестник за почисто производство 92: 206-215, (2015).

Almeida, M.I., Dias, A.C., Arroja, L. Екологична продуктова декларация – нови предизвикателства, нови категории на въздействие. Казус, приложен за керамични подови плочки. Конгрес на иновациите за устойчиво строителство CINCOS'16 (2016).

Almeida, M.I., Dias, A.C., Arroja, L. Екологична продуктова декларация – нови предизвикателства, нови категории на въздействие. Казус, приложен за керамични подови плочки. Конгрес на иновациите за устойчиво строителство CINCOS'16 (2016).

Almeida, M.I., Dias, A.C., Demertzi, M., Arroja, L. Екологичен профил на керамични плочки и техният потенциал за подобрение. Вестник за по-чисто производство 131: 583-593, (2016).

Revigrés. Екологична продуктова декларация - плочки от технически порцелан, (2017).

Almeida, M.I., Dias, A.C., Arroja, L. Declaração ambiental de produto - Caso de estudo de fundamentação de impactes na telha cerâmica. Конгрес на иновациите за устойчиво строителство CINCOS'14 (2014).

Almeida, M.I., Dias, A.C., Arroja, L. Influência de variáveis da tecnologia de fabrico na determinação de impactes ambientais da telha cerâmica. Conferência Internacional de Ambiente em Língua Portuguesa (CIALP).

Pavigrés Cerâmicas, S.A.. Declaração Ambiental de Produto - Grés porcelânico, (2019). Sistema DAPHabitat. [https://daphabitat.pt/pt\\_PT/dap/dap-registadas/](https://daphabitat.pt/pt_PT/dap/dap-registadas/)

Revigrés. Екологична продуктова декларация - глазиран и неглазиран гранитогрес, (2017). Sistema DAPHabitat. [https://daphabitat.pt/pt\\_PT/dap/dap-registadas/](https://daphabitat.pt/pt_PT/dap/dap-registadas/)

Pavigrés Cerâmicas, S.A.. Declaração Ambiental de Produto - Monoporosa, (2019). Sistema DAPHabitat. [https://daphabitat.pt/pt\\_PT/dap/dap](https://daphabitat.pt/pt_PT/dap/dap-registadas/)[registadas/](https://daphabitat.pt/pt_PT/dap/dap-registadas/)

GlobalEPD\_002\_041\_ESP Datos promediados de los parámetros del ACV. El principal uso recomendado para este producto es como revestimiento de paredes en el sector de la construcción. [https://www.aenor.com/Producto\\_DAP\\_pdf/GlobalEPD\\_002\\_041\\_ESP.PDF](https://www.aenor.com/Producto_DAP_pdf/GlobalEPD_002_041_ESP.PDF)

[https://www.aenor.com/Producto\\_DAP\\_pdf/GlobalEPD\\_002\\_042\\_ESP.PDF](https://www.aenor.com/Producto_DAP_pdf/GlobalEPD_002_042_ESP.PDF)

[https://www.aenor.com/Producto\\_DAP\\_pdf/GlobalEPD\\_002\\_013\\_ren1\\_ESP.pdf](https://www.aenor.com/Producto_DAP_pdf/GlobalEPD_002_013_ren1_ESP.pdf)

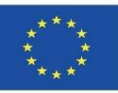

42

### **РЕЗУЛТАТИ ОТ ПРОЕКТ BIMclay**

### BIM ОБЕКТИ С РЕАЛИЗИРАНА ИНФОРМАЦИЯ ЗА ОКОЛНАТА СРЕДА

5. Беше извършено сравнително проучване, за да се хомогенизират всички данни и за да се открият общите фази, изчислени между окончателно избраните EPD и научни статии.

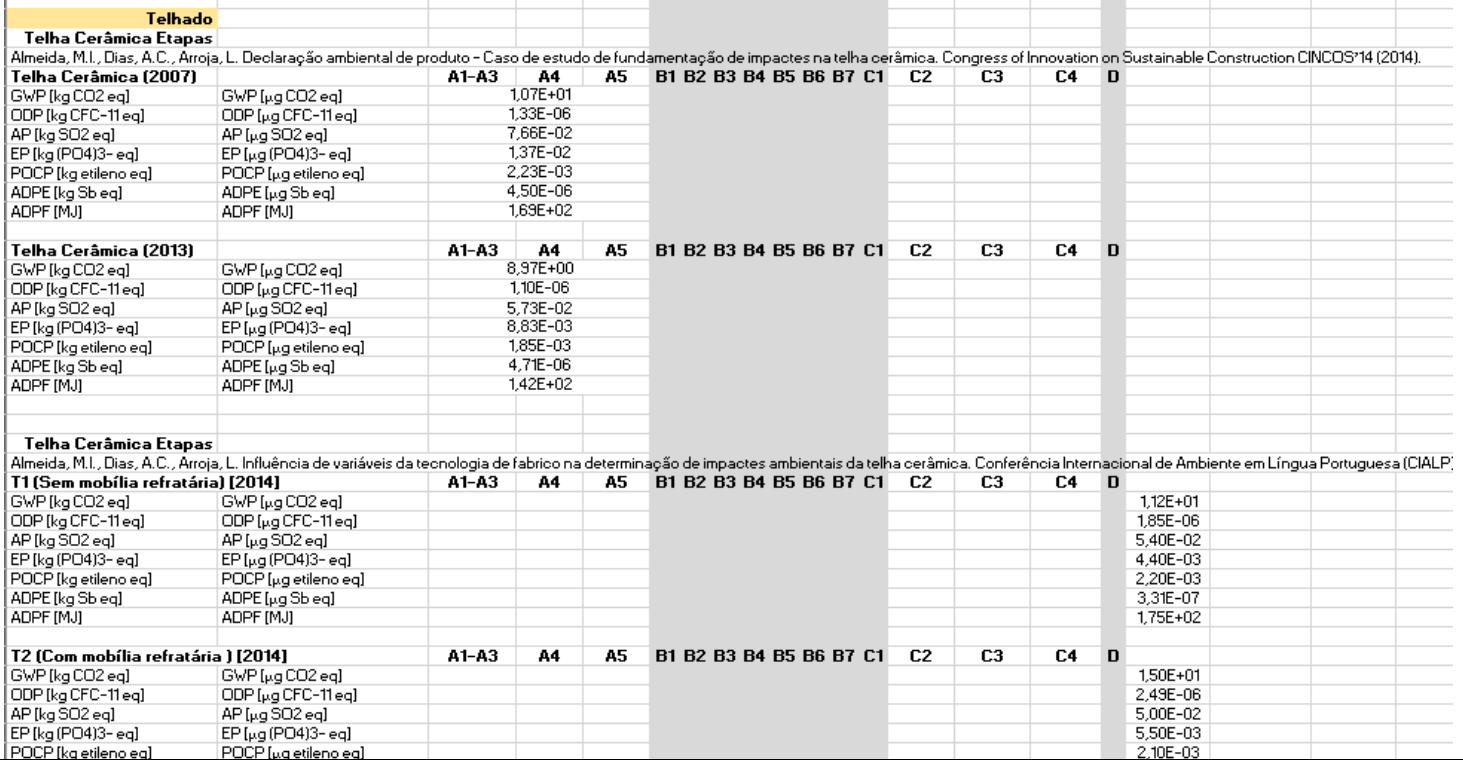

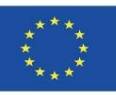

### BIM ОБЕКТИ С РЕАЛИЗИРАНА ИНФОРМАЦИЯ ЗА ОКОЛНАТА СРЕДА

5. Бяха избрани данните за интегриране, единиците бяха променени (така, че да могат да бъдат включени в софтуера на BIM модела) и беше приложен коефициентът на преобразуване от T към m2 в случай на EPD продукти от секторния панел PCR 002 на Глобалните EPD.

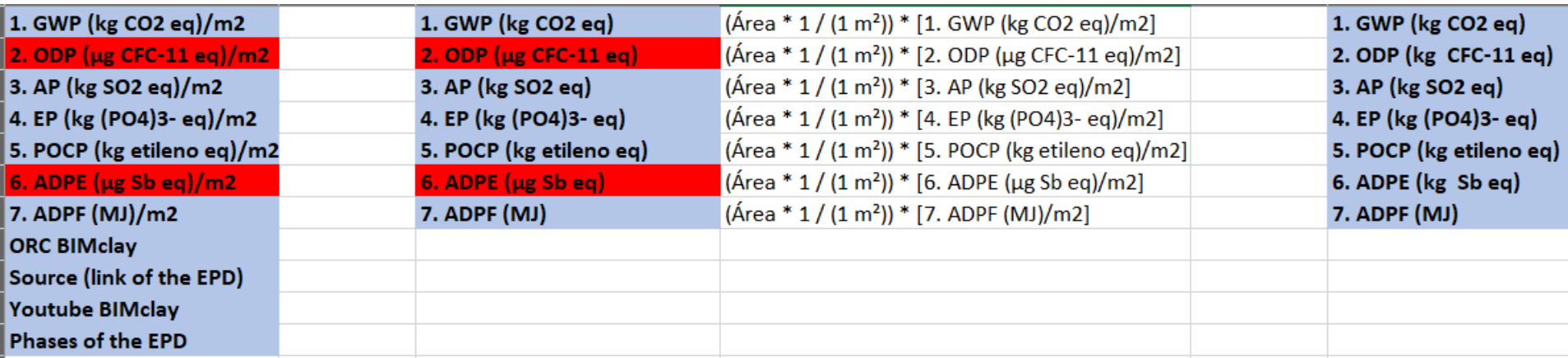

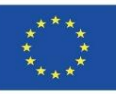

### BIM ОБЕКТИ С РЕАЛИЗИРАНА ИНФОРМАЦИЯ ЗА ОКОЛНАТА СРЕДА

5. Бяха избрани данните за интегриране, единиците бяха променени (така, че да могат да бъдат включени в софтуера на BIM модела) и беше приложен коефициентът на преобразуване от T към m2 в случай на EPD продукти от секторния панел PCR 002 на Глобалните EPD.

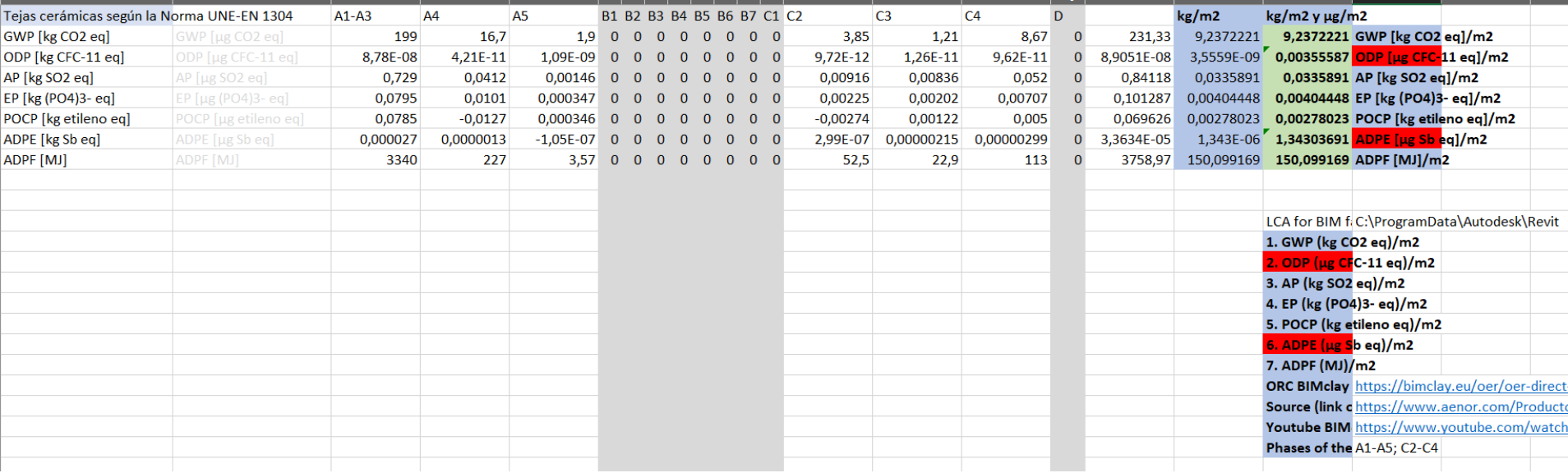

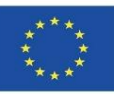

### BIM ОБЕКТИ С РЕАЛИЗИРАНА ИНФОРМАЦИЯ ЗА ОКОЛНАТА СРЕДА

6. Параметрите на проекта бяха създадени, като се взеха предвид дефинираните въздействия.

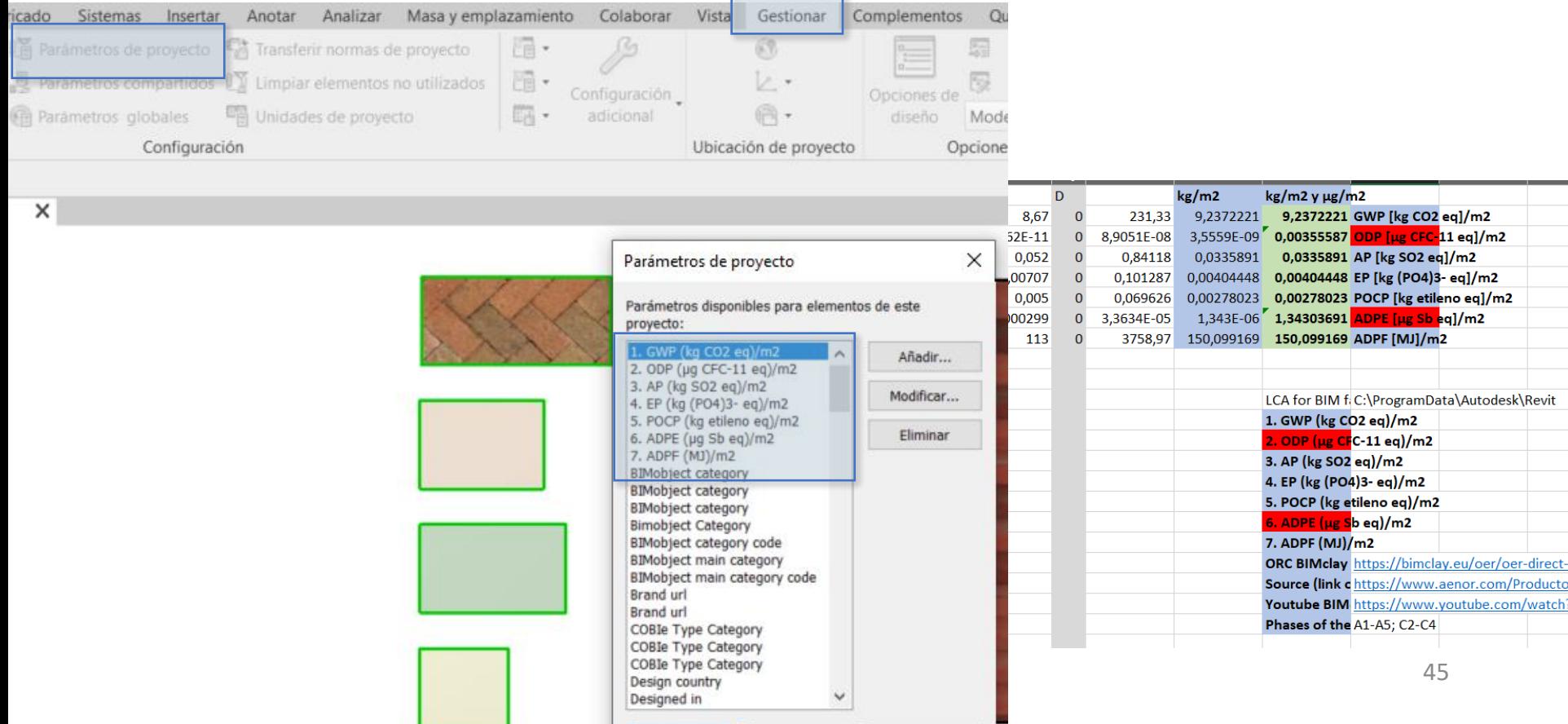

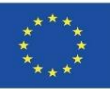

### BIM ОБЕКТИ С РЕАЛИЗИРАНА ИНФОРМАЦИЯ ЗА ОКОЛНАТА СРЕДА

#### 7. Тези параметри бяха конфигурирани за включване в стени, подове и покриви.

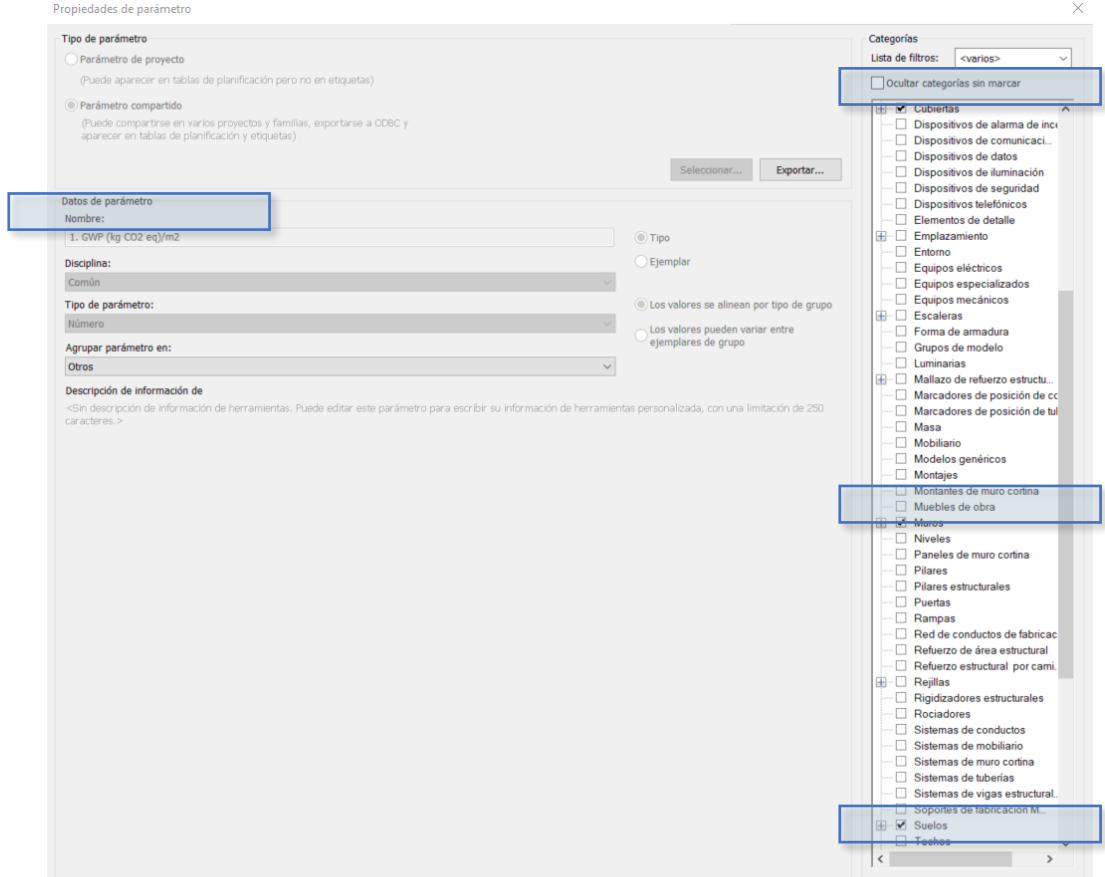

46

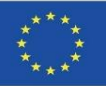

### BIM ОБЕКТИ С РЕАЛИЗИРАНА ИНФОРМАЦИЯ ЗА ОКОЛНАТА СРЕДА

8. Информацията за околната среда беше попълнена за всеки BIM обект.

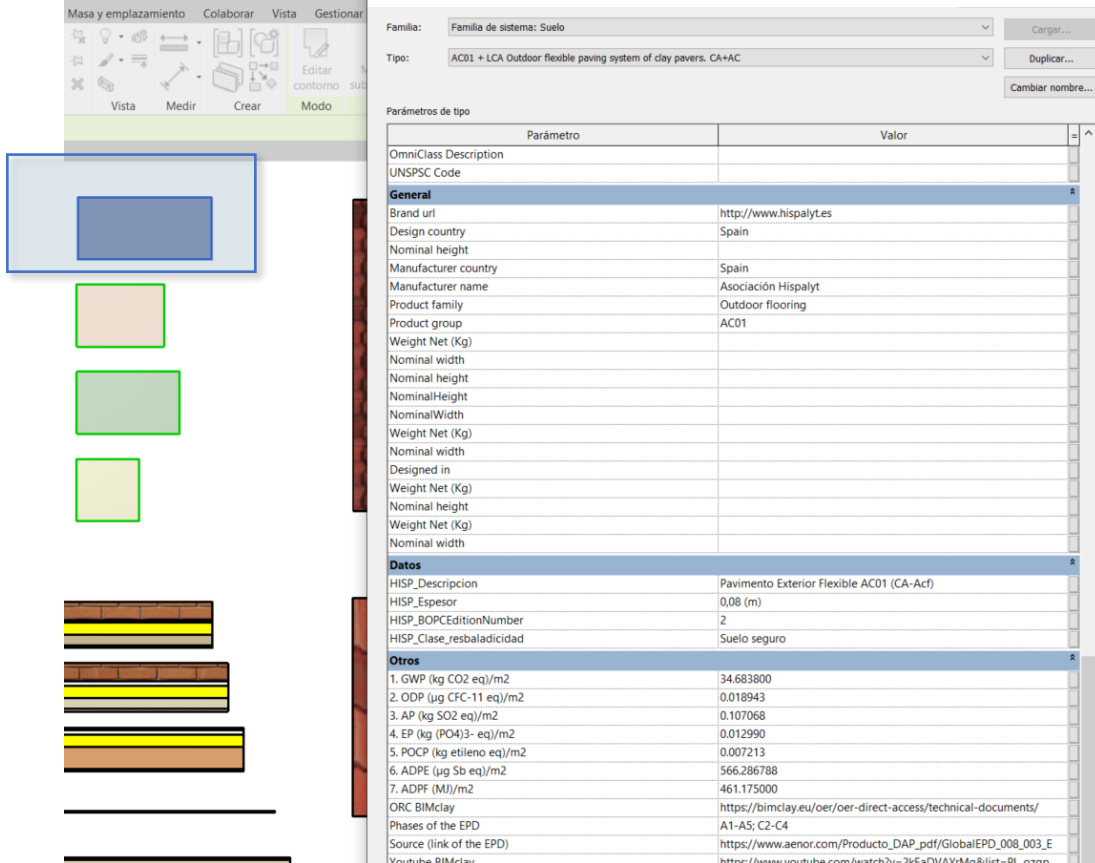

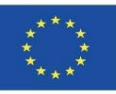

### BIM ОБЕКТИ С РЕАЛИЗИРАНА ИНФОРМАЦИЯ ЗА ОКОЛНАТА СРЕДА

9. И накрая, за да се получат глобалните данни за въздействието върху околната среда на проекта за дефинираните продукти от керамика и огнеупорна глина, беше създадена таблица за количествено определяне, свързана с тези нови параметри на проекта:

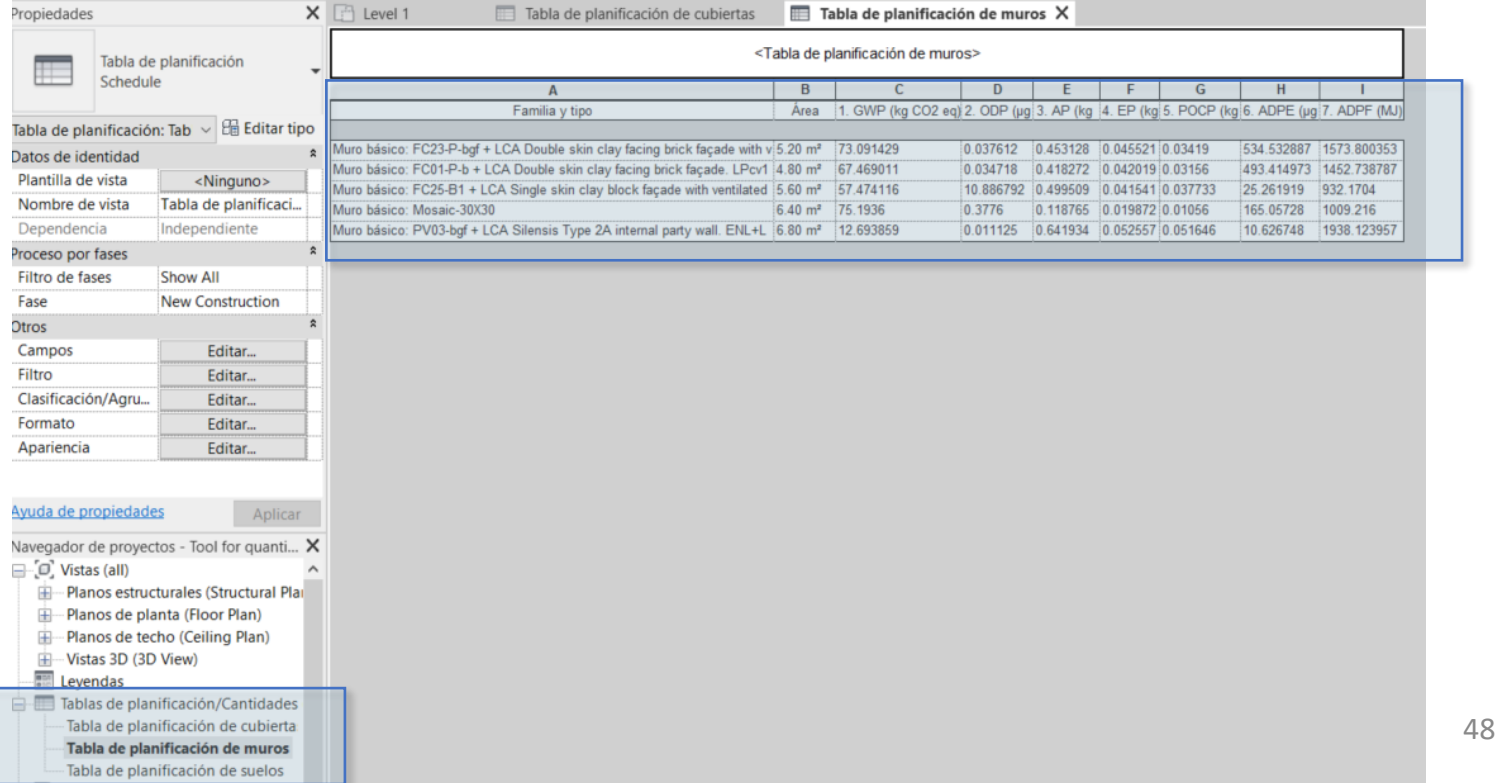

Модул 08. Методологии за изчисляване на въздействието върху околната среда от BIM обекти с ниво на разработване LOD600.

Co-funded by the Erasmus+ Programme of the European Union

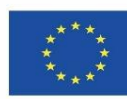

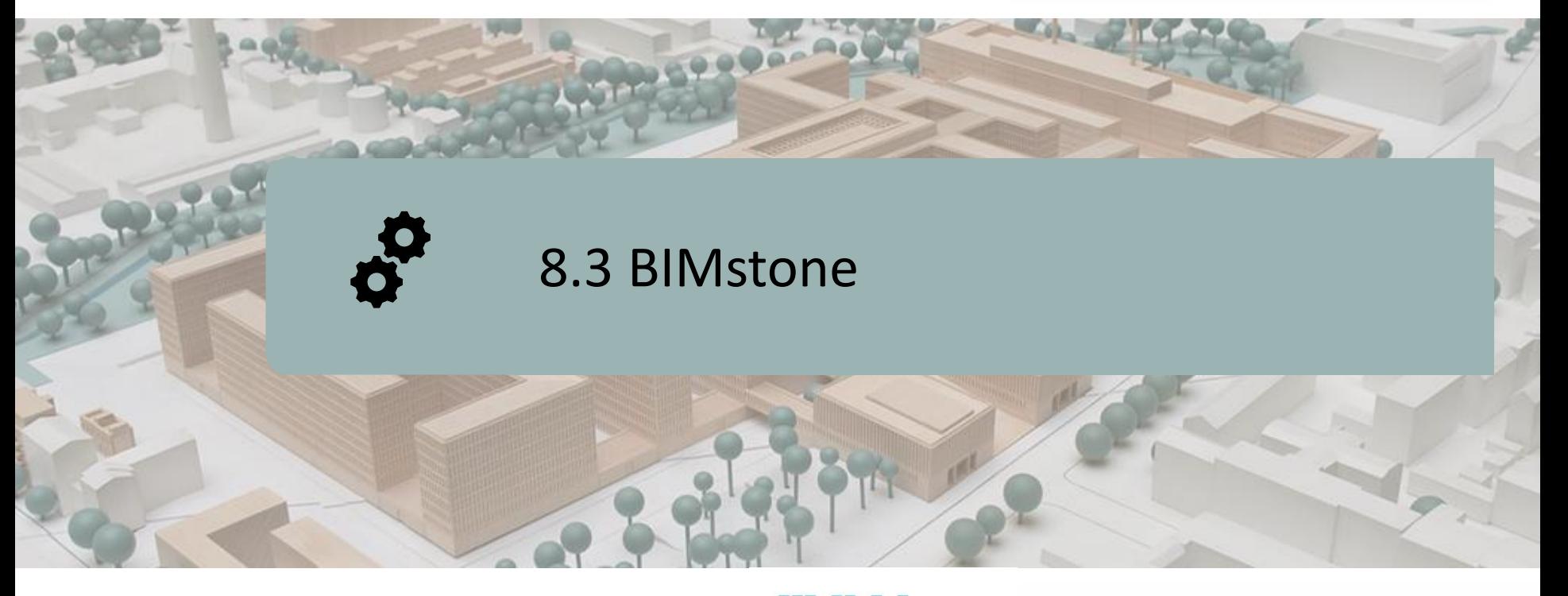

ДЕФИНИРАНЕ НА ПРОЕКТА ЦЕЛИ

КОНСОЦИУМ И ВЪЗДЕЙСТВИЕ

ИНТЕЛЕКТУАЛНИ РЕЗУЛТАТИ

ПРИСТАВКИ BIMstone

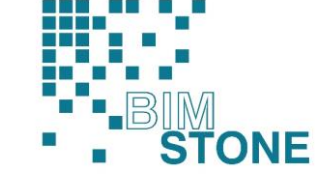

Co-funded by the Erasmus+ Programme of the European Union

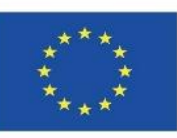

49 *каквото и да е употреба на информацията, "Подкрепата на Европейската комисия за изготвянето на тази публикация не представлява одобрение на съдържанието, което отразява възгледите само на авторите, и Комисията не може да бъде държана под отговорност за съдържаща се в нея."*

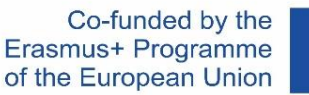

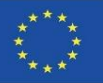

### **ДЕФИНИРАНЕ НА ПРОЕКТА**

#### **ПРИЛОЖЕНИЕ ЗА ОБУЧЕНИЕ В ОБЛАСТТА НА BIM, ФОКУСИРАНО ВЪРХУ КВАЛИФИКАЦИЯТА И ТЕХНИКАТА ОТНОСНО ОЦЕНКАТА НА ЖИЗНЕНИЯ ЦИКЪЛ НА РАБОТНИЦИТЕ В СЕКТОРА НА ЕСТЕСТВЕНИТЕ КАМЪНИ**

Координатор: Deutscher Naturwerkstein-Verband E.V.

Покана: Еразъм+ 2018. Стратегически партньорства за професионално образование и обучение (KA202)

Действие: Сътрудничество за иновации и обмен на добри практики

Референция: 2018-1-DE02-KA202-005146

Начална дата: 01.09.2018 г.

Крайна дата: 31.08.2020 г.

Финансиран от: Европейски съюз

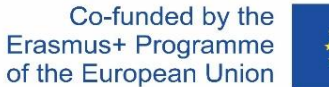

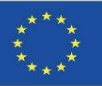

### **ЦЕЛИ**

Общата цел на проекта BIMstone е да разшири областите на компетентност на работниците в областта на пласмента на каменни продукти чрез производство и разработване на мултимедийни материали, базирани на BIM, като се вземат предвид предизвикателствата, свързани с оценката на жизнения цикъл на каменните продукти, с цел използването им като учебен материал както за студенти, така и за професионалисти в сектора, и за да се дадат по-големи предимства на академичните повишения.

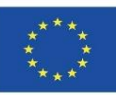

# **КОНСОЦИУМ И ВЪЗДЕЙСТВИЕ**

Deutscher Naturwerkstein-Verband E.V (DNV). Германия [www.natursteinverband.de](http://www.natursteinverband.de/)

Colegio Oficial de Arquitectos de la Región de Murcia (COAMU). Испания [www.coamu.es](http://www.coamu.es/)

Asociación Empresarial de Investigación Centro Tecnológico del Mármol, Piedra y Materiales (СТМ). Испания [www.ctmarmol.es](http://www.ctmarmol.es/)

Klesarska skola, Pučišća (KLESARSKA). Хърватия [www.ss-klesarska](http://www.ss-klesarska-pucisca.skole.hr/)[pucisca.skole.hr](http://www.ss-klesarska-pucisca.skole.hr/)

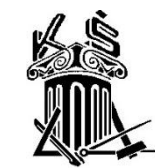

Asociatia Romania Green Building Council (RoGBC). Румъния [www.rogbc.org](http://www.rogbc.org/)

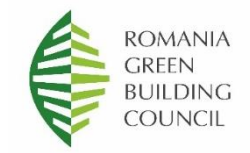

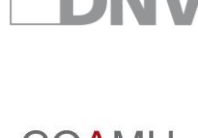

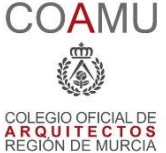

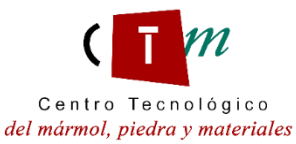

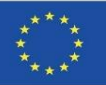

O1 Определяне на общите резултати от обучението за методите за полагане на камъни, оценка на жизнения цикъл и свързаните с тях разпоредби.

O2 Мултимедийни материали на BIMstone. Нови интерактивни методи за обучение в областта на BIM.

O3 Образователен ресурс със свободен достъп (OER) на BIMstone.

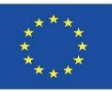

**O1 Определяне на общите резултати от обучението за методите за полагане на камъни, оценка на жизнения цикъл и свързаните с тях разпоредби.**

O1/A1. Сравнително проучване на разпоредбите за полагане на каменни продукти.

O1/A2. Методи и процедури за устойчиво строителство за монтаж на каменни продукти.

O1/A3. Сравнително проучване на оценката на жизнения цикъл (LCA) на каменните продукти в участващите страни.

O1/A4. Доклад за резултатите от Първия международен семинар, проведен в Мурсия (Испания).

O1/A5. Учебна програма на BIMstone, базирана на екологични предизвикателства и BIM технологии.

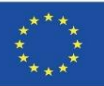

#### **O2 Мултимедийни материали на BIMstone. Нови интерактивни методи за обучение в областта на BIM.**

O2/A1. Компютърно производство на мултимедийни карти на BIMstone.

O2/A2. Интерактивен BIM инструмент.

O2/A3. Педагогически тест и внедряване на софтуерни подобрения в мултимедийни карти на BIMstone.

O2/A4. Технически тест и внедряване на ИТ подобрения в мултимедийни карти на BIMstone.

O2/A5. Доклад за резултатите от семинара, проведен в Букурещ (Румъния), относно новите методи за интерактивно обучение в областта на BIM, приложени в сектора на каменните продукти.

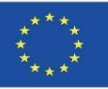

#### **O3 Образователен ресурс със свободен достъп (OER) на BIMstone.**

O3/A1. Компютърно производство на образователен ресурс със свободен достъп.

O3/A2. Внедряване на пилотния курс на BIMstone: тестване на околната среда и техническо подобрение.

O3/A3. Доклад за резултатите от Международния семинар относно BIMstone, проведен във Вюрцбург (Германия).

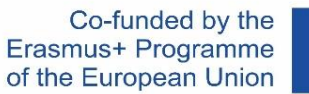

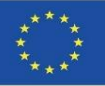

#### **Мултимедийни карти на BIMstone.**

Те се състоят от 10 3D анимации, обясняващи най-устойчивите строителни процеси, използвани в работата с естествен камък.

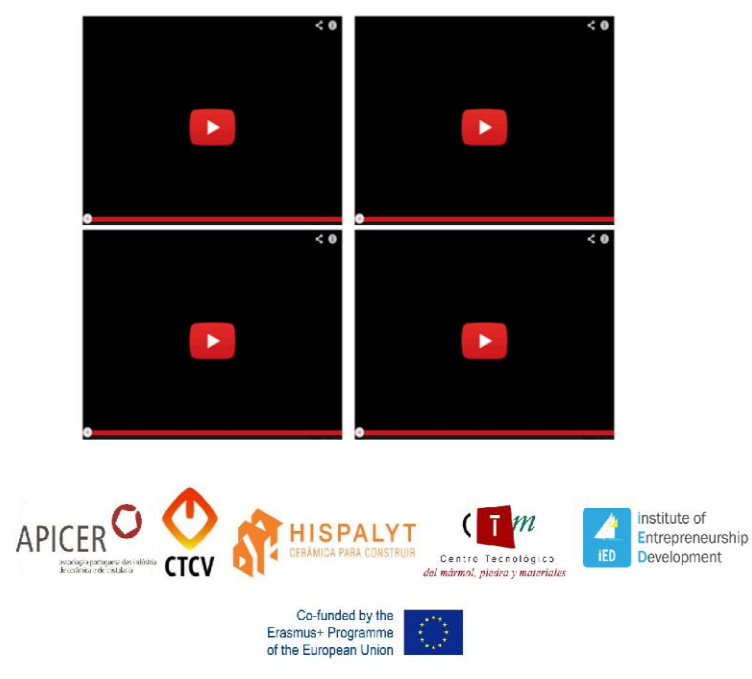

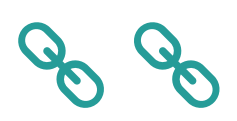

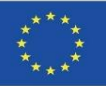

### **ПРИСТАВКИ BIMstone**

В този проект е разработен интерактивен инструмент, базиран на BIM, за интегриране на създадената по време на проекта техническа документация (ръководства за изпълнение, 3D анимации, DAP на естествен камък и др.). Тази задача беше разделена на две подзадачи:

#### **A. Производство на семейства BIMstone в общ BIM формат.**

Бяха създадени BIM обекти, с помощта на характеристиките на оценката на жизнения цикъл на естествения камък и устойчиви строителни методи, на различните строителни материали, избрани в проекта, тоест на найизползваните строителни елементи с директни връзки към отворения образователен ресурс на проекта за студенти, преподаватели и специалисти от сектора.

#### **Б. Интегриране на учебните материали на BIMstone в приставка.**

строителни процеси) бяха интегрирани в тези приставки и свързани с OER на<br>врезите Разработена е приставка за професионален BIM софтуер с цел свързване на учебните материали по проекта с най-разпространените инструменти в образователната и професионалната сфера. Следователно, както "семействата на BIMstone", така и "мултимедийните карти на BIMstone" (3D анимации на проекта.

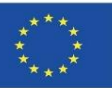

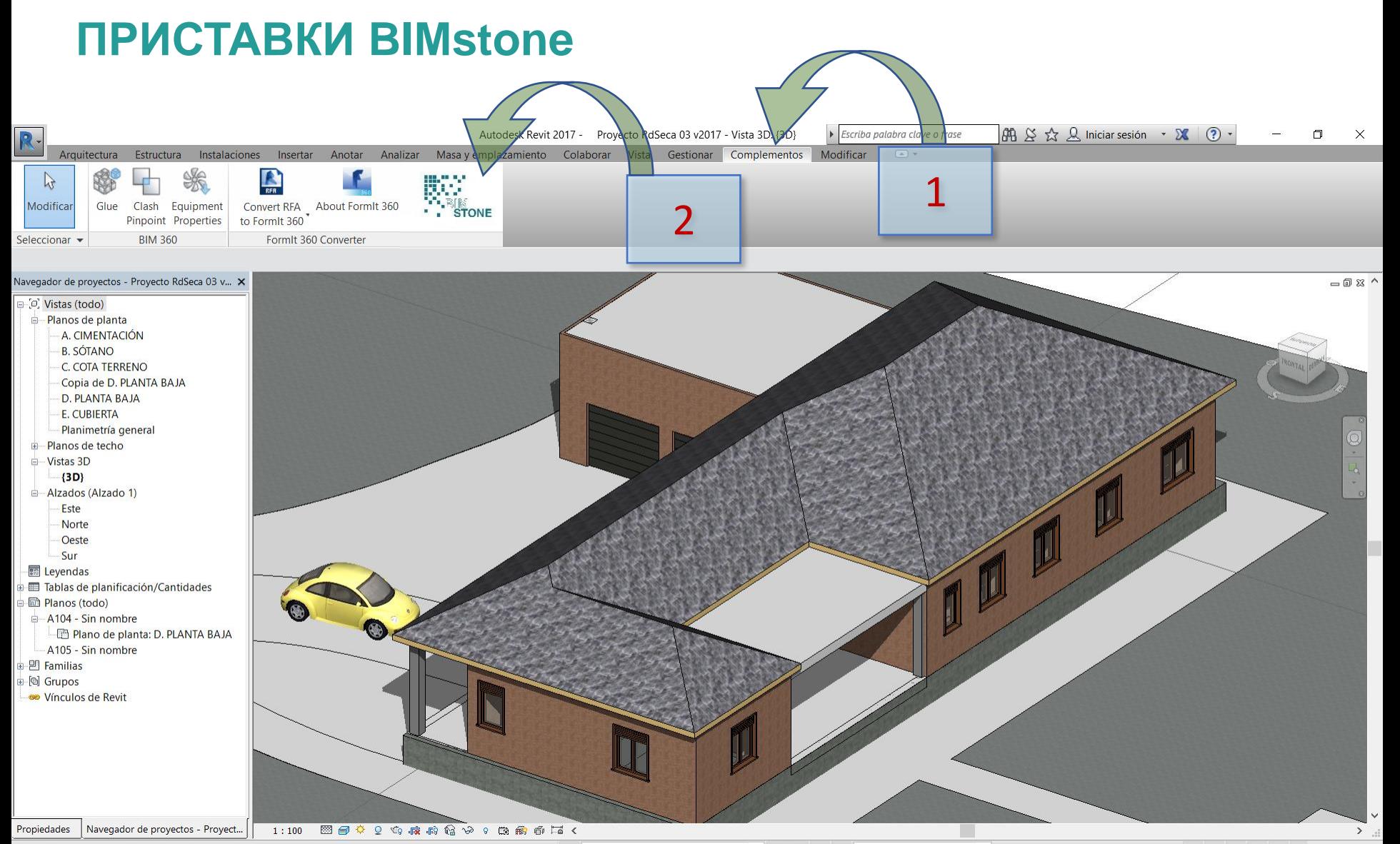

 $\partial t$ 

Clic para seleccionar, TAB para alternar, CTRL para añadir y MAYÚS para anular una selección.

 $\sqrt{2}$  :0  $\boxed{2}$  3. Modelo base

 $\begin{array}{ccc} \mathbb{T}^3 & \mathbb{R}^3 & \mathbb{R}^3 & \mathbb{R}^3 & \mathbb{R}^3 & \mathbb{R}^3 \end{array}$ 

#### Модул 8 **8.2 BIMstone**

Co-funded by the Erasmus+ Programme of the European Union

Co-funded by the

Erasmus+ Programme of the European Union

**Приложение за обучение в областта на BIM, фокусирано върху квалификацията и техниката относно оценката на жизнения цикъл на работниците в сектора на**

**естествените камъни**

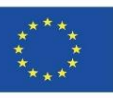

**Record** 

 $\times$ 

 $\hat{\phantom{a}}$ 

# **ПРИСТАВКИ BIMstone**

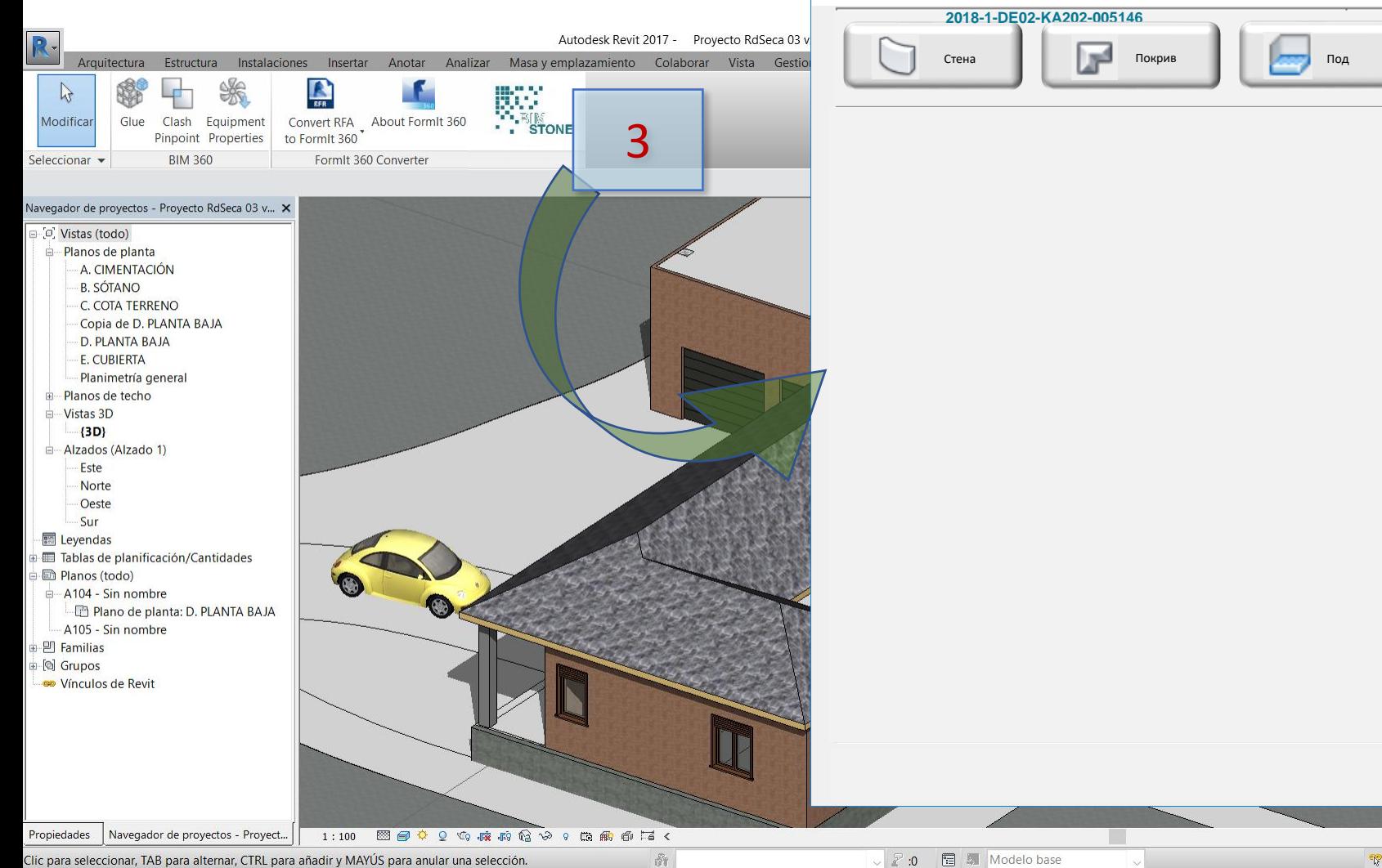

Инструмент BIMclay

Инструмент BIMstone

an na

**STONE** 

 $\rightarrow$ 

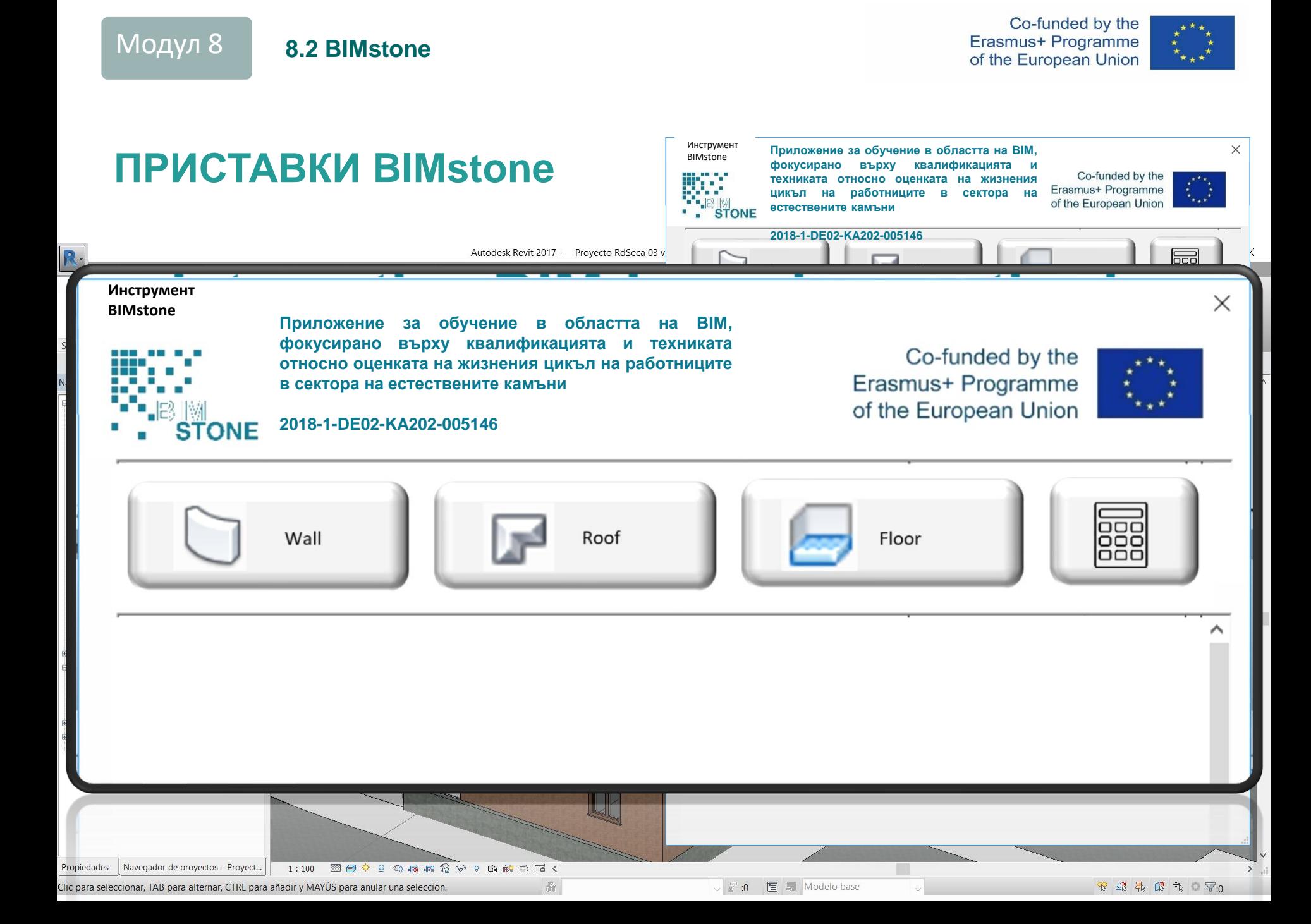

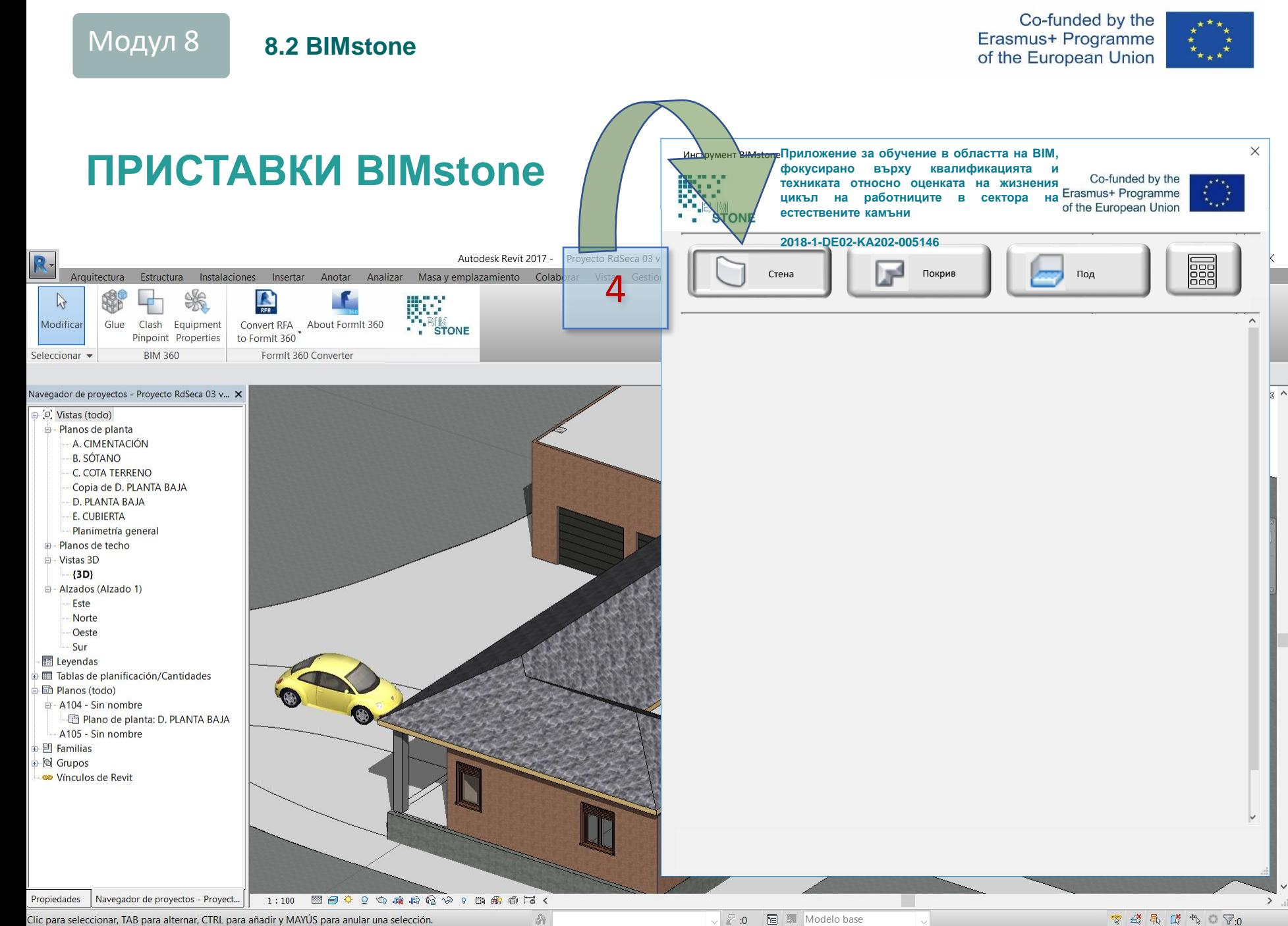

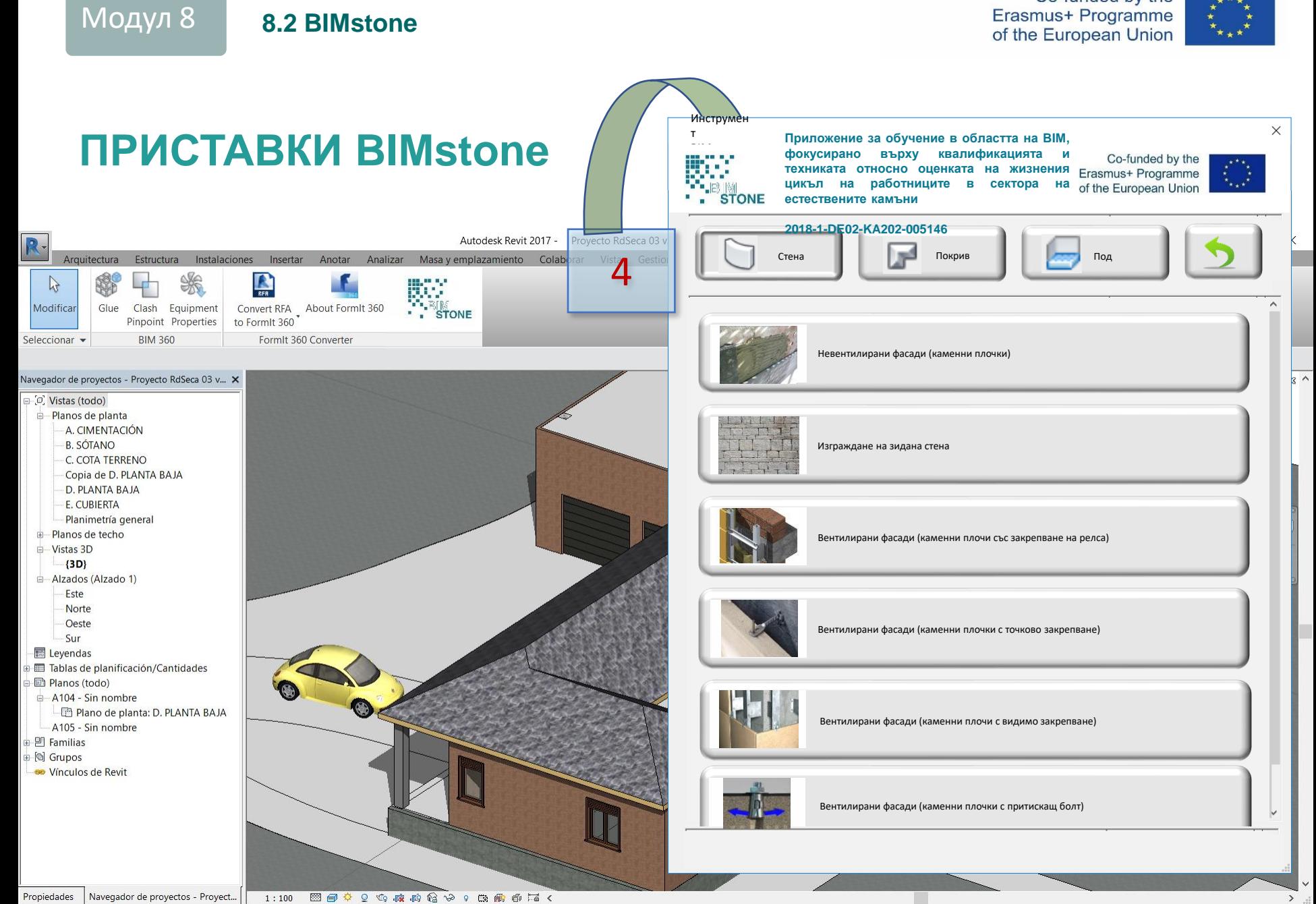

ŵ.

Clic para seleccionar, TAB para alternar, CTRL para añadir y MAYÚS para anular una selección.

▽ 2:0 图 ■ Modelo base

 $\begin{array}{ccc} \mathbb{T}^3 & \mathbb{R}^3 & \mathbb{R}^3 & \mathbb{R}^3 & \mathbb{R}^3 & \mathbb{R}^3 \end{array}$ 

Co-funded by the

Модул 8 **8.2 BIMstone**

Co-funded by the Erasmus+ Programme of the European Union

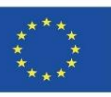

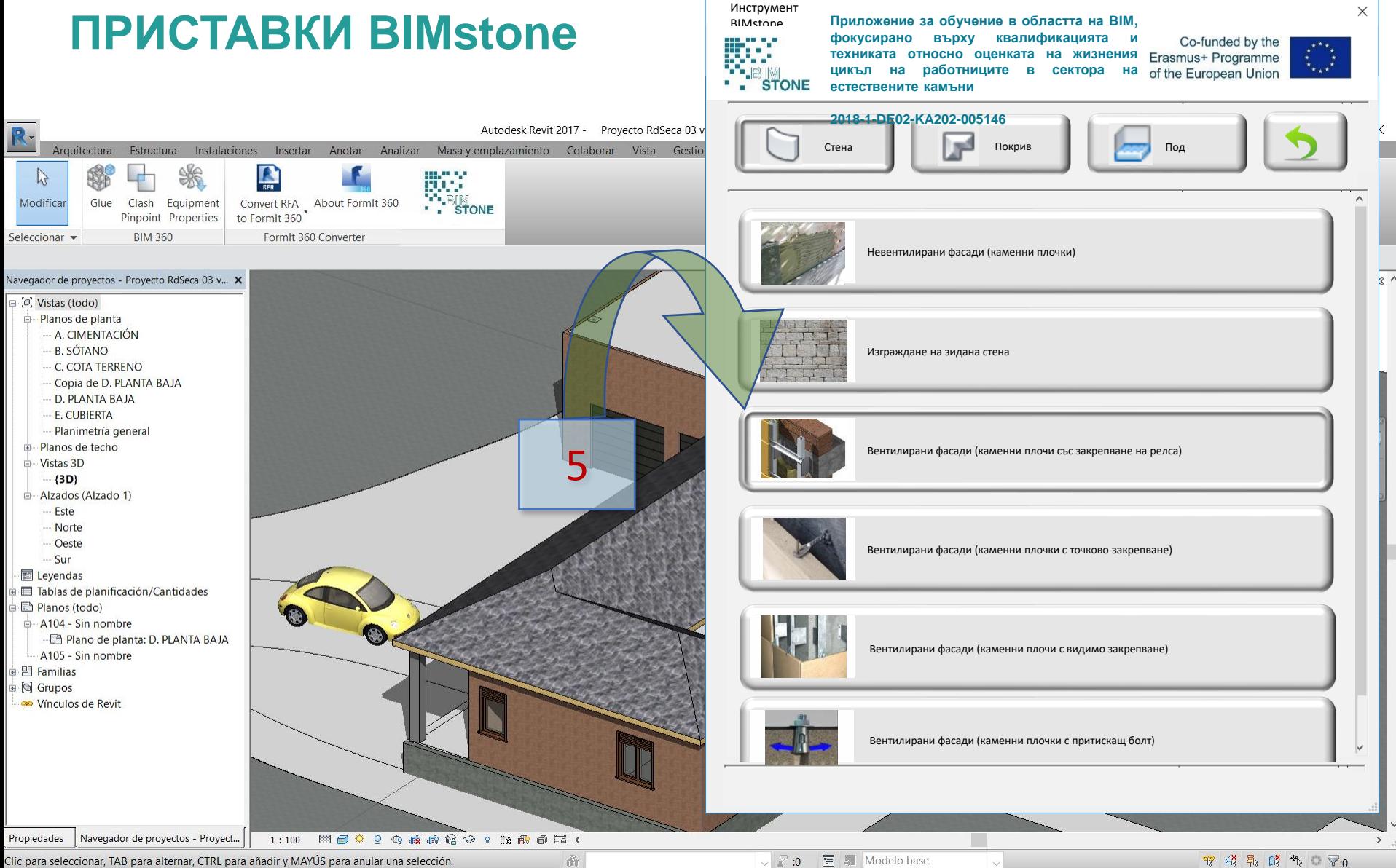

▽ 2:0 图 ■ Modelo base

Модул 8 **8.2 BIMstone**

Co-funded by the Erasmus+ Programme of the European Union

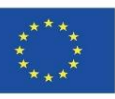

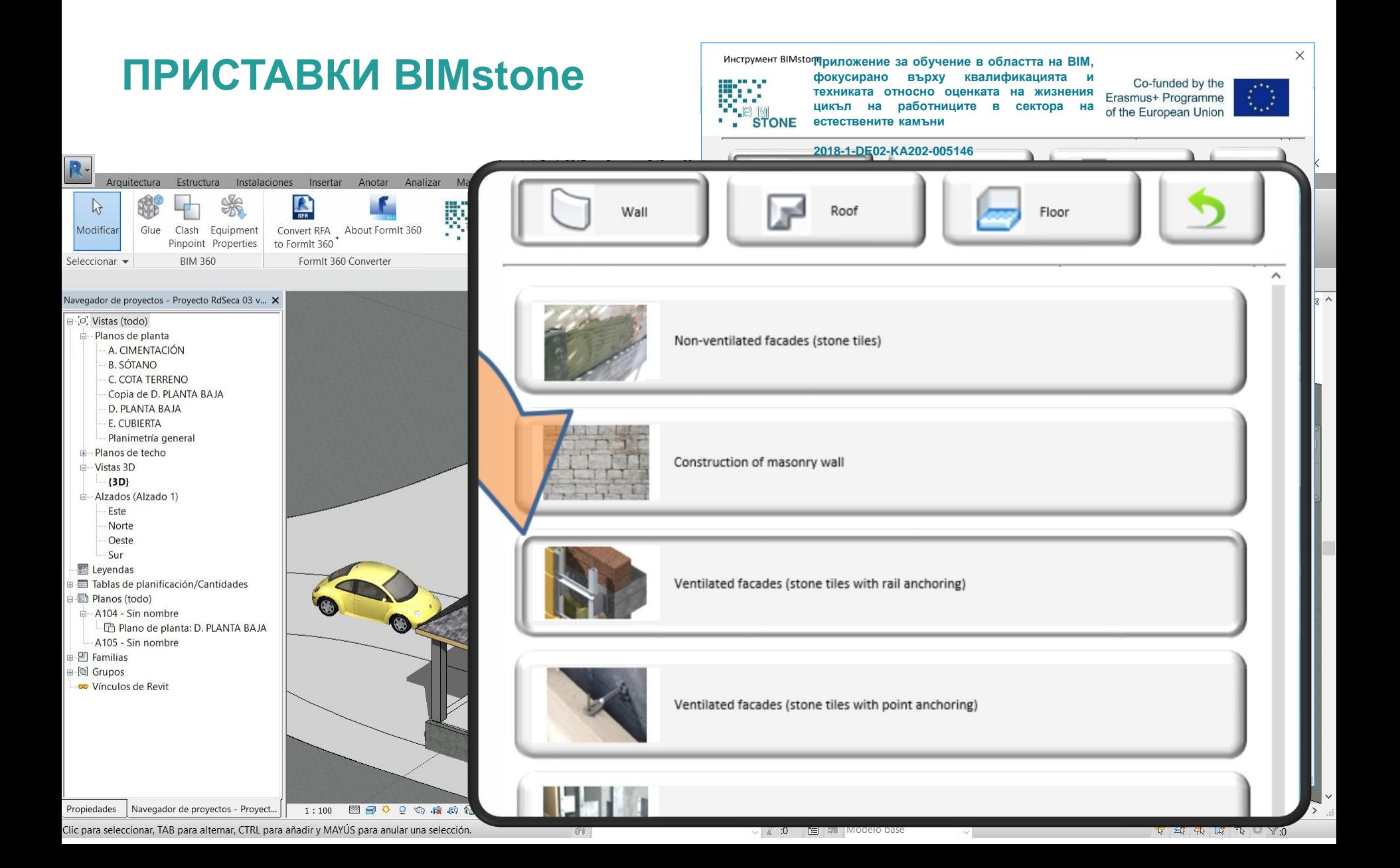

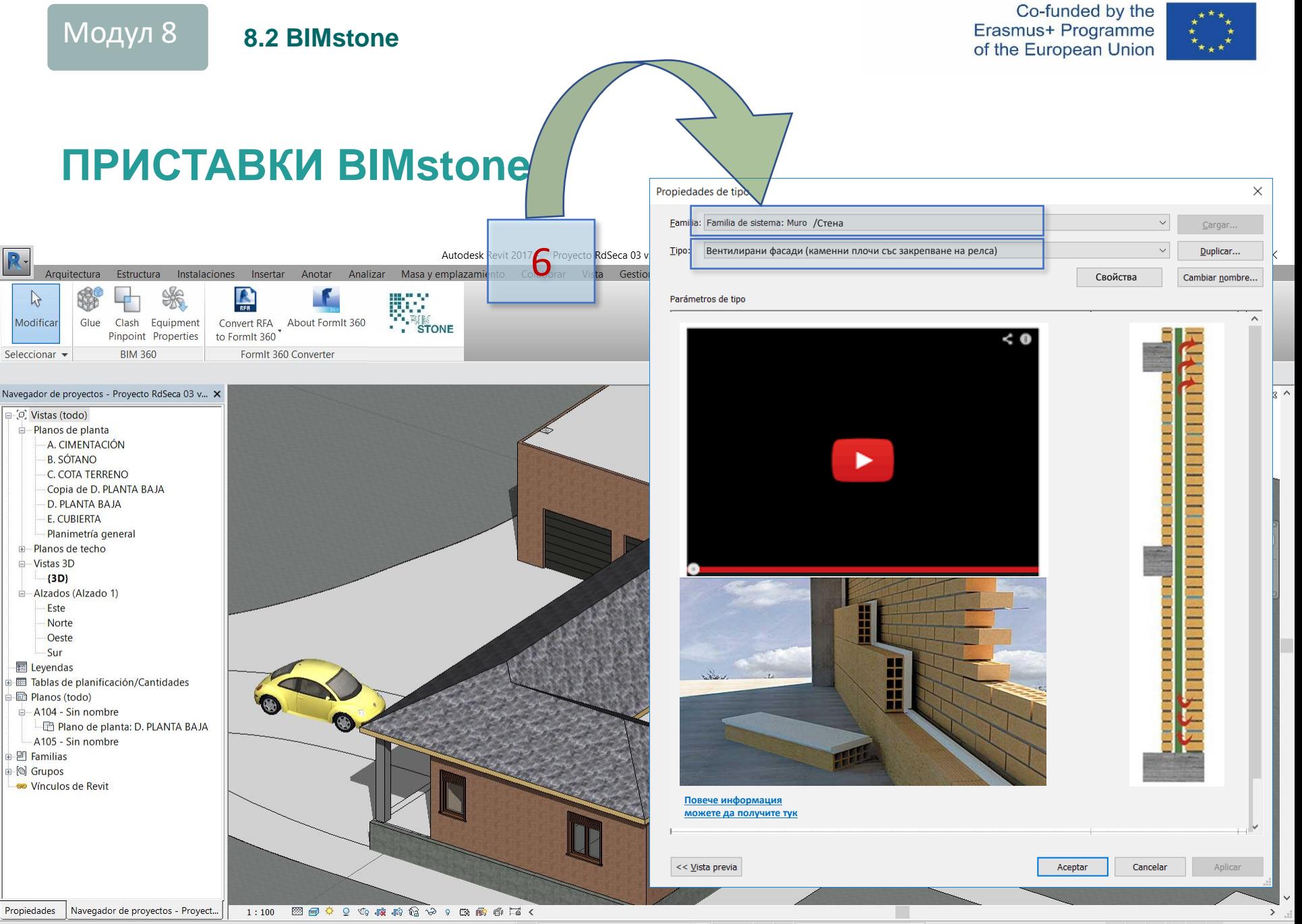

 $\partial t$ 

Clic para seleccionar, TAB para alternar, CTRL para añadir y MAYÚS para anular una selección.

图 - Modelo base  $\vee$  2 :0

 $\begin{array}{ccc} \mathbb{T}^3 & \mathbb{R}^3 & \mathbb{R}^3 & \mathbb{R}^3 & \mathbb{R}^3 & \mathbb{R}^3 \end{array}$ 

Co-funded by the Erasmus+ Programme of the European Union

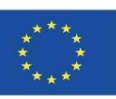

### **ПРИСТАВКИ BIMstone**

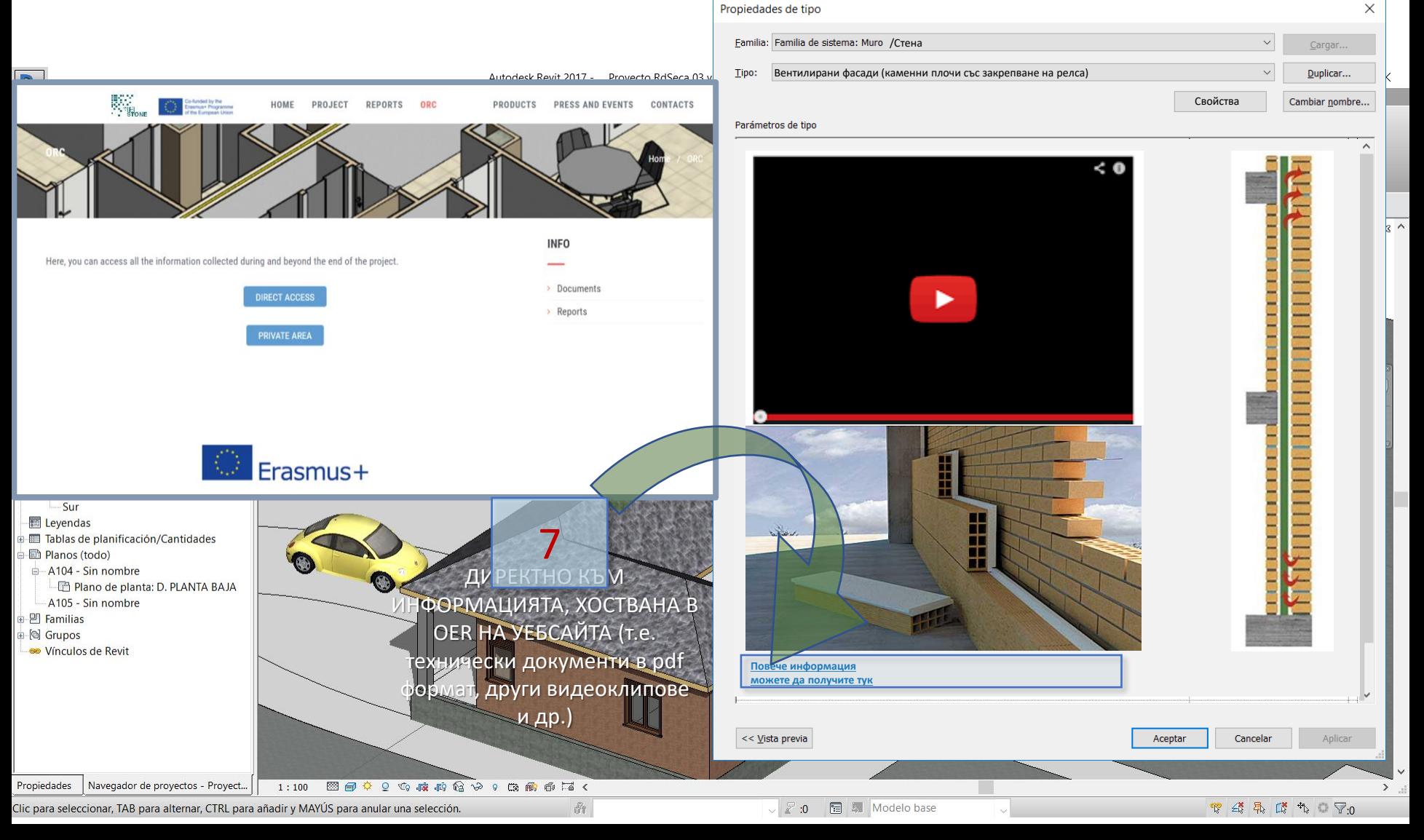

Модул 8 **8.2 BIMstone**

Co-funded by the Erasmus+ Programme of the European Union

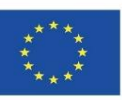

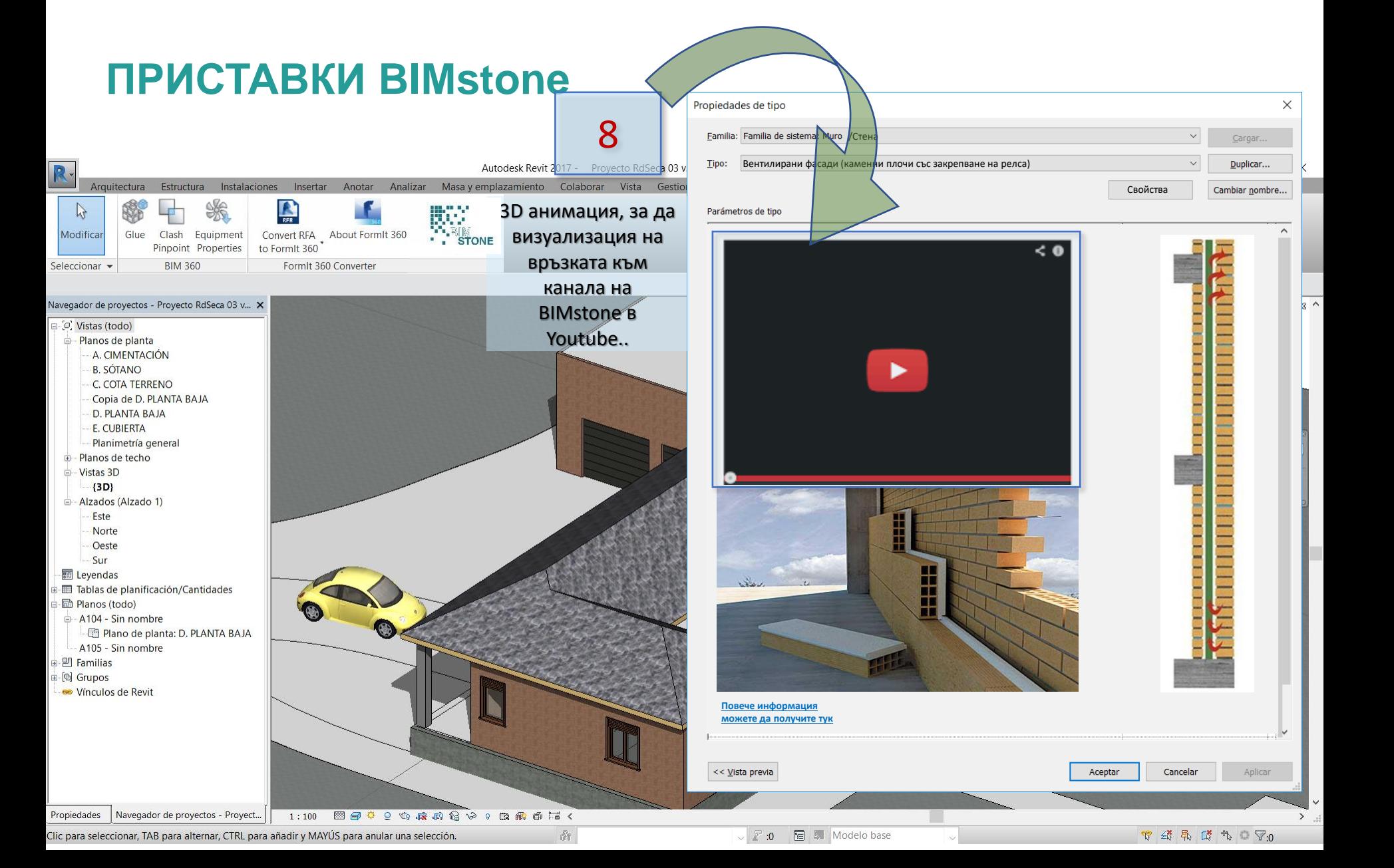

Модул 8 **8.2 BIMstone**

Co-funded by the Erasmus+ Programme of the European Union

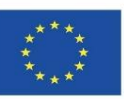

### **ПРИСТАВКИ BIMstone**

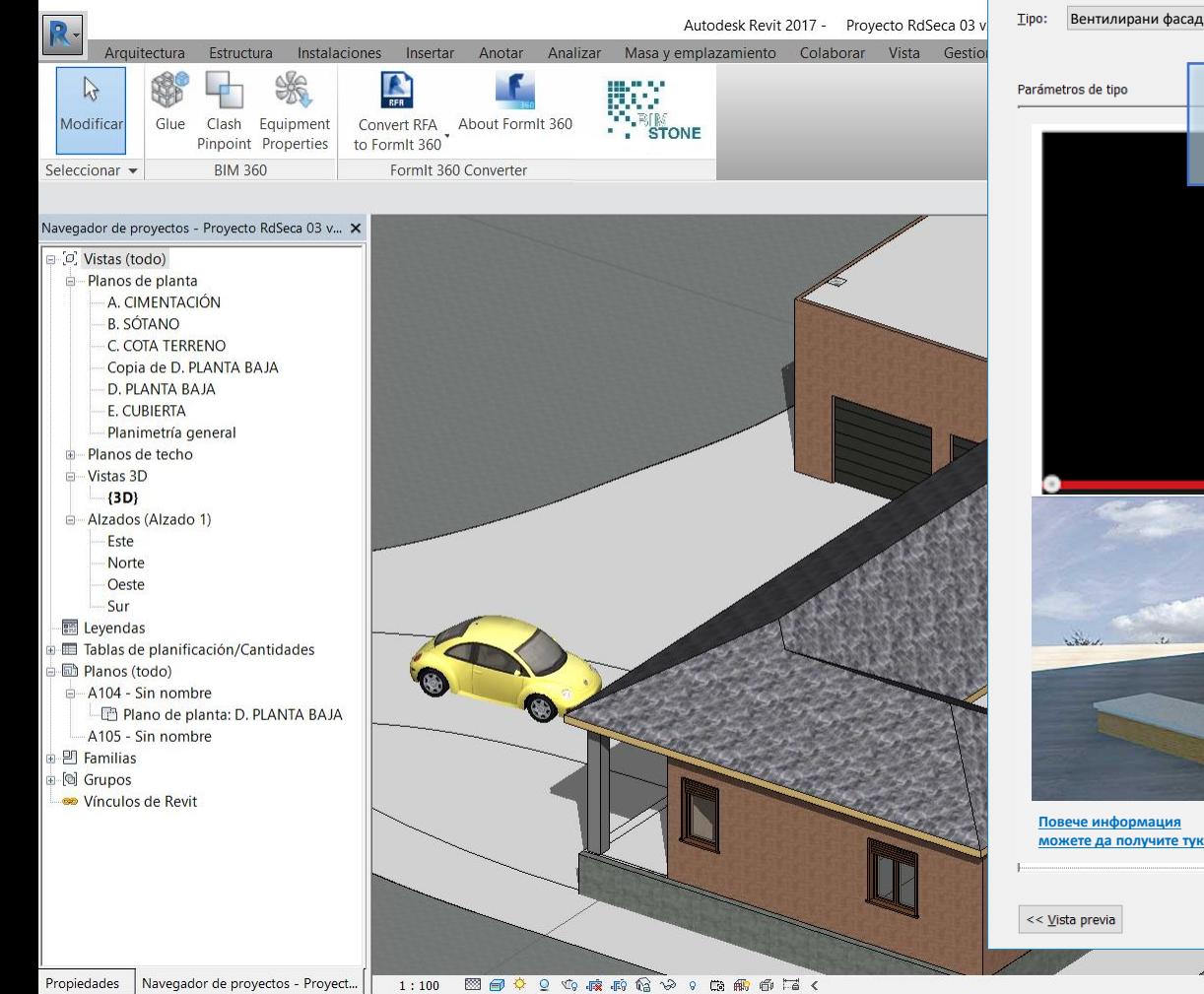

 $\partial t$ 

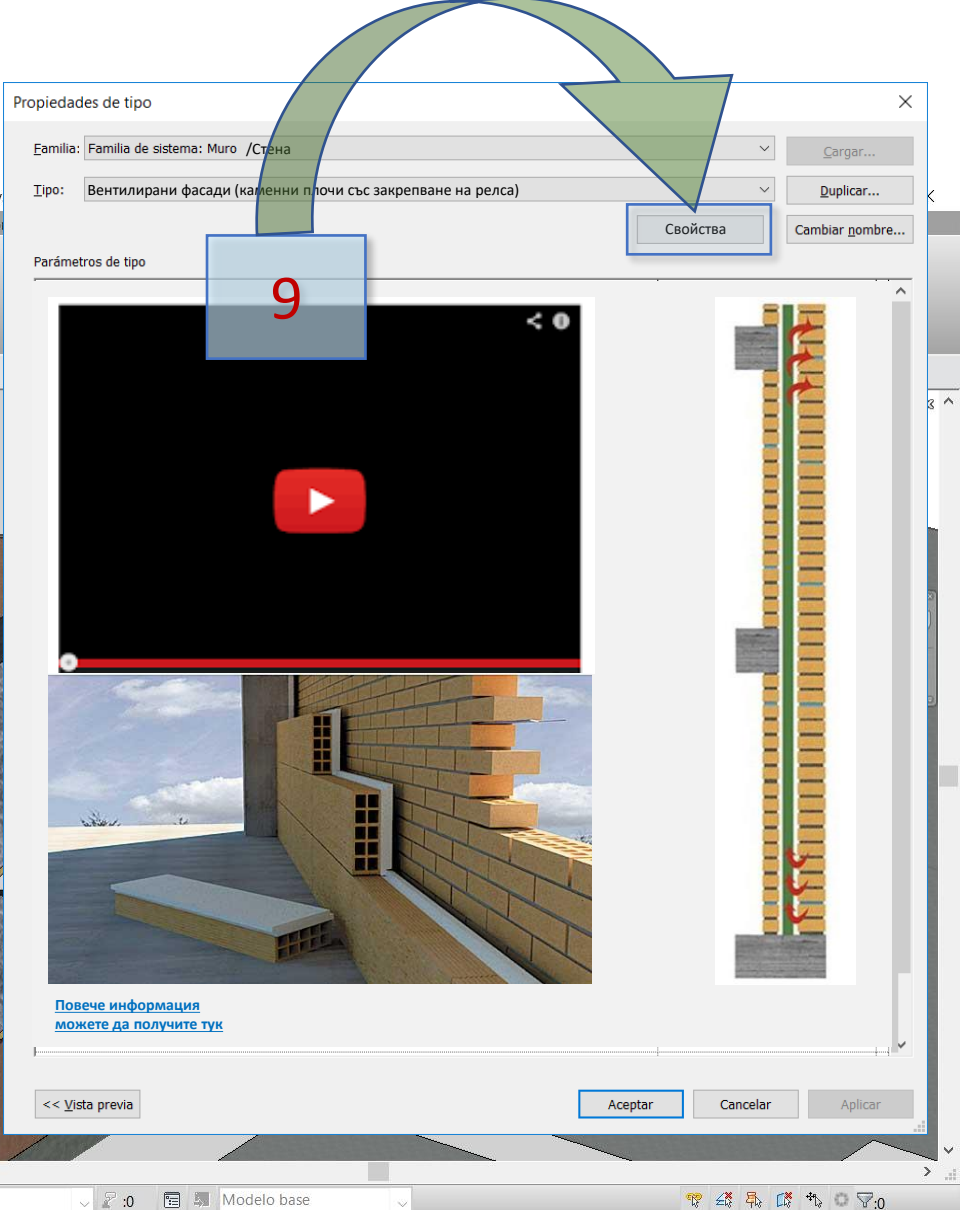

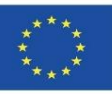

▼ 经 易 ぼ れ □ マ:0

пĒ.

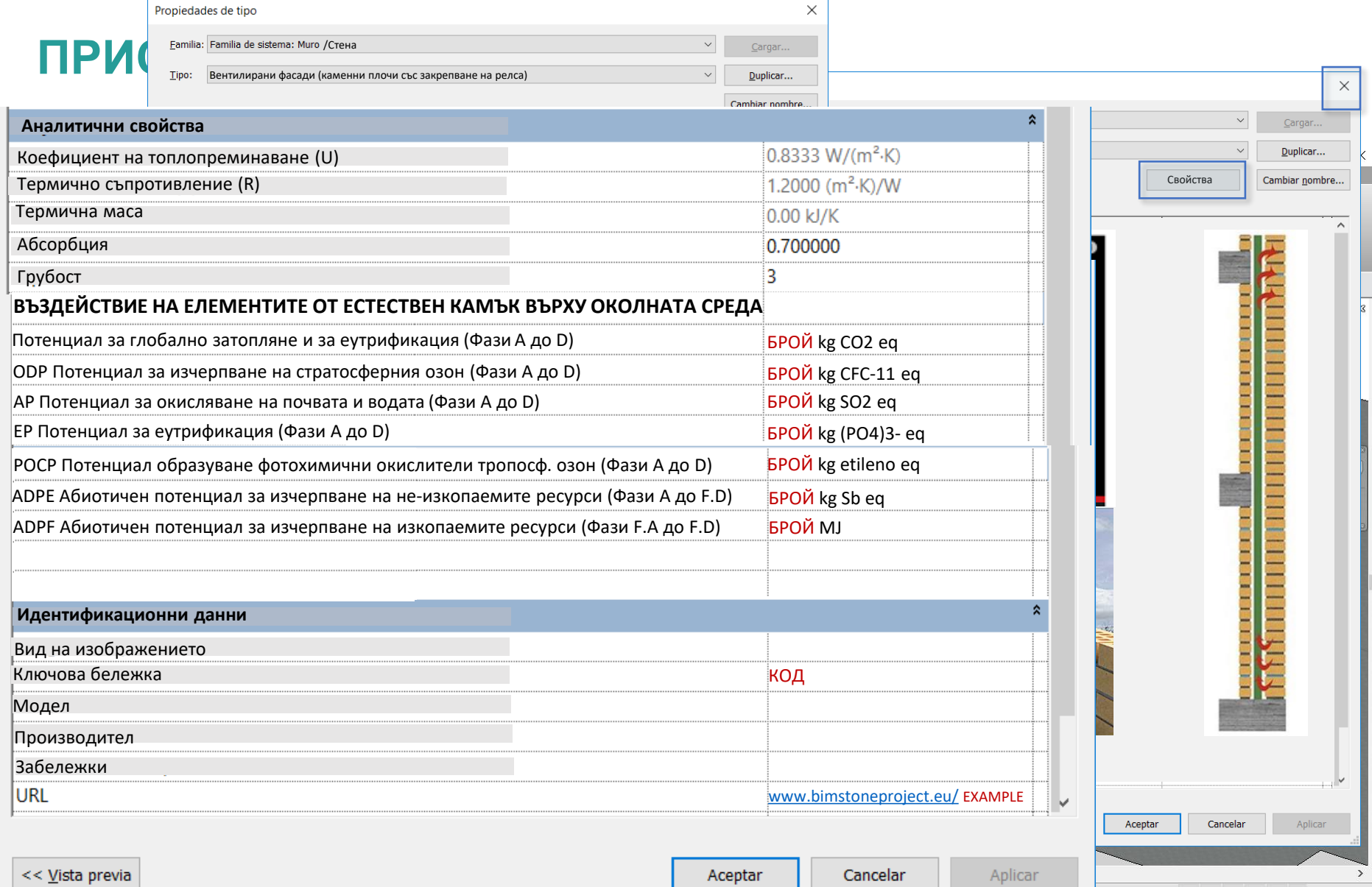

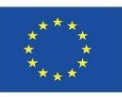

▼ 经 易 ぼ れ □ マ:0

 $\mathcal{A}$ 

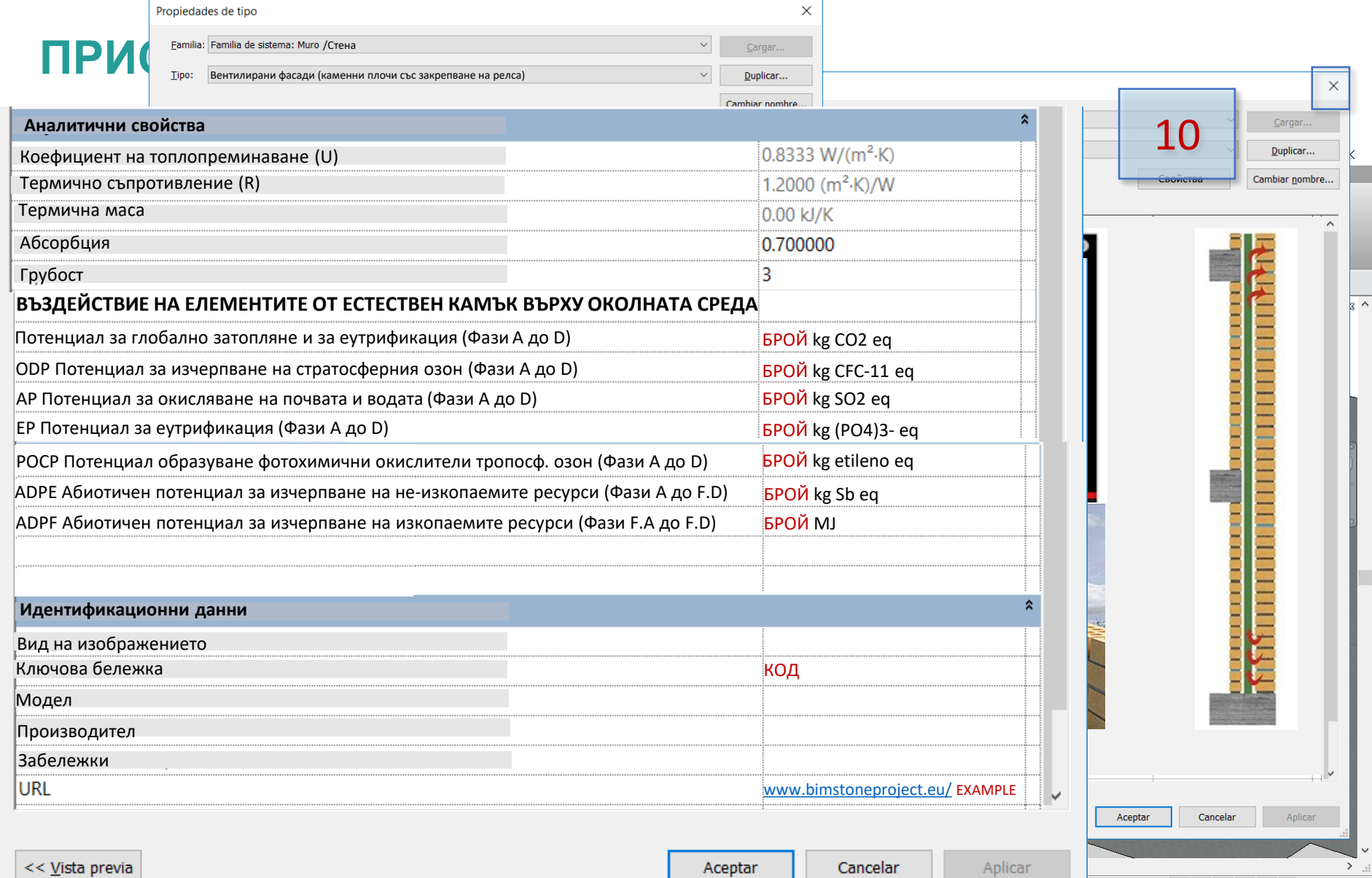

Модул 8 **8.2 BIMstone**

Co-funded by the Erasmus+ Programme of the European Union

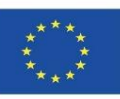

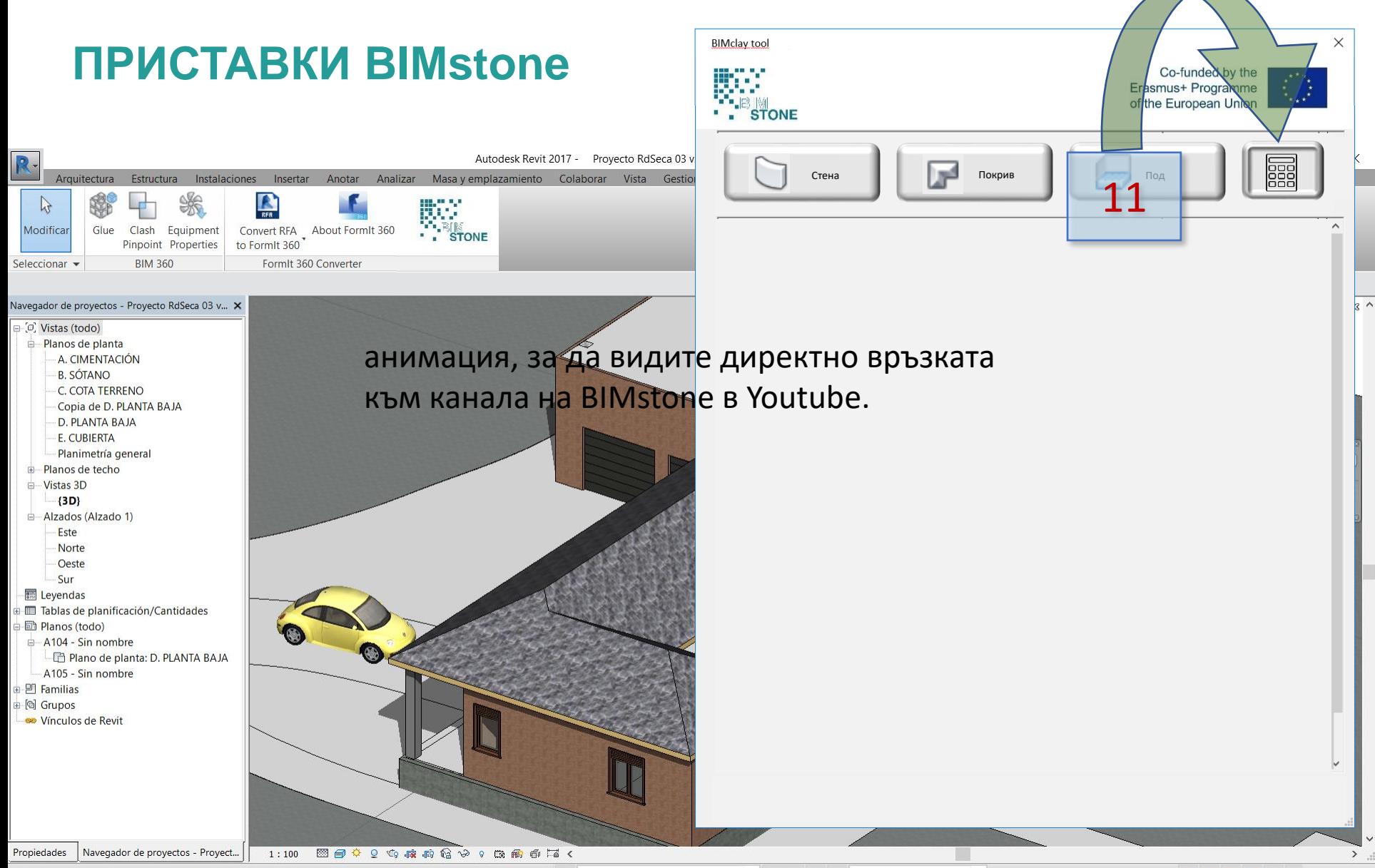

ŵ.
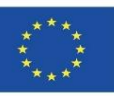

 $\times$ 

Инструмент BIMstone

S

N

 $\overline{\phantom{a}}$ 

**Приложение за обучение в областта на BIM, техниката относно оценката на жизнения**

**ПРИСТАВКИ BIMstone фокусирано върху квалификацията и**

ЗАДАЧА IO2/A2. **цикъл на работниците в сектора на**

**естествените камъни**

Co-funded by the Erasmus+ Programme of the European Union  $\sqrt{2}$ 

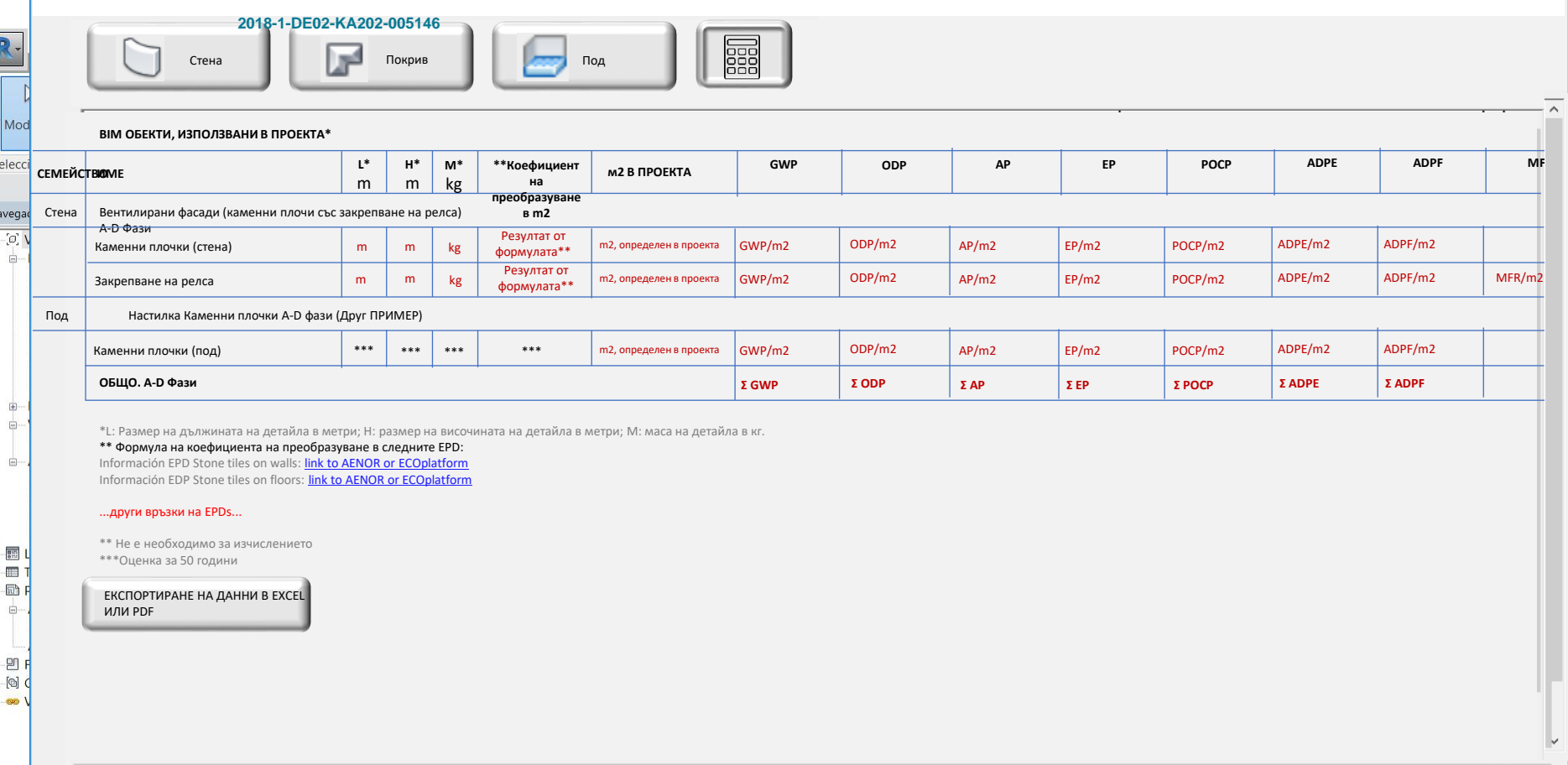

 $\rightarrow$ 

 $\mathscr{U}$ 

Propiedades | Navegador de proyectos - Proyect... | Clic para seleccionar, TAB para alternar, CTRL para añadir y MAYÚS para anular una selección.

▼ 经 易 席 书 □ ▽:0

 $\sum_{i=1}^{n}$ 

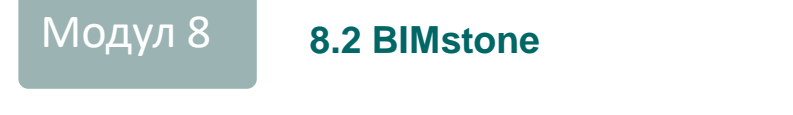

Co-funded by the<br>Erasmus+ Programme<br>of the European Union

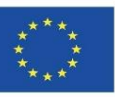

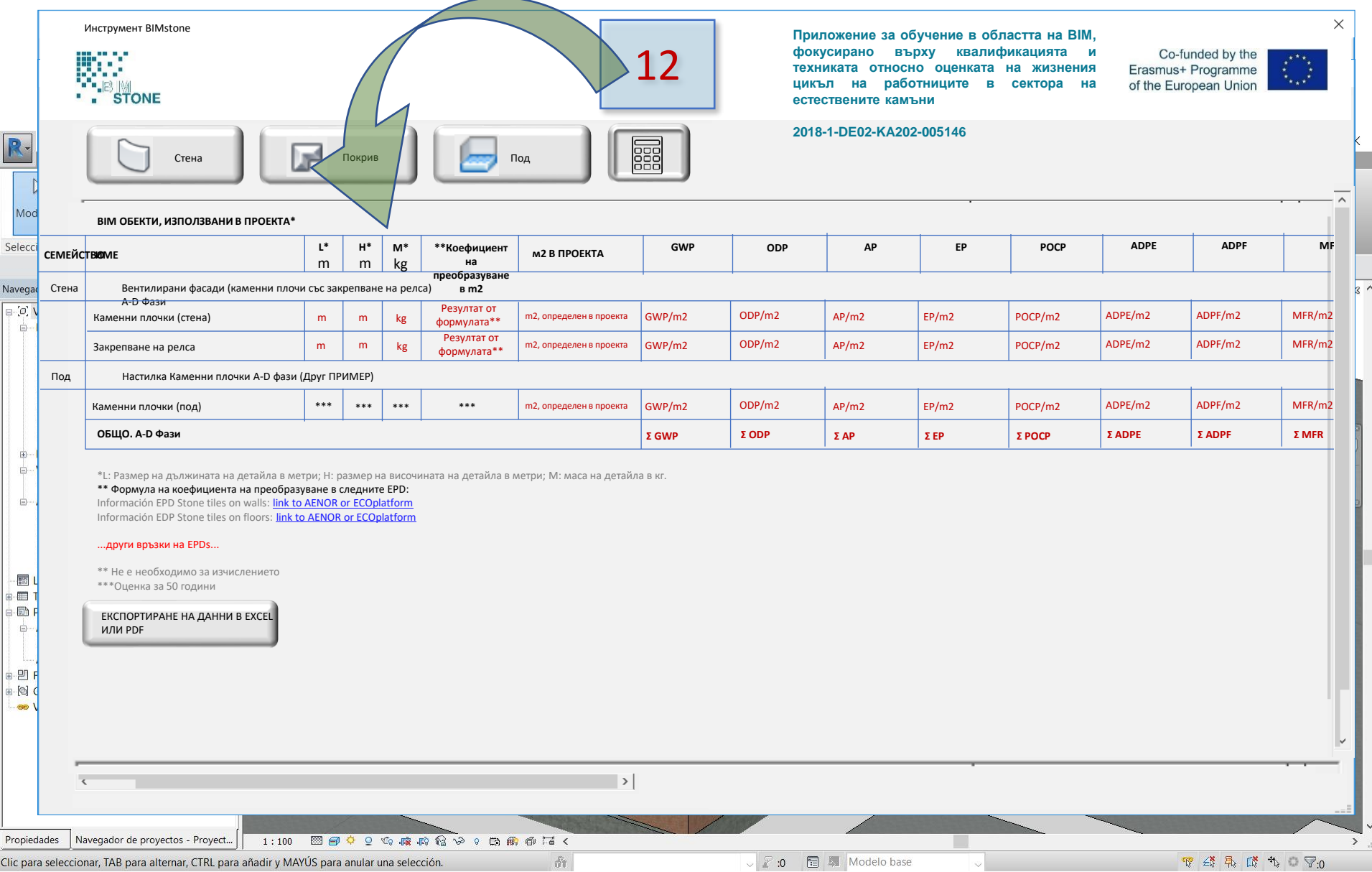

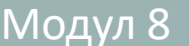

Co-funded by the<br>Erasmus+ Programme<br>of the European Union

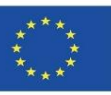

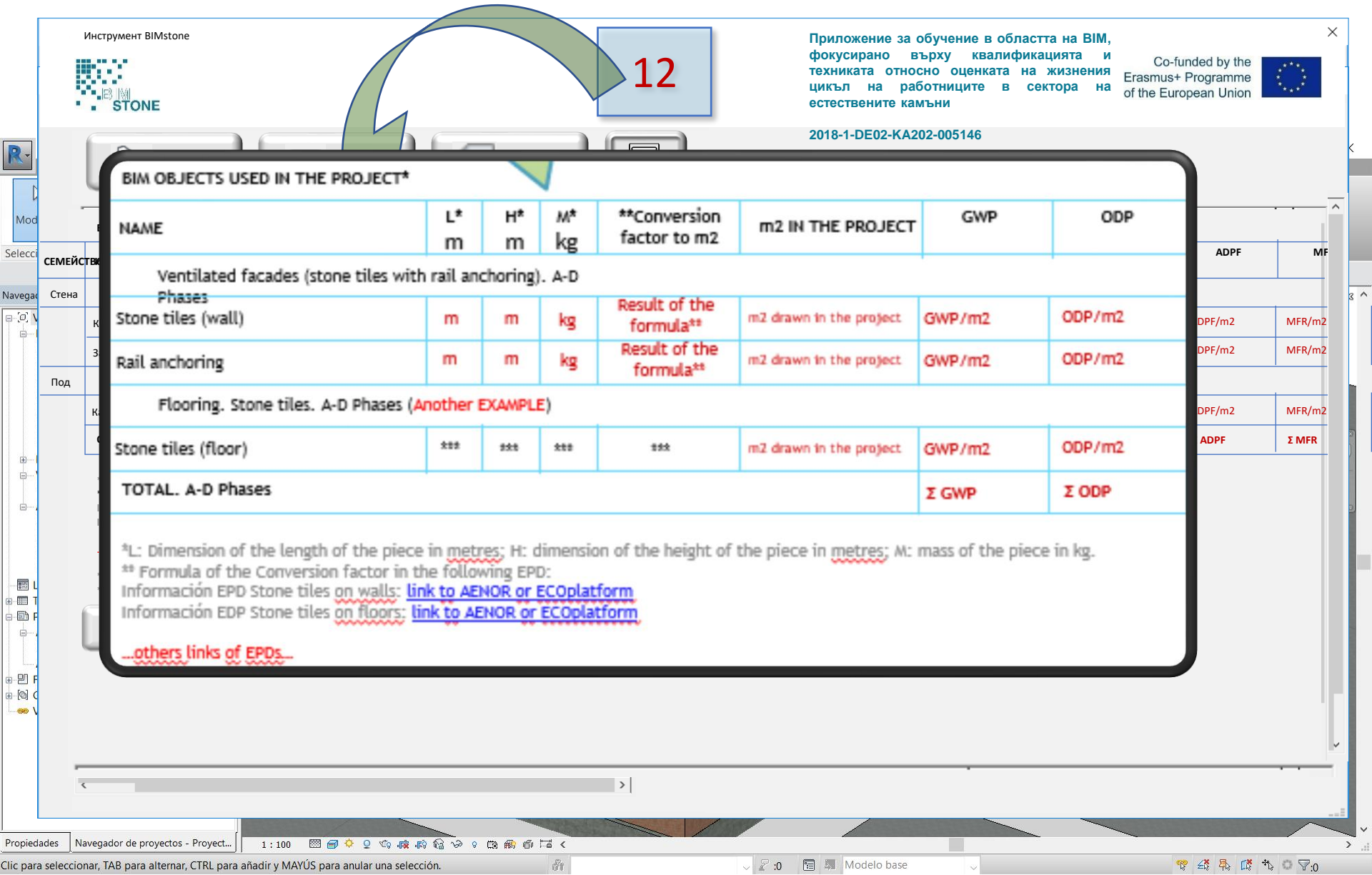

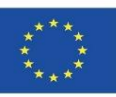

## **ПРИСТАВКИ BIMstone**

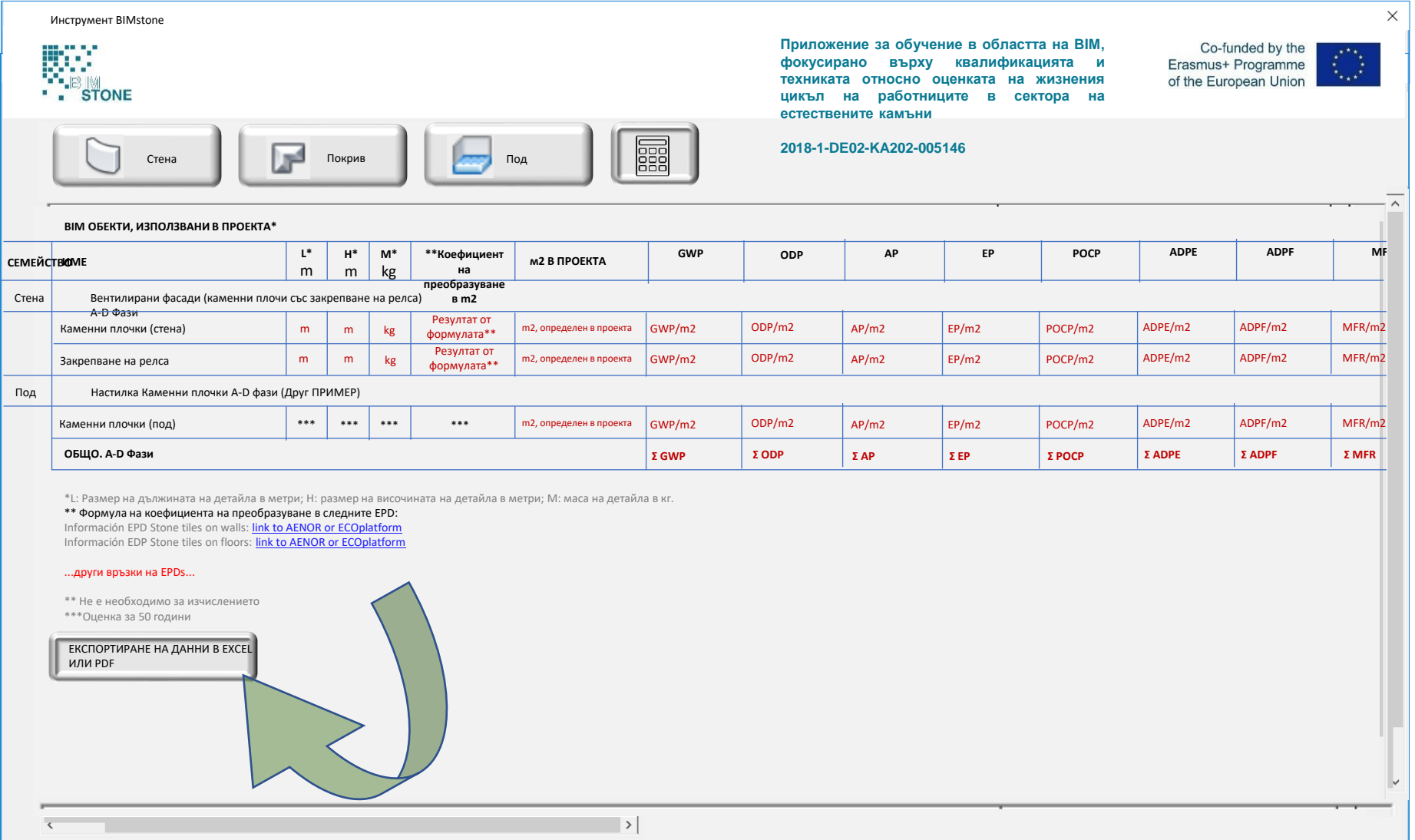

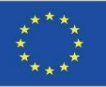

## **OER на BIMstone**

Образователен ресурс със свободен достъп (OER) бе проектиран и създаден в подкрепа на изпълнението на пилотните курсове на BIMstone и произведените мултимедийни карти на BIMstone.

Той беше предоставен безплатно на уебсайта на проекта, за да се използва като дидактически помощен материал в многобройните курсове по архитектура, строителство и наследство, разпространявани в сектора на каменните продукти.

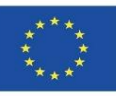

## **OER на BIMstone**OER

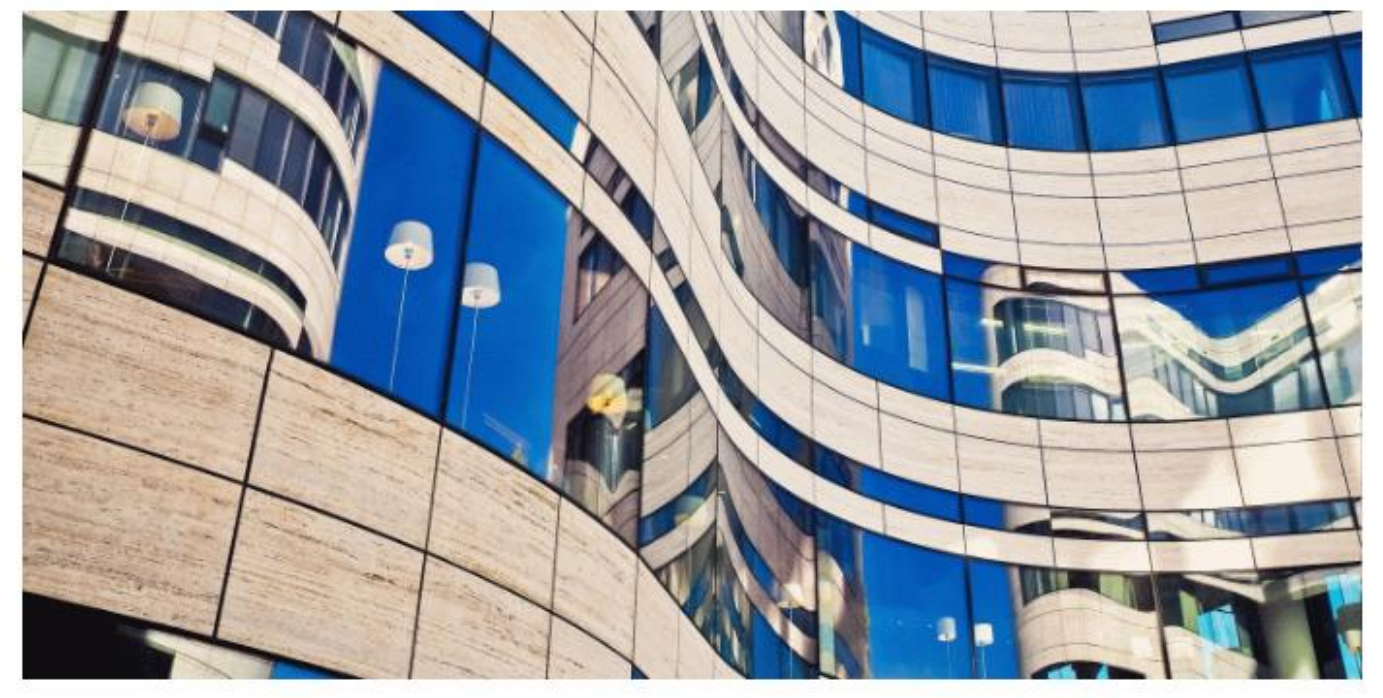

In this open-access platform, you can access all the information collected during and beyond the end of the project. The platform provides more information for self-learning educational.

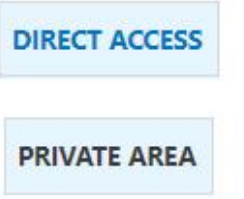

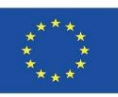

## **ИЗТОЧНИЦИ**

Alonso-Madrid, J. (2015), "Nivel de desarrollo LOD. Definiciones, innovaciones y adaptación a España", *Building Smart*. *[https://www.researchgate.net/figure/Figura-24-Evolucion-de-Niveles-de-Desarrollo-Fuente](https://www.researchgate.net/figure/Figura-24-Evolucion-de-Niveles-de-Desarrollo-Fuente-propia_fig17_283570424)[propia\\_fig17\\_283570424](https://www.researchgate.net/figure/Figura-24-Evolucion-de-Niveles-de-Desarrollo-Fuente-propia_fig17_283570424)*

Caparrós Pérez, D. (2017), "Viabilidad para generar territorios sostenibles. Aplicación ecoeficiente de materiales y sistemas constructivos en los desarrollos y rehabilitaciones urbanísticos", *UCAM*. *<http://repositorio.ucam.edu/bitstream/handle/10952/2436/Tesis.pdf?sequence=1&isAllowed=y>*

CYPE. Arquímedes.<http://arquimedes.cype.es/>

CYPE. Generador de precios.<http://generadorprecios.cype.es/>

Elodie BIM. [https://bimserver.center/es/store/156/elodie\\_by\\_cype](https://bimserver.center/es/store/156/elodie_by_cype)

Norma EN-ISO 14040. Gestión ambiental. Análisis del ciclo de vida. Principios y marco de referencia. *<https://envira.es/es/iso-14040-principios-relacionados-gestion-ambiental/>*

Norma UNE-EN 15804:2008 Sustanibility of construction Works – Environmental product declarations – Core rules for the Product Category of Construction Products. *[https://www.une.org/encuentra-tu-norma/busca-tu](https://www.une.org/encuentra-tu-norma/busca-tu-norma/norma?c=N0052571)[norma/norma?c=N0052571](https://www.une.org/encuentra-tu-norma/busca-tu-norma/norma?c=N0052571)*

Norma UNE-EN 15978:2012. Definición y exposición de las fases de un ACV aplicado al edificio. *<https://www.une.org/encuentra-tu-norma/busca-tu-norma/norma/?c=N0049397>*

Website del proyecto BIMclay. *[www.bimclay.eu/](http://www.bimclay.eu/)*

Website del proyecto BIMstone. *<http://www.bimstoneproject.eu/>*

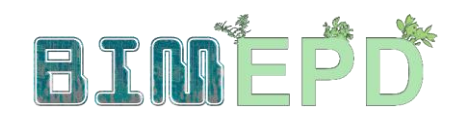

Co-funded by the Erasmus+ Programme<br>of the European Union

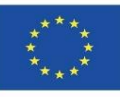

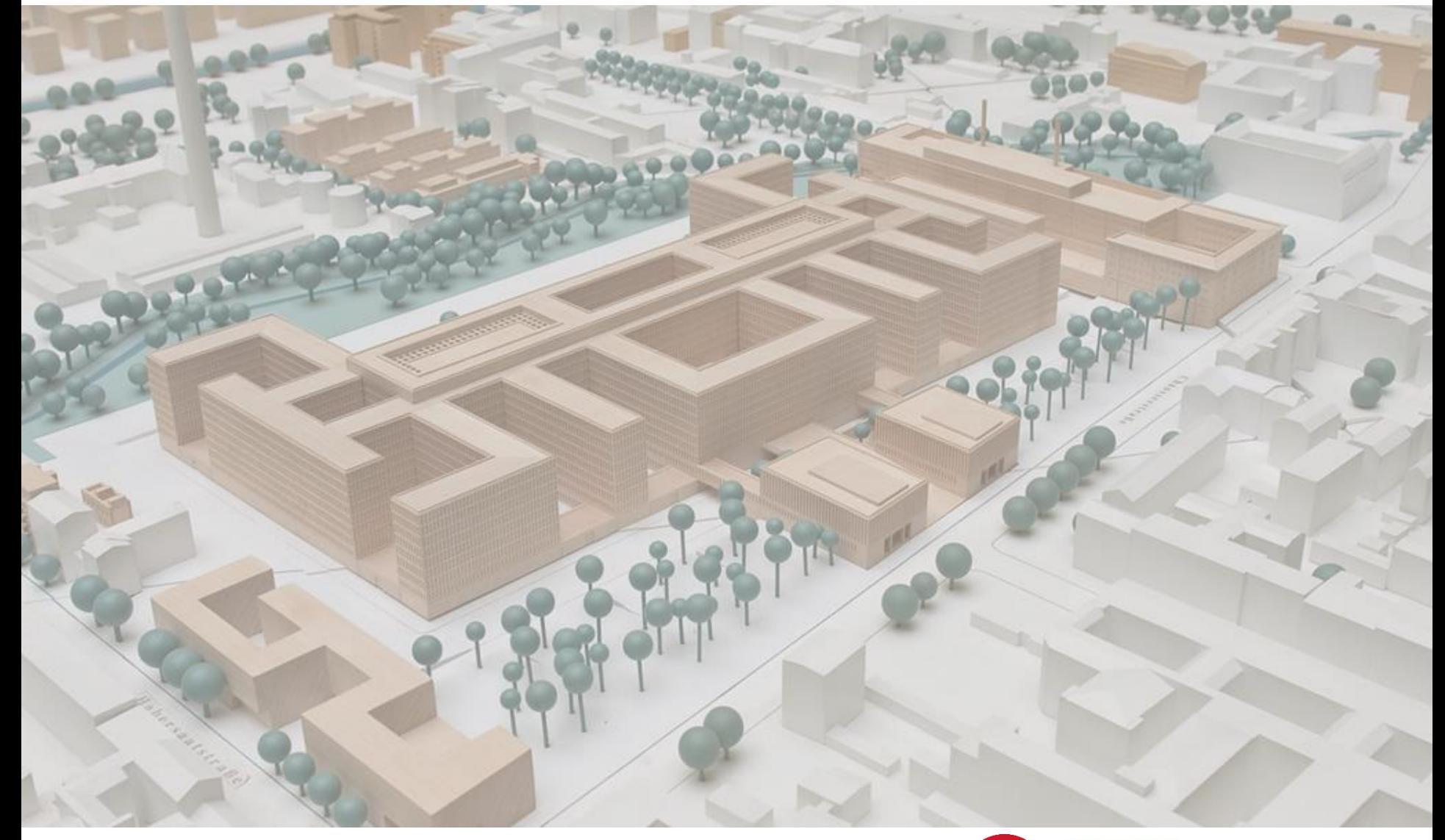

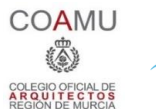

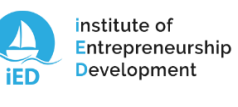

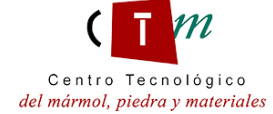

**Warsaw University** of Technology

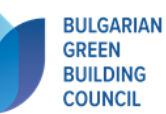

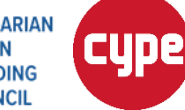

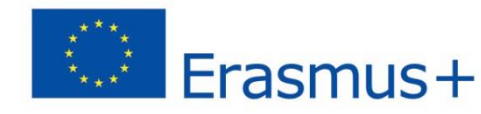